#### REPUBLIQUE ALGERIENNE DEMOCRATIQUE ET POPULAIRE

MINISTERE DE L'ENSEIGNEMENT SUPERIEUR ET DE LA RECHERCHESCIENTIFIQUE

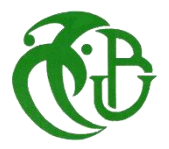

**Université Saad DAHLEB de Blida**

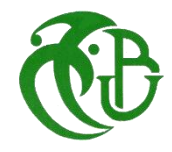

**Institut D'aéronautique et des études spaciales**

# **MEMOIRE DE FIN D'ETUDES**

*Pour l'obtention du diplôme Master en Aéronautique*

### **Option : Structure avion**

### **THEME :**

## **ETUDE DES CARACTERISTIQUES MECANIQUES DE TORSION DES PROFILS D'AILES ET DES PALES PAR ANSYS**

**Présenté par :** 

**M<sup>r</sup> . BOUSSAA Mohamed Amine Melle . AIT BELKACEM Narimene**

**Promoteur :**

**M<sup>r</sup> . A.BADEREDDINE**

**Promotion : 2012/2013**

# **هذه الدراسة هو إجراء المحاكاة العددية إلظهار خصائص المقاطع العرضية من العزم والتي هي السطح، مركز ثابت القص والتوائية لحظات من الجمود في النظام .و لهذا أجرينا نموذجا (2418 NACA (بواسطة كود MACHANICAL ، )اإلصدار11 ANSYS(، الذي يعتبر شعاع الخواص مرونة .**

#### **Résumé**

La présente étude consiste à réaliser une simulation numériques pour afficher les propriétés des sections transversale des poutres qui sont la surface, le centre de cisaillement la constante de gauchissement et la constante de torsion et les moments d'inertie du système. Pour cela, nous avons réalisé un modèle du profil d'aile NACA 2418 par le code Machanical (version ANSYS 11 ), ou le modèle est considéré comme une poutre linéaire

élastique isotropique .

#### **ABSETRACT**

This study is to perform a numerical simulation to show the properties of the cross-sections of beams which are the surface, the center of the shear warping constant and the torsional constant and the moments of inertia of the system. For this, we performed a model of the airfoil NACA 2418 by Code Machanical (version ANSYS 11), whose the model is considered as a linear beam isotropic elastic.

#### **ملخص**

# *Remerciements*

ਬ

╤

*Louange à notre bon dieu « ALLAH » qui nous a dotés de la merveilleuse faculté de raisonnement. Louange à notre créateur qui nous a incités à acquérir le savoir c'est à lui que j'adresse ma gratitude en premier lieu.*

*Je tiens à adresser mes sincères remerciements à notre promoteur MR A.BADEREDDINE qui a toujours été disponible, et dont les encouragements et les conseils judicieux qui m'ont été d'une très grande utilité, tant lorsque les travaux avançaient que dans les moments de doute.* 

*Nous adressons également nos vifs remerciements et notre Profonde gratitude :*

*Au président et aux membres du jury pour l'honneur qu'ils Nous font, en acceptant de juger notre travail. Nous remercions aussi tous les professeurs et les membres d'encadrement qui nous ont soutenu durant notre formation à l' université et tous ceux qui nous ont aidé de près ou de loin à l'élaboration de ce mémoire.*

*A tous les enseignants qui on contribué à notre formation depuis notre premier pas a*

*l'école.*

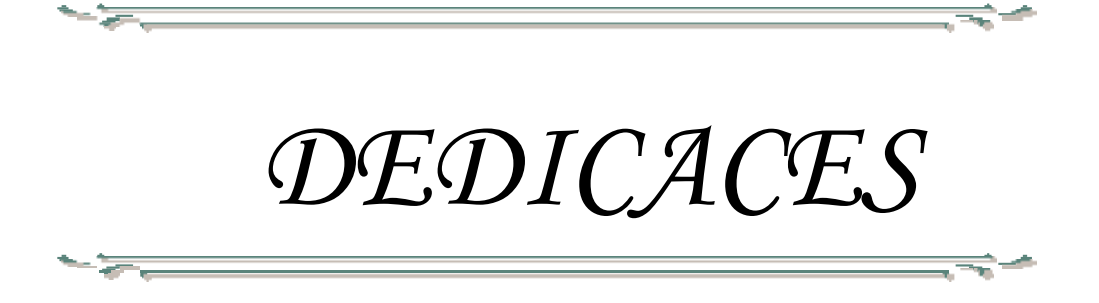

*A cœur vaillant rien d'impossible A conscience tranquille tout est accessible Quand il y a la soif d'apprendre Tout vient à point à qui sait attendre Quand il y a le souci de réaliser un dessein Tout devient facile pour arriver à nos fins Malgré les obstacles qui s'opposent En dépit des difficultés qui s'interposent Les études sont avant tout Notre unique et seul atout Ils représentent la lumière de notre existence L'étoile brillante de notre réjouissance Comme un vol de gerfauts hors du charnier natal Nous partons ivres d'un rêve héroïque et brutal Espérant des lendemains épiques Un avenir glorieux et magique Souhaitant que le fruit de nos efforts fournis Jour et nuit, nous mènera vers le bonheur fleuri Aujourd'hui, ici rassemblés auprès des jurys, Nous prions dieu que cette soutenance Fera signe de persévérance Et que nous serions enchantés Par notre travail honoré Je dédie cette thèse à*

*A ma très chère mère Khadîdja*

*Affable, honorable, aimable : Tu représentes pour moi le symbole de la bonté par excellence, la source de tendresse et l'exemple du dévouement qui n'a pas cessé de m'encourager et de prier pour moi.*

*A mon père Khalifa A mes frères El hachmi, Nadir et Abd El Baki A mes sœurs et mes cousins et cousines A ma femme A toute ma grande famille A tous mes amis surtout :Seddam,Oussama,Hamza,Fayçal,Nasrou,Rafika, Samia,Mansour,Hichem,Hayet,Salima,Ahmed,Djalel,Seif,* 

*Ghanou,Brahim,Omar,Amine, Saber,Fethi,Amine, Brahim,Khlifa,Mahjoub,Latif,Sadek,Asmaa et collègues de ma promotion Gracias !*

*BOUSSAA Mohamed Amine.*

**Dédicaces Remerciements Résume / Abstract / ملخص Table des matières Liste des figures Liste des tableaux Nomenclature des symboles**

**INTRODUCTION**………………………………………………………………………...1

# **Chapitre I Généralité sur les poutres prise en compte du gauchissement**

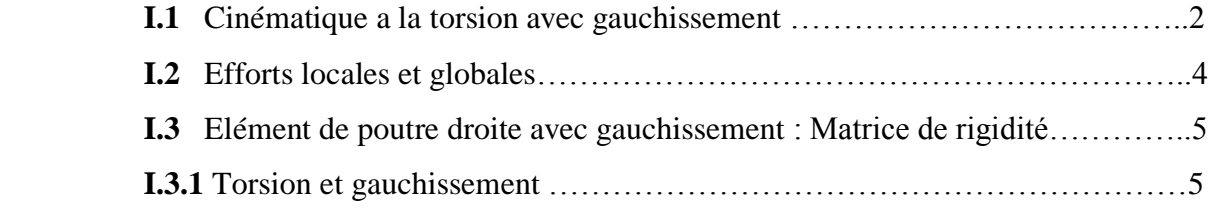

### **Chapitre II Modélisation de la torsion des poutres profilées par la fonction ω**

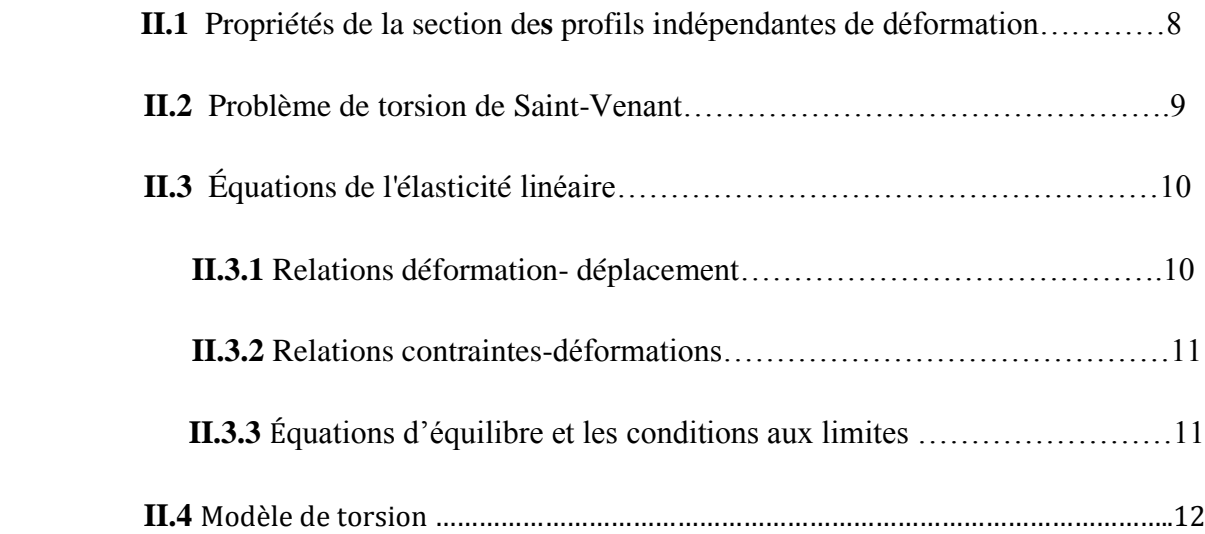

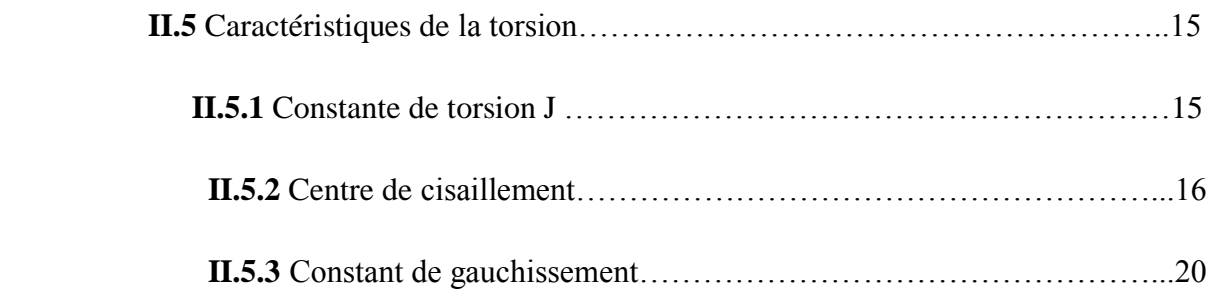

# **Chapitre III Résolution de l'équation de la fonction de gauchissement par la méthode des éléments finis**

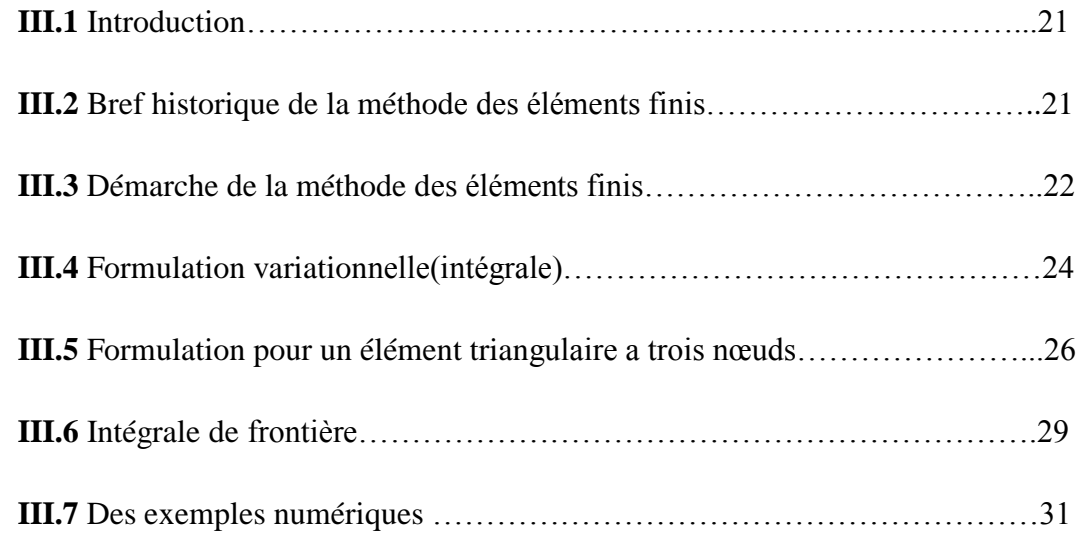

### **Chapitre IV Résolution du problème de torsion par ANSYS et analyse des sections transversales des poutres**

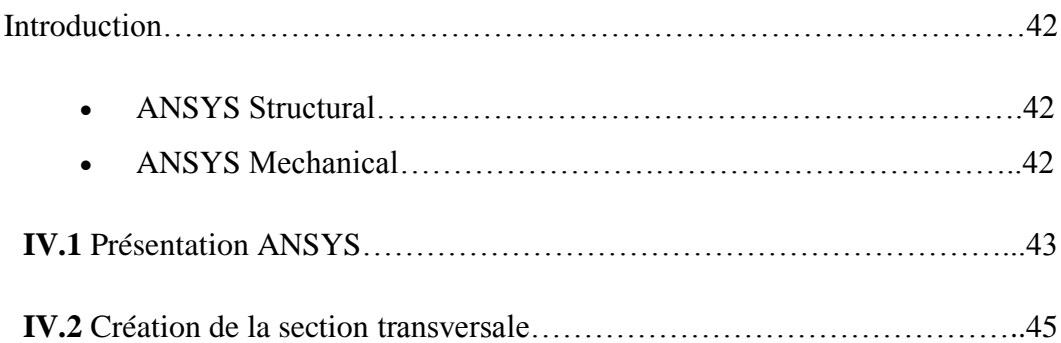

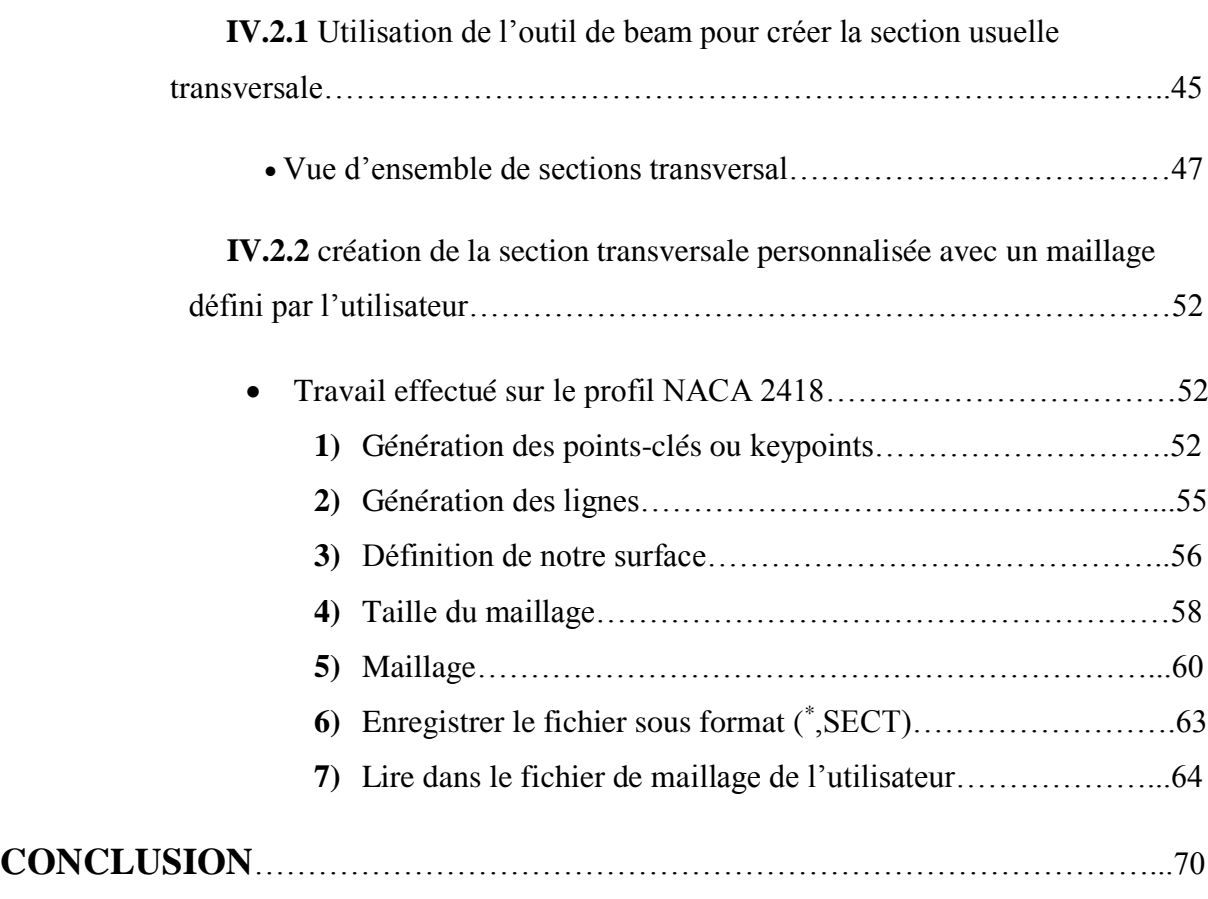

**Références.**

# **Liste des figures**

# **Chapitre I**

**\_\_\_\_\_\_\_\_\_\_\_\_\_\_\_\_\_\_\_\_\_\_\_\_\_\_\_\_\_\_\_\_\_\_\_\_\_\_\_\_\_\_\_\_\_\_\_\_\_\_\_\_\_\_\_\_\_\_\_\_\_\_\_\_\_\_\_\_\_\_\_\_\_\_\_\_\_\_\_\_\_\_\_\_\_\_\_\_\_\_\_\_\_\_\_\_\_\_\_\_**

**\_\_\_\_\_\_\_\_\_\_\_\_\_\_\_\_\_\_\_\_\_\_\_\_\_\_\_\_\_\_\_\_\_\_\_\_\_\_\_\_\_\_\_\_\_\_\_\_\_\_\_\_\_\_\_\_\_\_\_\_\_\_\_\_\_\_\_\_\_\_\_\_\_\_\_\_\_\_\_\_\_\_\_\_\_\_\_\_\_\_\_\_\_\_\_\_\_\_\_\_**

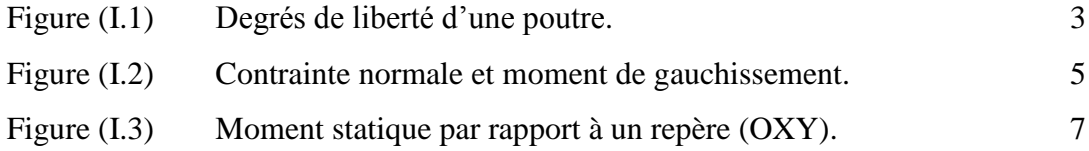

# **Chapitre II**

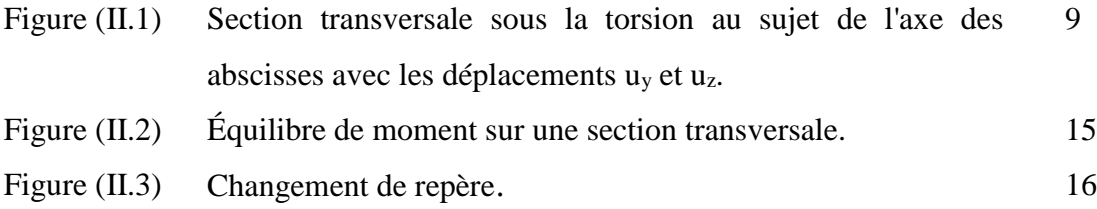

# **Chapitre III**

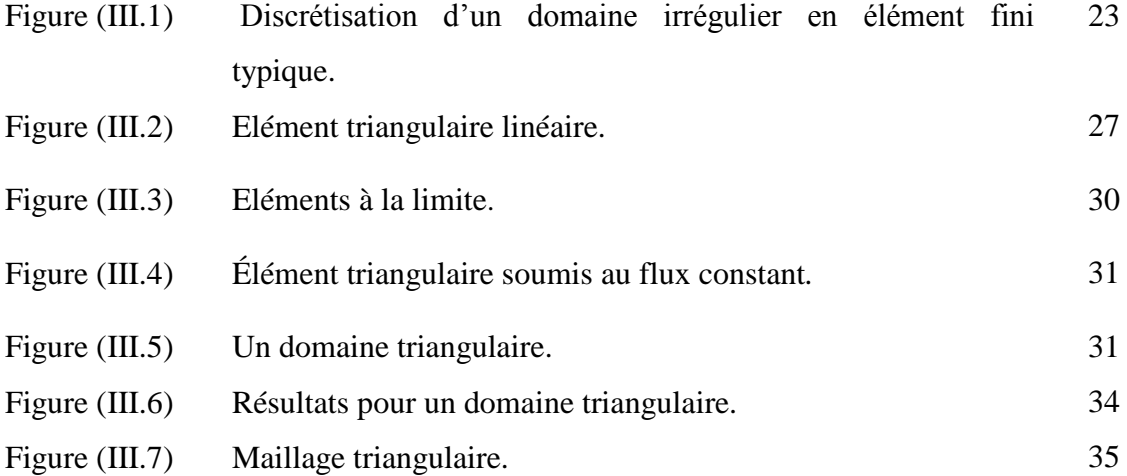

Figure (III.8) Résultats pour une plaque à un maillage triangulaire. 41

### **Chapitre IV**

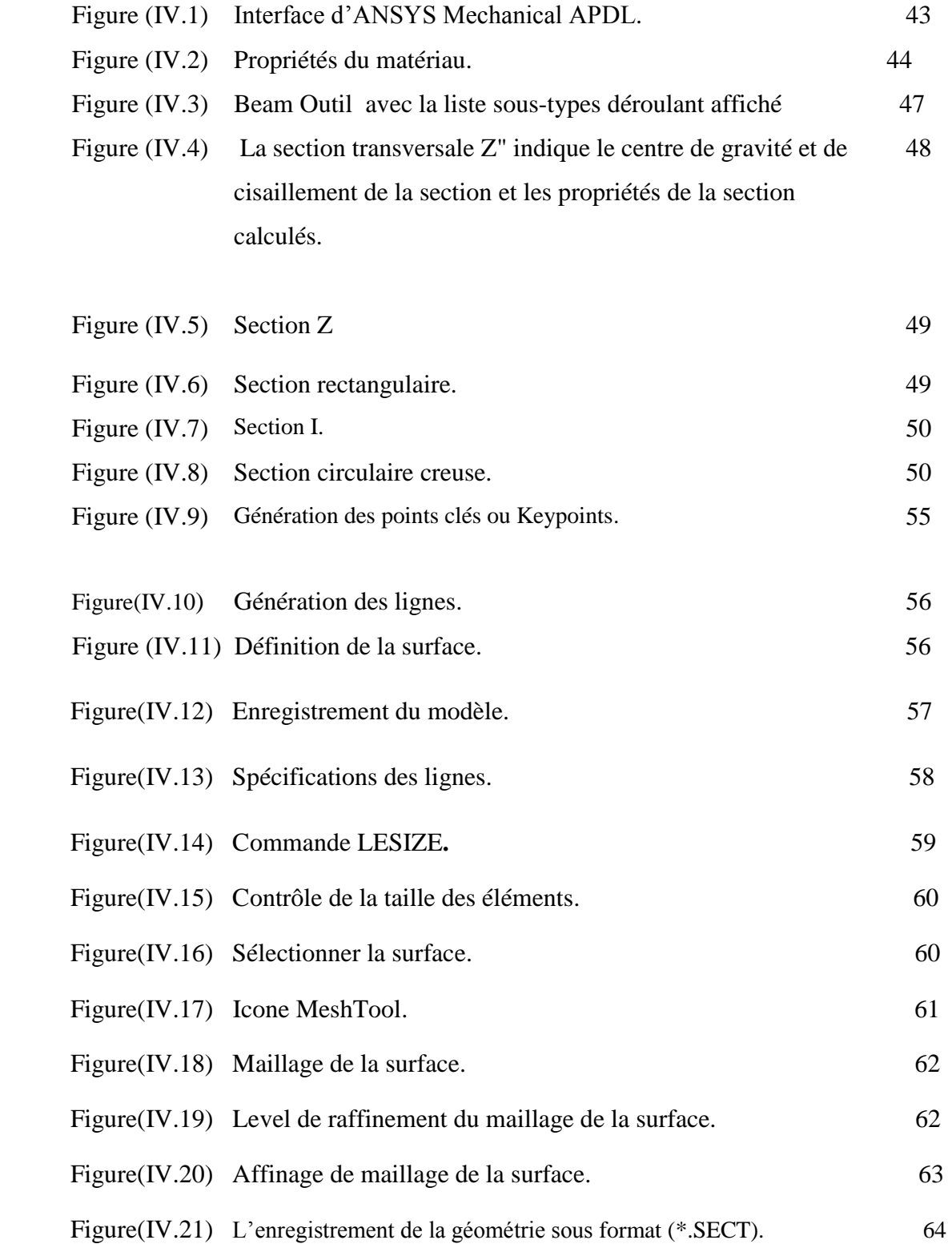

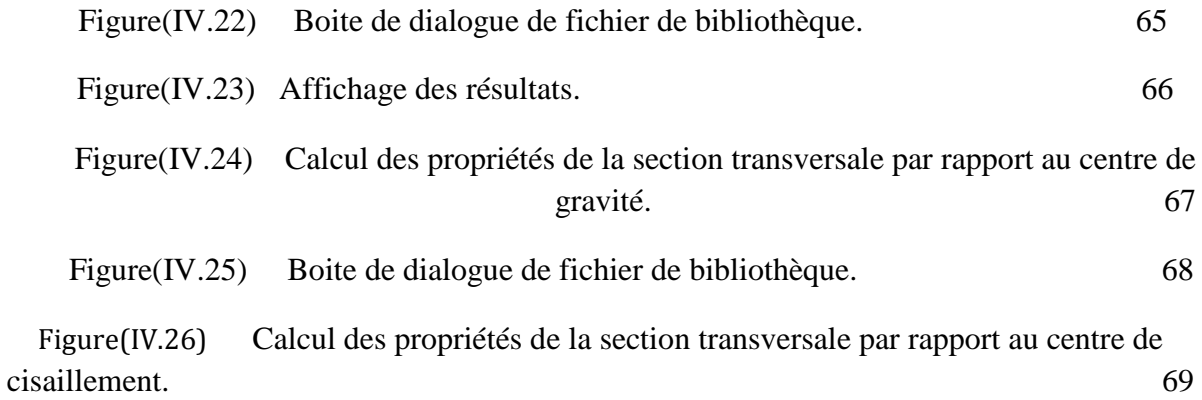

# **LISTE DES TABLEAUX**

# **Chapitre III**

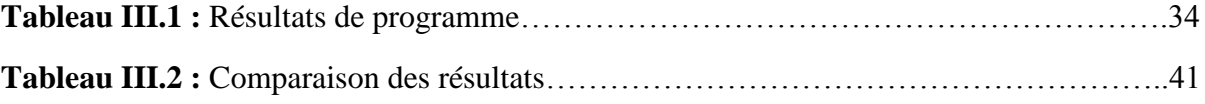

**\_\_\_\_\_\_\_\_\_\_\_\_\_\_\_\_\_\_\_\_\_\_\_\_\_\_\_\_\_\_\_\_\_\_\_\_\_\_\_\_\_\_\_\_\_\_\_\_\_\_\_\_\_\_\_\_\_\_\_\_\_\_\_\_\_\_\_\_\_\_\_\_\_\_\_\_\_\_\_\_\_\_\_\_\_\_\_\_\_\_\_\_\_\_\_\_\_\_\_\_\_**

**\_\_\_\_\_\_\_\_\_\_\_\_\_\_\_\_\_\_\_\_\_\_\_\_\_\_\_\_\_\_\_\_\_\_\_\_\_\_\_\_\_\_\_\_\_\_\_\_\_\_\_\_\_\_\_\_\_\_\_\_\_\_\_\_\_\_\_\_\_\_\_\_\_\_\_\_\_\_\_\_\_\_\_\_\_\_\_\_\_\_\_\_\_\_\_\_\_\_\_\_\_**

# **Chapitre IV**

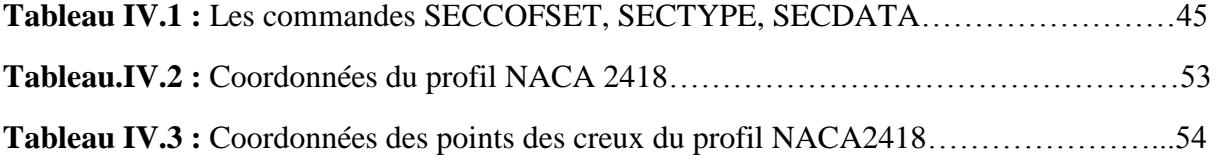

# **Nomenclature des symboles**

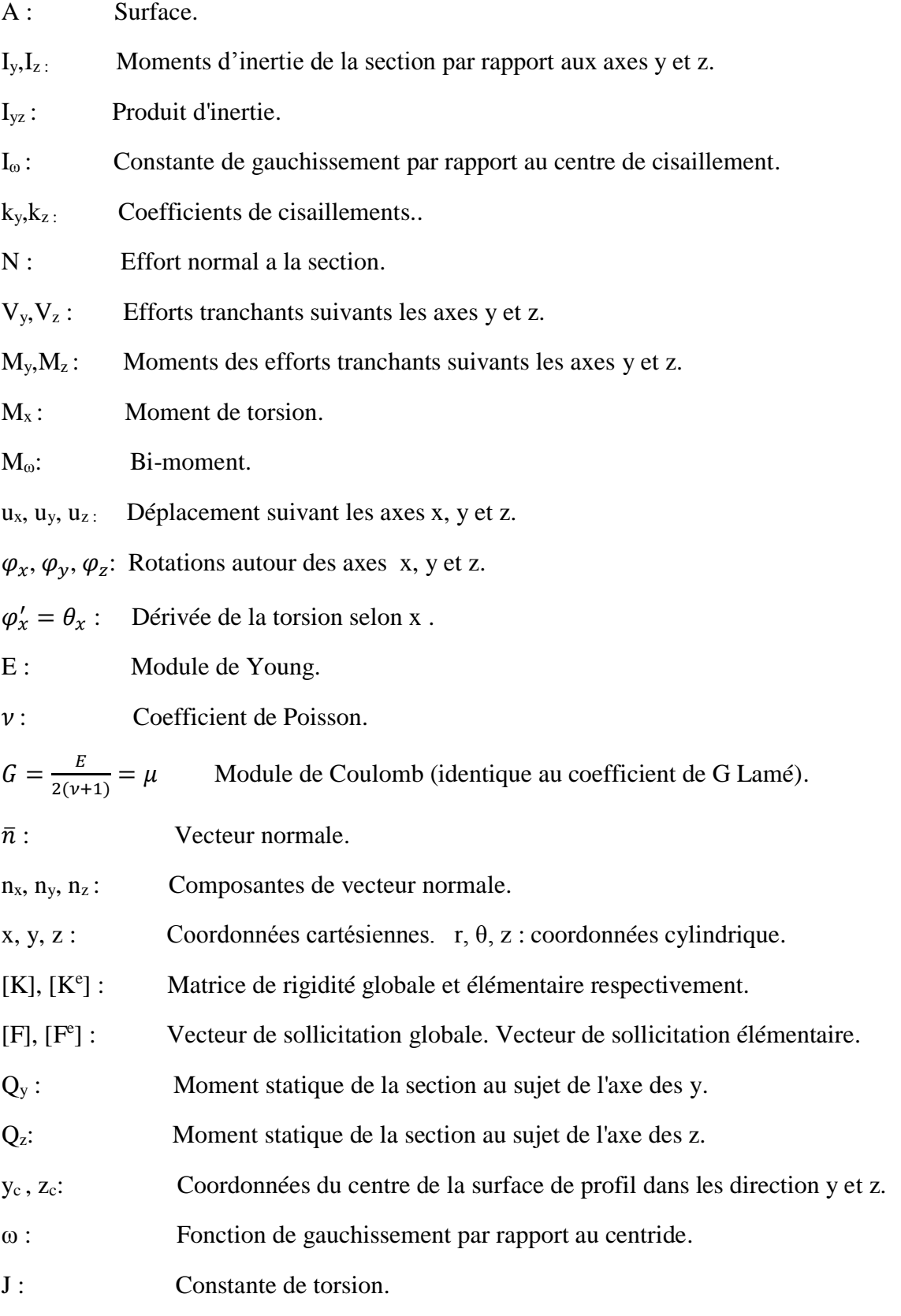

**\_\_\_\_\_\_\_\_\_\_\_\_\_\_\_\_\_\_\_\_\_\_\_\_\_\_\_\_\_\_\_\_\_\_\_\_\_\_\_\_\_\_\_\_\_\_\_\_\_\_\_\_\_\_\_\_\_\_\_\_\_\_\_\_\_\_\_\_\_\_\_\_\_\_\_\_\_\_\_\_\_\_\_\_\_\_\_\_\_\_\_\_\_\_\_\_\_\_\_\_**

**\_\_\_\_\_\_\_\_\_\_\_\_\_\_\_\_\_\_\_\_\_\_\_\_\_\_\_\_\_\_\_\_\_\_\_\_\_\_\_\_\_\_\_\_\_\_\_\_\_\_\_\_\_\_\_\_\_\_\_\_\_\_\_\_\_\_\_\_\_\_\_\_\_\_\_\_\_\_\_\_\_\_\_\_\_\_\_\_\_\_\_\_\_\_\_\_\_\_\_\_**

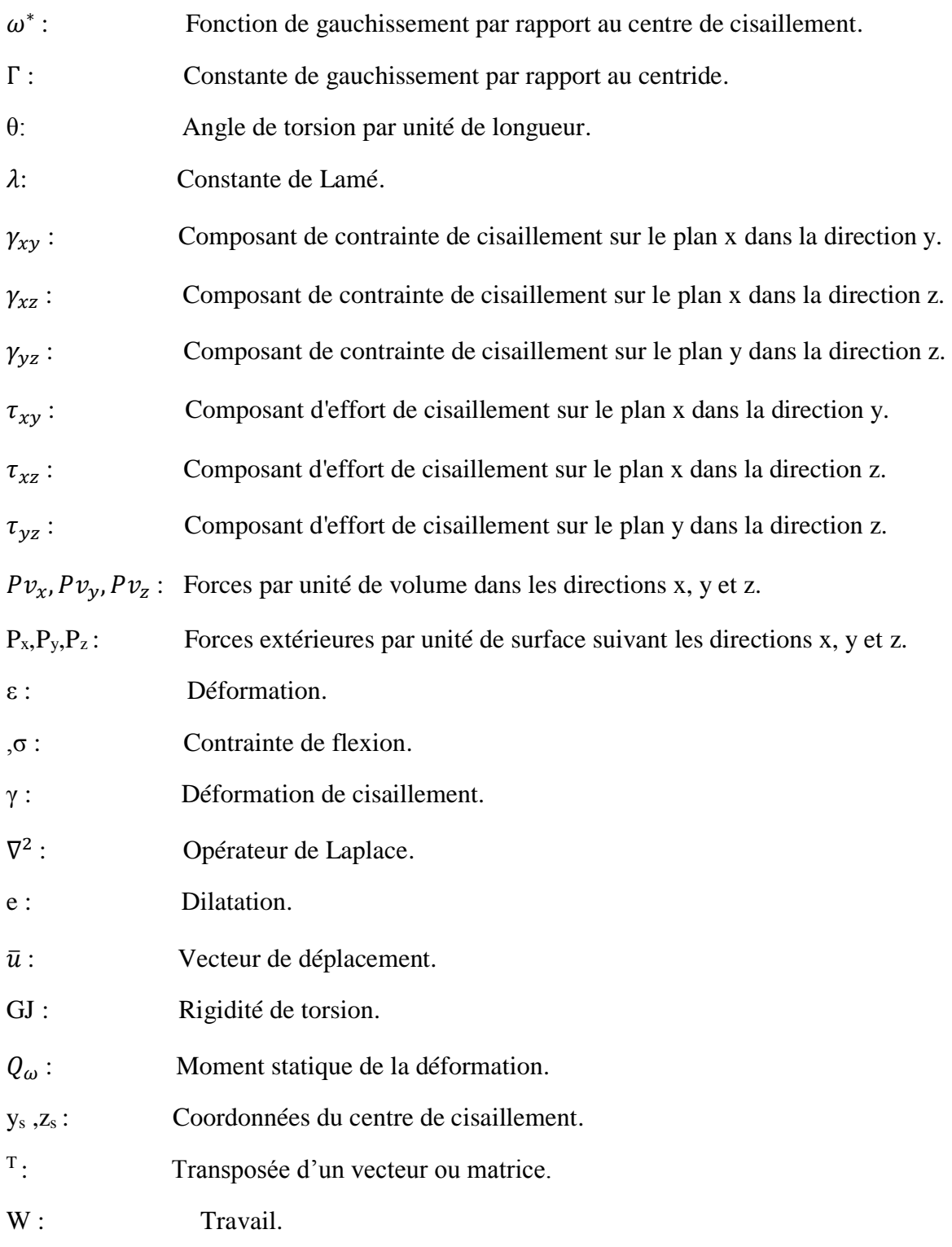

#### **INTRODUCTION :**

Dans le passé, les scientifiques utilisent la méthode expérimentale, afin de prouver et valider leurs théories et les hypothèses de la recherche scientifique qui n'ont pas une estimation analytique, mais, lorsque certains phénomènes naturels sont trop complexes, trop vastes, trop dangereux, trop chers, ou trop long à reproduire dans une expérience, il était nécessaire de créer un processus ou un dispositif simplifié ce soi-disant actuellement la simulation ou le modèle. Dans notre cas tant que nous travaillons dans la physique et justement dans la résistance des matériaux prendront soin de modèle de simulation pour l'appliquer sur notre problème. Mentionnons ici qu'il y actuellement un bon nombre de logiciels qui ont porté ce type de problèmes mais ils restent un secret et des boites noirs dans lesquelles les démarches de résolution restent cachées. Ces logiciels basez sur la résolution numérique des équations différentielles des dérives partiale par une des méthodes de résolution connues, déférence finie, éléments finies, volumes finies, la méthode spectrale et autres.

La résistance des matériaux donne des relations de torsion pour des sections cylindriques circulaires mais pour un avion, la plus part de ses structures sont non circulaire (Aile, Fuselage, Dérive, Langerons ….)

On a fait l'analyse des sections transversales des poutres et affiché les propriétés d'une section transversale telles que la surface, le centre de cisaillement, la constante de gauchissement, la constante de torsion et les moments d'inertie du système qui servent par la suite à calculer les contraintes et déplacements dans les poutres, Pour illustrer nos résultats on a mené une étude de simulation 2D par ANSYS Mechanical APDL appliquée sur le profil d'aile NACA 2418, considéré comme une poutre linéaire élastique isotropique.

# **CHAPITRE I : GENERALITE SUR LES POUTRES AVEC GAUCHISSEMENT.**

#### **I.1 cinématique spécifique à la torsion avec gauchissement :**

Deux possibilités sont à envisager pour la modélisation du comportement en torsion des sections non circulaire, qui produit toujours un gauchissement de la section droite [1].

- $\triangleright$  La torsion est libre (torsion de Saint-Venant) : le gauchissement des sections droites est non nul (il peut même être important pour une section mince ouverte), mais il est indépendant de la position sur l'axe X de la poutre, (constant en fonction de x) et il n'y a pas de contrainte axiale due à la torsion.
- La torsion est gênée (Vlassov) : le gauchissement est non nul, et de plus des contraintes axiales non uniformes (dont l'effort résultant est appelé bi-moment) existent dans la poutre.

 L'élément poutre droite qui prise en compte du gauchissement des sections permet de traiter ces deux configurations : la torsion peut être libre ou gênée.

L'utilisateur aura accès au gauchissement dans les deux cas, par contre le bi-moment ne sera non nul que dans le cas de la torsion gênée. A noter qu'à l'endroit du raccordement des poutres, la transmission du gauchissement dépend du type de liaison. En général, la torsion dans un assemblage de poutres est gênée. Le gauchissement peut alors être bloqué aux points de raccordement [1].

#### **Remarque :**

Avec des éléments sans modélisation du gauchissement, on peut traiter le cas de la torsion libre, mais pas le cas de la torsion gênée [1].

On peut découpler les effets de torsion et de flexion dans un repère local (translaté du repère principal d'inertie) ayant pour origine le centre de torsion. Le centre de torsion est le point qui reste fixe lorsque la section est soumise au seul moment de torsion.

Les déplacements dans le plan de la section seront donc exprimés dans ce repère. Les déplacements axiaux restent exprimés dans le repère principal d'inertie lié au centre de gravité G, pour garder un découplage des déplacements de flexion et de traction-compression.

Le déplacement d'un point quelconque de la section droite s'écrit alors sous forme générale (torsion libre ou gênée) :

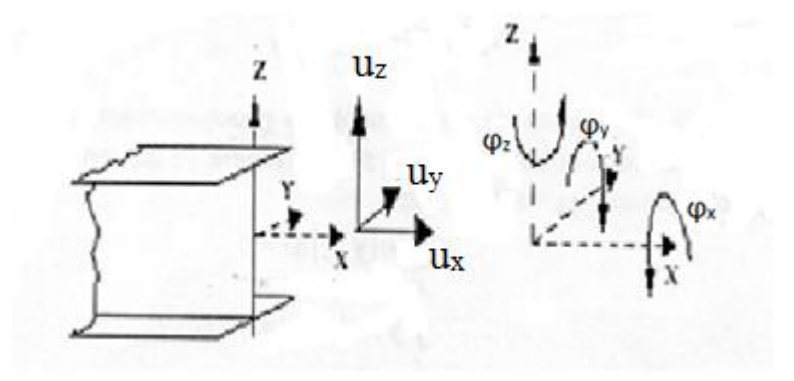

**Figure I.1.** Degrés de liberté d'une poutre.

$$
\begin{Bmatrix} u_x(x, y, z) \\ u_y(x, y, z) \\ u_z(x, y, z) \end{Bmatrix} = \begin{Bmatrix} u_G(x) \\ 0 \\ 0 \end{Bmatrix} + \begin{Bmatrix} z\varphi_y(x) \\ 0 \\ w(x) \end{Bmatrix} + \begin{Bmatrix} -y\varphi_z(x) \\ v(x) \\ 0 \end{Bmatrix} + \begin{Bmatrix} \omega(y, z)\varphi'_x(x) \\ -z\varphi_x(x) \\ y\varphi_x(x) \end{Bmatrix}
$$
(I. 1)

Déplacement=membrane +flexion/y +flexion/z+ torsion avec gauchissement

Les composantes sont exprimées dans le repère principal d'inertie (centré en G) : x est dirigé suivant l'axe de la poutre, y et z sont les deux autres axes principaux d'inertie [1].

Le terme  $\omega(y, z) \varphi'_x(x)$  représente le déplacement axial dû au gauchissement de la section droite.  $\omega(y, z)$  est la fonction de gauchissement (exprimée en m<sup>2</sup>, mais qui n'a pas d'interprétation physique évidente).

Les déformations d'un point quelconque de la section sont alors :

$$
\begin{Bmatrix} \varepsilon_{xx}(x,y,z) \\ 2\varepsilon_{xy}(x,y,z) \\ 2\varepsilon_{xz}(x,y,z) \end{Bmatrix} = \begin{Bmatrix} u'_G(x) \\ 0 \\ 0 \end{Bmatrix} + \begin{Bmatrix} z\varphi'_y(x) \\ 0 \\ \gamma_{xz}(x) \end{Bmatrix} + \begin{Bmatrix} -y\varphi'_z(x) \\ \gamma_{xy}(x) \\ 0 \end{Bmatrix} + \begin{Bmatrix} \omega(y,z)\varphi''_x(x) \\ (\omega_y - z)\varphi'_x(x) \\ (\omega_z + y)\varphi'_x(x) \end{Bmatrix}
$$
(1.2)

Déformation=membrane + flexion/y+ flexion/z + torsion avec gauchissement

Avec :

$$
\gamma_{xy}(x) = u_y' - \varphi_z \tag{1.3}
$$

$$
\gamma_{xz}(x) = u_z' - \varphi_y \tag{1.4}
$$

Le terme  $\omega(y, z)\varphi''_x(x)$  est nul dans le cas de la torsion libre : on a en effet  $\varphi''_x(x) = 0$ , puisque le gauchissement est indépendant de x. il est non négligeable dans le cas de la torsion gênée [1].

#### **I.2.Efforts locales et globales :**

La loi de comportement élastique isotrope s'écrit [1] :

$$
\begin{Bmatrix} \sigma_{xx} \\ \sigma_{xy} \\ \sigma_{xz} \end{Bmatrix} = \begin{Bmatrix} E \varepsilon_{xx}(x, y, z) \\ 2G \varepsilon_{xy}(x, y, z) \\ 2G \varepsilon_{xz}(x, y, z) \end{Bmatrix}
$$
(1.5)

Les efforts généralisés dans la section s'expriment en fonction des contraintes pour une section homogène par :

$$
N(x) = \int_{A} \sigma_{xx}(x, y, z) dA
$$
 Effort normal (1.6)

$$
V_y(x) = \int_A \sigma_{xy}(x, y, z) dA
$$
 Effort tranchant suivant y (1.7)

$$
V_z(x) = \int_A \sigma_{xz}(x, y, z) dA
$$
 Effort tranchant suivant z (1.8)

$$
M_{y}(x) = \int_{A} z. \sigma_{xx}(x, y, z) dA
$$
 Moment de flexion autour de y (1.9)

$$
M_z(x) = \int_A -y \cdot \sigma_{xx}(x, y, z) dA
$$
 Moment de flexion autour de z (1.10)

$$
M_x(x) = \int_A (y. \sigma_{xz}(x, y, z) - z. \sigma_{xy}(x, y, z)) dA
$$
 Moment de torsion (1.11)

$$
M_{\omega}(x) = \int_{A} \omega \cdot \sigma_{xx}(x, y, z) dA
$$
 bi – moment(associé au gauchissement) (1.12)

#### **I.3. Elément de poutre droite avec gauchissement : matrices de rigidité :**

Dans le cas de la torsion libre, on conserve les propriétés d'exactitude de la solution aux nœuds pour les degrés de liberté de flexion et de traction-compression.

 Par contre, nous allons voir qu'en ce qui concerne la torsion gênée, on effectue une approximation qui ne permet pas de retrouver cette propriété dans le cas général [1].

Les coordonnées locales sont exprimées dans le repère principal d'inertie. L'élément de référence [1] est défini par : 0<x<L

#### **I.3.1.Torsion et gauchissement :**

 $M_{\omega}(x)$  représente l'effort généralisé associé au gauchissement. Il s'exprime en N.m<sup>2</sup>. On peut en donner une illustration pour une poutre à section en I :

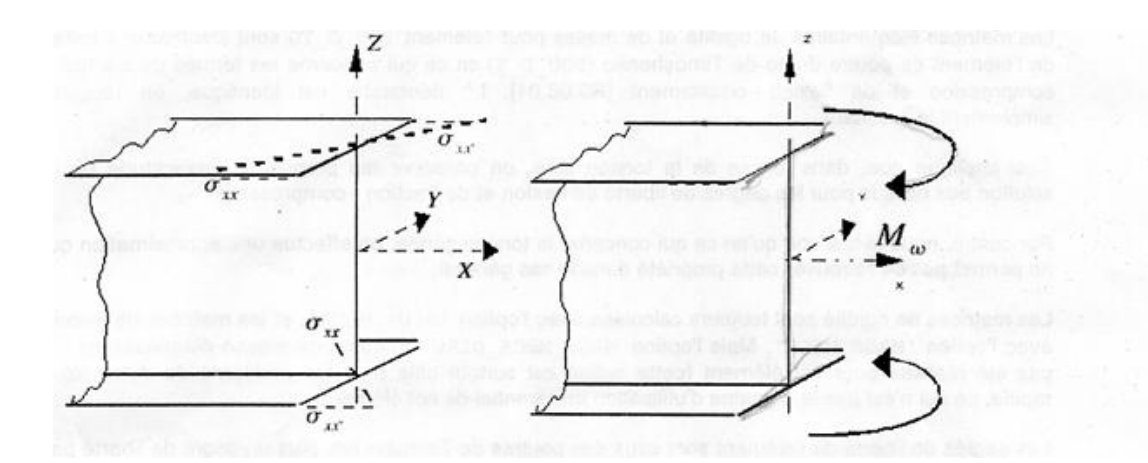

**Figure I.2 :** Contrainte normale et moment de gauchissement.

 Pour un comportement élastique isotrope et homogène dans la section, les efforts généralisés s'expriment donc directement en fonction des déplacements par les relations suivantes [1] :

$$
N(x) = E.A.u_x'
$$
 (1.15)

$$
V_y(x) = Gk_y A (u_y' - \varphi_z)
$$
 (1.16)

$$
V_z(x) = Gk_z A(u_z' + \varphi_y) \tag{1.17}
$$

Page | 5

$$
M_{y}(x) = E.I_{y}\varphi_{y}' \qquad (1.18)
$$

$$
M_z(x) = E.I_z \varphi'_z \tag{1.19}
$$

$$
M_x(x) = G.J.\,\varphi'_x \tag{I.20}
$$

$$
M_{\omega}(x) = E.I_{\omega}.\,\varphi_{x}^{\prime\prime} \tag{1.21}
$$

Ou  $k_y$  et  $k_z$  sont les coefficients de cisaillement. Le gauchissement n'intervient pas au niveau des efforts tranchants, car ceux-ci sont exprimés dans le repère lié au centre de cisaillement [1]. En effet, la fonction de gauchissement  $\omega$  est telle que :

$$
\int_{A} \omega(y, z) dA = 0 \tag{1.22}
$$

$$
\int_{A} y. \omega(y, z) dA = 0 \tag{1.23}
$$

$$
\int_{A} z. \omega(y, z) dA = 0 \qquad (1.24)
$$

Et la constante de gauchissement s'exprime en fonction de ω par :

$$
\int_{A} \omega^2 (y, z) dA = I_{\omega}
$$
 (1.25)

Le travail virtuel des efforts intérieurs s'écrit pour la torsion comme [1] :

$$
W_{int} = \int_0^L (\varphi_x^{\prime T} \cdot G \cdot J \cdot \varphi_x^{\prime} + \varphi_x^{\prime \prime T} \cdot E \cdot I_\omega \cdot \theta_x^{\prime \prime}) dx \qquad (I.26)
$$

Les fonctions d'interpolation de la rotation de torsion doivent permettre d'interpoler la dérivée seconde de la rotation.

On a choisi, par souci de simplicité pour l'intégration numérique ainsi que pour éviter les problèmes numériques d'évaluation des fonctions hyperboliques, des polynômes de degré 3 de type Hermite. On les écrit ici sur l'élément de référence [-1,1] (au lieu de 0<x<L précédemment) :

$$
N_1(\xi) = \frac{1}{4}(1 - \xi)^2 (2 + \xi)
$$
 (1.27)

$$
N_2(\xi) = \frac{L}{8}(1 - \xi)(1 - \xi^2)
$$
 (1.28)

$$
N_3(\xi) = \frac{1}{4}(1+\xi)^2(2-\xi)
$$
 (1.29)

$$
N_4(\xi) = \frac{L}{8}(1+\xi)(-1+\xi^2)
$$
 (1.30)

$$
\xi = \frac{2x}{L} - 1 \quad , -1 \le \xi \le 1 \tag{1.31}
$$

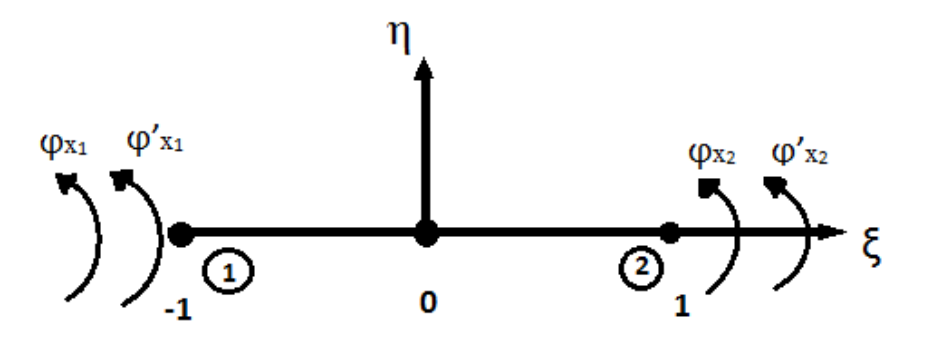

 **Figure I.3 :** Les degrés de libertés à deux nœuds.

L'interpolation pour la rotation de torsion et sa dérivée  $\theta_x = \varphi'_x$  est :

$$
\varphi_x(\xi) = N_1(\xi)\varphi_{x,1} + N_2(\xi)\theta_{x,1} + N_3(\xi)\varphi_{x,2} + N_4(\xi)\theta_{x,2}
$$
 (1.32)

$$
\theta_x(\xi) = N_1'(\xi)\varphi_{x,1} + N_2'(\xi)\theta_{x,1} + N_3'(\xi)\varphi_{x,2} + N_4'(\xi)\theta_{x,2}
$$
\n(1.33)

La matrice de rigidité correspondant à cette approximation s'écrit alors :

$$
K = K_T + K_{\omega} = \frac{cJ}{30L} \begin{pmatrix} 36 & 3L & -36 & 6L \\ 3L & 4L^2 & -3L & -L^2 \\ -36 & -3L & 36 & -3L \\ 6L & -L^2 & -3L & 4L^2 \end{pmatrix} + \frac{E I_{\omega}}{L^3} \begin{pmatrix} 12 & 6L & -12 & 6L \\ 6L & 4L^2 & -6L & 2L^2 \\ -12 & -6L & 12 & -6L \\ 6L & 2L^2 & -6L & 4L^2 \end{pmatrix}
$$
  

# **CHAPITRE II : MODELISATION DE LA TORSION DES POUTRE PROFILEES PAR LA FONCTION ω.**

#### **II.I Propriétés des sections des profils indépendantes des déformations :**

Pour la section transversale, il y a plusieurs propriétés qui sont indépendant de la déformation [19]. Ces propriétés sont définies par les équations suivantes [2] et [3]. Voir la figure II.1 ci-dessous.

La section : A, d'un corps géométrique est défini par l'intégrale suivante :

$$
A = \int_A dA \tag{II.1}
$$

Les moments statiques de la section,  $Q_y$  et  $Q_z$ , sont définis comme :

$$
Q_{y} = \int_{A} Z dA \tag{II.2}
$$

$$
Q_z = \int_A y dA \tag{II.3}
$$

Les moments statique de la section secteur déterminent l'endroit  $y_c$  et  $z_c$  coordonnées du centroïde [2,3] :

$$
y_c = \frac{Q_z}{A} \tag{II.4}
$$

$$
z_c = \frac{Q_z}{A} \tag{II.5}
$$

Les intégrales qui concernent les moments d'inertie selon les axes y est z sont [2,3]:

$$
I_y = \int_A z^2 dA \tag{II.6}
$$

$$
I_z = \int_A y^2 dA \tag{II.7}
$$

$$
I_{xy} = \int_A yz dA \tag{II.8}
$$

Page | 8

 $\overline{a}$ 

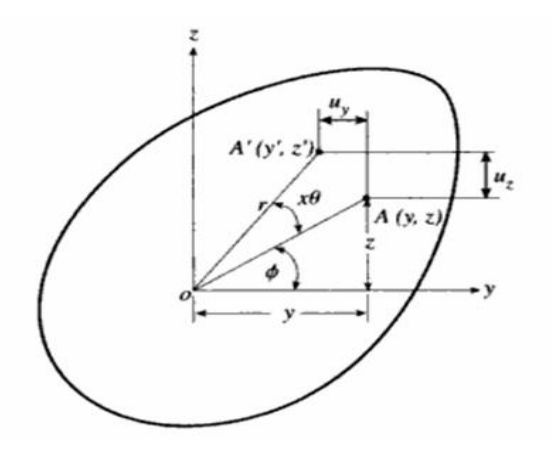

**Figure II.1 :** Section transversale sous la torsion au sujet de l'axe des abscisses avec les déplacements u<sup>y</sup> et uz.

#### **II.2. Problème de torsion de Saint-Venant :**

Au commencement, le problème de la torsion a été traité par C.A Coulomb fondé sur l'hypothèse que les sections transversales sous la torsion demeureront plates après déformation, de ce fait éprouvant seulement une rotation autour de l'axe de la torsion [19,4].

 En d'autres termes, le déplacement perpendiculaire à la section transversale est zéro. Cependant cette méthode est avérée précise seulement pour des sections transversales circulaires [2].

Barrie de Saint-Venant a fait une prétention légèrement différente. Il a proposé que la section transversale soumise à un moment par torsion pure autour de l'axe de la torsion, tourne non seulement autour de l'axe de la torsion, mais éprouvera également un déplacement dans la direction perpendiculaire à la section transversale de la poutre [19].

 La figure II.1 montre une section transversale sous la torsion au sujet de l'axe des abscisses, qui est également l'axe de la torsion. Pour un point spécifique sur la section transversale, le déplacement dans les directions y et z est rapproché par les équations suivantes :

$$
u_y \approx -zx\theta \tag{II.9}
$$

$$
u_z \approx yx\theta \tag{II.10}
$$

Là où  $\theta$  est l'angle de torsion par unité de longueur et x $\theta$  est la rotation de la section transversale à une distance x [2].

Le travail du coulomb prouve que les fibres de la section transversale circulaire sous la torsion pure tournent seulement, tout en n'ayant aucun déplacement axial. Pour toutes les sections transversales non-circulaires, les résultats expérimentaux démontrent qu'un déplacement axial se produit et que ce déplacement est relativement constant dans toute la longueur de la fibre. Ceci implique que le déplacement axial provoqué par la torsion est régi par une certaine fonction qui dépend des directions de y et de z mais d'indépendant de la direction  $axiale(x)$  [19].

En conséquence, Saint-Venant a proposé une relation décrivant le déplacement axial  $u<sub>x</sub>$  à travers une section transversale donnée comme ci-dessous :

$$
u_x = \theta \omega(y, z) \tag{II.11}
$$

Ce déplacement est proportionnel à l'angle de torsion par unité de longueur, θ, et de ω (y, z) comme la fonction inconnue de déformation ou de gauchissement.

 Comme prévu, la tâche principale du problème de la torsion est la formulation mathématique et la solution pour la fonction de gauchissement ω (y, z) [2].

#### **II.3. Équations de l'élasticité linéaire :**

La base de l'approche de Saint-Venant du cas de l'élasticité linéaire pour le problème de la torsion commence par champ des déplacements. Les relations déformation-contrainte, des équations d'équilibre, et les équations des forces de surface sur un corps [19].

#### **II.3.1.Relations déformation- déplacement :**

$$
\varepsilon_x = \frac{\partial u_x}{\partial x}, \quad \varepsilon_y = \frac{\partial u_y}{\partial y}, \quad \varepsilon_z = \frac{\partial u_z}{\partial z}
$$
 (II. 12)

$$
\gamma_{xy} = \frac{\partial u_y}{\partial x} + \frac{\partial u_x}{\partial y} , \qquad \gamma_{xz} = \frac{\partial u_z}{\partial x} + \frac{\partial u_x}{\partial z} , \quad \gamma_{yz} = \frac{\partial u_z}{\partial y} + \frac{\partial u_y}{\partial z}
$$
 (II. 13)

#### **II.3.2. Relation contrainte-déformation :**

$$
\sigma_x = \lambda e + 2G\varepsilon_x \ , \ \sigma_y = \lambda e + 2G\varepsilon_y \ , \ \ \sigma_z = \lambda e + 2G\varepsilon_z \tag{II.14}
$$

$$
\tau_{xy} = G\gamma_{xy} , \quad \tau_{yz} = G\gamma_{yz} , \quad \tau_{xz} = G\gamma_{xz}
$$
 (II. 15)

là où λ est la constante de Lame, G est le module de cisaillement, et e est la dilatation.

Avec :

$$
e = \varepsilon_x + \varepsilon_x + \varepsilon_x = \frac{\Delta v}{v}
$$
 (II. 16)

#### **II.3.3.Equations d'équilibre et les conditions aux limites :**

Les équations de l'équilibre qui régissent le rapport entre les forces internes et plusieurs équations des efforts sont :

$$
\frac{\partial \sigma_x}{\partial x} + \frac{\partial \tau_{xy}}{\partial y} + \frac{\partial \tau_{xz}}{\partial z} + P v_x = 0 \tag{II.17}
$$

$$
\frac{\partial \tau_{xy}}{\partial x} + \frac{\partial \sigma_y}{\partial y} + \frac{\partial \tau_{yz}}{\partial z} + P v_y = 0
$$
 (II. 18)

$$
\frac{\partial \tau_{xz}}{\partial x} + \frac{\partial \tau_{yz}}{\partial y} + \frac{\partial \sigma_z}{\partial z} + P v_z = 0
$$
 (II. 19)

là où  $Pv_x$ ,  $Pv_y$  et  $Pv_z$  sont les forces de corps par volume unitaire.

Les équations régissant les forces de surface sur un corps sont données par :

$$
P_x = \sigma_x n_x + \tau_{xy} n_y + \tau_{xz} n_z \tag{II.20}
$$

$$
P_y = \tau_{xy} n_x + \sigma_y n_y + \tau_{xz} n_z \tag{II.21}
$$

$$
P_y = \tau_{xz} n_x + \tau_{yz} n_y + \sigma_z n_z \tag{II.22}
$$

là où n<sub>x</sub>, n<sub>y</sub>, et n<sub>z</sub> sont les vecteurs d'unité normaux sur la surface et P<sub>x</sub>, P<sub>y</sub> et P<sub>z</sub> sont les forces extérieures par l'unité de surface [2].

Les équations d'équilibre seront alors :

$$
(\lambda + G)\frac{\partial e}{\partial x} + G\nabla^2 u_x + P v_x = 0 \qquad (II.23)
$$

$$
(\lambda + G)\frac{\partial e}{\partial y} + G\nabla^2 u_y + P v_y = 0 \qquad (II.24)
$$

$$
(\lambda + G)\frac{\partial e}{\partial z} + G\nabla^2 u_z + Pv_z = 0
$$
 (II. 25)

Avec :

$$
\nabla^2 = \frac{\partial^2}{\partial x^2} + \frac{\partial^2}{\partial y^2} + \frac{\partial^2}{\partial z^2} , \quad e = \varepsilon_x + \varepsilon_y + \varepsilon_z = \frac{\Delta v}{v}
$$
 (II.26)

e est le dilatation.

#### **II.4.Modele de torsion :**

Dans cette étape on appliquant le fond décrit dans la section précédente au problème de la torsion basé sur les conditions de déplacement assumé par Saint-Venant.

On appliquant les conditions assumées de déplacement dans les équations II.12 et II.13, on obtenu [2]:

$$
\varepsilon_x = \frac{\partial u_x}{\partial x} = \theta' \omega(y, z) = 0 \tag{II.27}
$$

$$
\varepsilon_y = \frac{\partial u_y}{\partial y} = 0 \tag{II.28}
$$

$$
\varepsilon_z = \frac{\partial u_z}{\partial z} = 0 \tag{II.29}
$$

$$
\gamma_{xy} = \frac{\partial u_y}{\partial x} + \frac{\partial u_x}{\partial y} = \theta \left( \frac{\partial \omega}{\partial y} - z \right) \tag{II.30}
$$

$$
\gamma_{xz} = \frac{\partial u_z}{\partial x} + \frac{\partial u_x}{\partial z} = \theta \left( \frac{\partial \omega}{\partial z} + y \right)
$$
 (II.31)

$$
\gamma_{yz} = \frac{\partial u_z}{\partial y} + \frac{\partial u_y}{\partial z} = 0
$$
 (II.32)

Page | 12

là où l'équation de ε<sup>x</sup> est égale à zéro puisque θ est constant.

Les équations II.14 et II.15 deviennent :

$$
\tau_{xy} = G\gamma_{xy} = G\theta \left(\frac{\partial \omega}{\partial y} - z\right) \tag{II.33}
$$

$$
\tau_{xz} = G\gamma_{xz} = G\theta \left(\frac{\partial \omega}{\partial z} + y\right) \tag{II.34}
$$

Les équations d'équilibres sont comme :

$$
(\lambda + G)\frac{\partial e}{\partial y} + G\nabla^2 u_y + P v_y = 0 \qquad (II.35)
$$

$$
(\lambda + G)\frac{\partial e}{\partial z} + G\nabla^2 u_z + P v_z = 0 \qquad (II.36)
$$

Réalisation de cela :

$$
e = \varepsilon_x + \varepsilon_y + \varepsilon_z = \frac{\partial u_x}{\partial x} + \frac{\partial u_y}{\partial y} + \frac{\partial u_z}{\partial z} = 0
$$
 (II.37)

En examinant le composant de x des équations d'équilibre pour le problème pur de torsion avec le déplacement conditionner dans la direction axiale prise comme :

$$
u_x = \theta \omega(y, z) \tag{II.38}
$$

On a alors :

$$
(\lambda + G) \frac{\partial e_x}{\partial x} + G \nabla^2 (\theta \omega(y, z)) = 0
$$
  

$$
\nabla^2 \omega(y, z) = \frac{\partial^2 \omega}{\partial x^2} + \frac{\partial^2 \omega}{\partial y^2} = 0
$$
 (II. 39)

Avec la formulation de l'équation II.39, la fonction de déformation ou de gauchissement inconnue pour le problème de la torsion est maintenant définie comme solution à cette équation différentielle partielle [2,3,4]. Après avoir identifié l'équation de Laplace ci-dessus, il est nécessaire d'inspecter les conditions extérieures définies dans les équations II.20 à II.22, en ce qui concerne le problème actuel.

Les résultats dont, suivant les indications de la référence [2] :

$$
P_x = \lambda e n_x + G \bar{n} \cdot \nabla u_x + G \bar{n} \cdot \frac{\partial \bar{u}}{\partial x}
$$
 (II.40)

Page | 13

$$
P_y = \lambda e n_y + G \bar{n}. \nabla u_y + G \bar{n}. \frac{\partial \bar{u}}{\partial y}
$$
 (II.41)

$$
P_z = \lambda en_z + G\bar{n}.\nabla u_z + G\bar{n}.\frac{\partial \bar{u}}{\partial z}
$$
 (II.42)

 $\bar{n}$  est le vecteur de la normal, et  $\bar{u}$  est le vecteur de déplacement.

Pour la condition  $(n_x=0)$  et  $(P_x=0)$  les conditions extérieures se réduisent a la forme :

$$
n_{y}\frac{\partial u_{x}}{\partial y} + n_{z}\frac{\partial u_{x}}{\partial z} + n_{y}\frac{\partial u_{y}}{\partial x} + n_{z}\frac{\partial u_{z}}{\partial x} = 0
$$
 (II.43)

Les conditions aux frontières sont obtenues comme :

$$
n_y \left(\frac{\partial \omega}{\partial y} - z\right) + n_z \left(\frac{\partial \omega}{\partial z} + y\right) = 0
$$

$$
\frac{\partial \omega}{\partial y} n_y + \frac{\partial \omega}{\partial z} n_z = z n_y - y n_z
$$

Où :

$$
\frac{\partial \omega}{\partial y} n_y + \frac{\partial \omega}{\partial z} n_z = \frac{\partial \omega}{\partial n}
$$
  

$$
\frac{\partial \omega}{\partial n} = zn_y - yn_z
$$
 (II.44)

La condition de frontière de l'équation II.44 est du type de Neumann puisqu'il est sous forme de dérivé normal.

Les équations de forces extérieures sont alors :

$$
P_x = 0 \tag{II.45}
$$

$$
P_y = \tau_{xy} \tag{II.46}
$$

$$
P_z = \tau_{xz} \tag{II.47}
$$

$$
M_x = \iint\limits_A (\tau_{xz}y - \tau_{xy}z) dydz
$$
 (II.48)

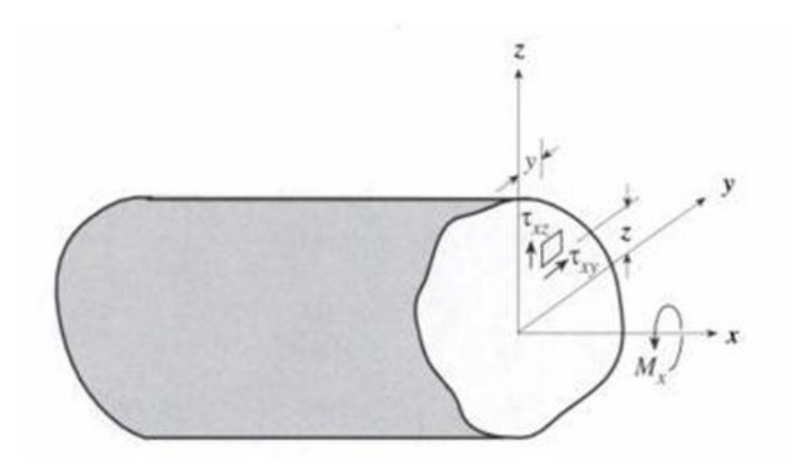

**Figure II.2 :** Équilibre de moment sur une section transversale.

La substitution des équations II.33 et II.34 dans ce qui précède donne :

$$
M_x = G\theta \int_A \left[ \left( \frac{\partial \omega}{\partial z} + y \right) y - \left( \frac{\partial \omega}{\partial y} - z \right) z \right] dA \tag{II.49}
$$

 L'équation de moment autour de l'axe de la torsion pour une section transversale circulaire est :

$$
M_x = GJ\theta \tag{II.50}
$$

le produit GJ est marqué rigidité de torsion, et J est la constante de torsion telle que :

$$
J = \int_{A} \left[ \left( \frac{\partial \omega}{\partial z} + y \right) y - \left( \frac{\partial \omega}{\partial y} - z \right) z \right] dA \qquad (II.51)
$$

#### **II.5.Caractérestiques de la torsion :**

#### **II.5.1.La constante de torsion :**

Le couple Saint-Venant développé en terme de la fonction de gauchissement, contenu ce qui a été définie comme constante de torsion J est apparu comme :

$$
M_x = G\theta \int_A \left[ \left( \frac{\partial \omega}{\partial z} + y \right) y - \left( \frac{\partial \omega}{\partial y} - z \right) z \right] dA \qquad (II.52)
$$

$$
J = \int_{A} \left[ \left( \frac{\partial \omega}{\partial z} + y \right) y - \left( \frac{\partial \omega}{\partial y} - z \right) z \right] dA \qquad (II.53)
$$

#### **II.5.2.Centre de cisaillement :**

Les effets de l'effort axial, σx, ne peut pas être ignoré dans la théorie de Saint-Venant.

L'endroit de l'axe de la torsion est important pour le calcul statique et dynamique des structures [2].

Soit le nouveau repère  $(\theta, y^*, z^*)$  de centre $\theta(y_s, z_s)$ .

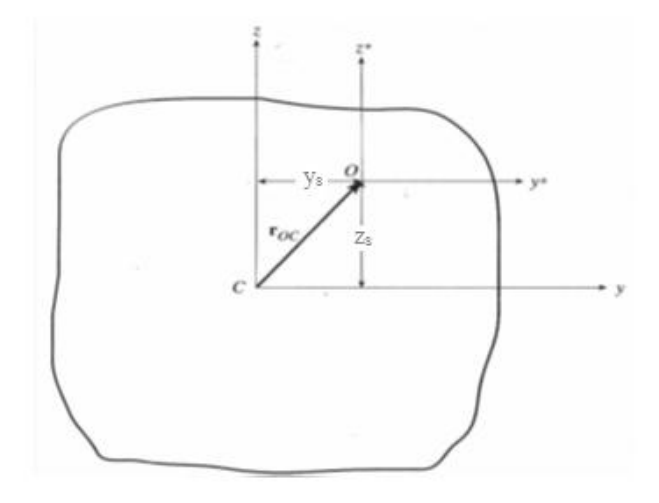

 **Figure II.3 :** Changement de repère.

Les équations suivantes définissant les coordonnées y\* et le z\*.

$$
y^* = y - y_s \tag{II.54}
$$

$$
z^* = z - z_s \tag{II.55}
$$

 Dans le cas de la déformation retenue, trouvons la fonction de déformation autour de l'axe du même rang de Oy\*z\* ayant pour résultat la notation suivante :

$$
\omega^*(y^*, z^*) \tag{II, 56}
$$

Les relations de déplacement pour la déformation obtenue apparaître comme :

$$
u_y^* = -z^*x\theta = -x\theta(z - z_s)
$$
 (II.57)

Page | 16

$$
u_z^* = y^* x \theta = x \theta (y - y_s) \tag{II.58}
$$

$$
u_x^* = \theta \omega^*(y^*, x^*)
$$
 (II.59)

Là où  $\theta$  est l'angle de la torsion par unité de longueur et  $(x\theta = \varphi)$  est la rotation de la section transversale à la distance x [2].

On a aussi :

$$
\tau_{xy} = G\gamma_{xy} = G\theta \left(\frac{\partial \omega^*}{\partial y} - z^*\right) \tag{II.60}
$$

$$
\tau_{xz} = G\gamma_{xz} = G\theta \left(\frac{\partial \omega^*}{\partial z} + y^*\right) \tag{II.61}
$$

L'équation de Laplace est :

$$
\nabla^2 \omega^* = 0 \tag{II.62}
$$

Les conditions aux limites sont obtenues :

$$
n_{y}\left(\frac{\partial \omega^{*}}{\partial y} - z^{*}\right) + n_{z}\left(\frac{\partial \omega^{*}}{\partial z} + y^{*}\right) = 0
$$
 (II.63)

Insérant les équations pour le y\* et le z\*, l'état de frontière est augmenté comme suit :

$$
n_{y}\left(\frac{\partial \omega^{*}}{\partial y} + z_{s}\right) + n_{z}\left(\frac{\partial \omega^{*}}{\partial z} - y_{s}\right) = zn_{y} - yn_{z}
$$
 (II.64)

L'équation II.63 peut être commodément simplifiée et récrite comme dérivé normal suivant :

$$
\frac{\partial}{\partial n}(\omega^* + z_s y - y_s z) = z n_y - y n_z \tag{II.65}
$$

 Après, il est nécessaire de changer la relation de déplacement de l'équation II.59 pour être non seulement une fonction de y et de z, mais de x aussi bien :

$$
u_x^* = \theta(x)\omega^*(y, z) \tag{II.66}
$$

Donc :

$$
\sigma_x = \sigma_\omega = E \varepsilon_x \tag{II.67}
$$

Avec :

$$
\varepsilon_x = \frac{\partial u_x}{\partial x} = (\omega^*) \frac{\partial \theta(x)}{\partial x}
$$
 (II.68)

Page | 17

 $\overline{a}$ 

D'où la contrainte normal :

$$
\sigma_x = E(\omega^*) \frac{\partial \theta(x)}{\partial x} \tag{II.69}
$$

Puisque la poutre est dans un état assumé de torsion pure, les seuls efforts normaux produits sont ceux produits par la déformation de la section transversale. Par conséquent, les efforts normaux qui se développent doivent être équivalents à un système de force-couples nuls où les conditions suivantes doivent être satisfaisantes [2]:

$$
\int_{A} \sigma_x dA = 0 \qquad M_z = -\int_{A} y \sigma_x dA = 0 \qquad M_y = \int_{A} z \sigma_x dA = 0 \qquad (II.70)
$$

La substitution de l'équation II.69 pour le σx dans chacune des intégrales ci-dessus fournira l'ensemble suivant d'équations en termes de fonction de déformation ω\* retenue :

$$
\int_{A} \omega^* dA = 0 \tag{II.71}
$$

$$
M_z = \int_A y \omega^* dA = 0 \tag{II.72}
$$

$$
M_{y} = \int_{A} z \omega^* dA = 0 \qquad (II.73)
$$

$$
\omega^*(x, y) = \omega(x, y) - z_s y + y_s z + C \qquad (II.74)
$$

La substitution de l'équation II.74 donnant  $\omega^*$ dans l'équation II.71 donne :

$$
\int_{A} \omega^* dA = \int_{A} \omega dA - z_s \int_{A} y dA + y_s \int_{A} z dA + CA = 0
$$
\n(II.75)

Soit le moment statique de gauchissement :

$$
Q_{\omega} = \int_{A} (\omega dA) \tag{II.76}
$$

L'équation II.75 peut maintenant être écrite comme combinaison de cette propriété géométrique et de la constante C. Ainsi :

$$
\int_{A} \omega^* dA = Q_{\omega} + CA = 0
$$
 (II.77)

Ce qui implique :

$$
C = -\frac{Q_{\omega}}{A} \tag{II.78}
$$

Avec la relation pour la constante C ci-dessus, l'équation II.75 devient maintenant :

$$
\omega^*(x, y) = \omega(x, y) - z_s y + y_s z - \frac{Q_\omega}{A}
$$
 (II.79)

De plus :

$$
M_z = \int_A y\omega^* dA = \int_A (y\omega) dA - z_s \int_A (y^2) dA + y_s \int_A (yz) dA = 0
$$
 (II.80)

 Là où la deuxième et la troisième limite intégrale représentent le moment d'inertie Iy, et du produit d'inertie Iyz. La première intégrale dans l'équation II.80 est définie comme le produit de gauchissement de la section Iyω, qui est donné comme :

$$
I_{y\omega} = \int_{A} y\omega dA \qquad (II.81)
$$

De la même manière pour M<sup>y</sup> , en effet :

$$
M_{y} = \int_{A} z\omega^{*} dA = \int_{A} (z\omega) dA - z_{s} \int_{A} (yz) dA + y_{s} \int_{A} (z^{2}) dA = 0
$$
 (II.82)

$$
I_{z\omega} = \int_{A} z\omega dA \tag{II.83}
$$

Insérant les propriétés définies  $(Q_\omega, l_{\gamma\omega}, l_{z\omega})$ dans les équations II.80 et II.82, les relations pour ys et z<sup>s</sup> peuvent maintenant être déterminés.

$$
y_{s} = \frac{I_{yz}I_{y\omega} - I_{z}I_{z\omega}}{I_{y}I_{z} - I_{yz}^{2}}
$$
 (II.84)

$$
z_{s} = \frac{I_{y}I_{y\omega} - I_{yz}I_{z\omega}}{I_{y}I_{z} - I_{yz}^{2}}
$$
 (II. 85)

Ce qui sont équivalents aux équations d'approximation de centre de cisaillement de Trefftz [2].

#### **II.5.3. Constante de gauchissement :**

 Le moment produit par les force-couples est mentionné car le couple de déformation Tω est ajouté à n'importe quel couple pur qui pourrait également être appliqué à la section transversale. La dérivation complète du couple de déformation est définie sous sa forme finale comme :

$$
T_{\omega} = -E\theta^{\prime\prime} \int_{A} (\omega^*)^2 dA \tag{II.86}
$$

 Là où E est le module de Young, le θ ''est le deuxième dérivé de l'angle de la torsion par unité de longueur. Une autre propriété de la section est connue sous le nom de constante de gauchissement  $Γ$  [2]:

$$
\Gamma = \int_{A} (\omega^*)^2 dA \qquad (II.87)
$$

Insérant la fonction de gauchissement ω∗ de l'équation II.82 dans l'équation II.86 on obtient :

$$
\Gamma = \int\limits_{A} (\omega(y, z) - z_s y + y_s z - \frac{Q_{\omega}}{A})^2 dA \qquad (II.88)
$$

Une fois développé, l'équation II.88 devient :

$$
\Gamma = \left(\int_{A} \omega^2 dA\right) - \frac{Q_{\omega}^2}{A} - 2z_s I_{y\omega} + 2y_s I_{z\omega} + z_s^2 I_z - 2y_s z_s I_{yz} + y_s^2 I_y \tag{II.89}
$$

Avec :

$$
I_{\omega} = \int_{A} \omega^2 dA \tag{II.90}
$$

Apres simplification on aura :

$$
\Gamma = I_{\omega} - \frac{Q_{\omega}^2}{A} - y_s^2 I_y + 2y_s z_s I_{yz} - z_s^2 I_z
$$
 (II.91)
# **CHAPITRE III : RESOLUTION DE L'EQUATION DE LA FONCTION DE GAUCHISSEMENT PAR LA METHODE DES ELEMENTS FINIS.**

### **III.1. Introduction :**

Les techniques de calcul des structures ont connu un développement très considérable dans ces dernières décennies, tout cela est pour les besoin de l'industrie et soutenu par les progrès dans le domaine des ordinateur. Parmi ces approches, nous optons la technique des éléments finis pour la résolution de notre problème vu à son principal avantage qui permettre une bonne représentation des géométries complexes mais relativement assez lourde en volume et en temps de calcul. Dans la suite, on entame la formulation de cette technique (la méthode) en traitant deux types d'éléments finis. Afin de valider les résultats d'une part et d'autre part en comparent avec celle des résultats analytiques pour les géométries simples disponibles.

### **III.2. Bref historique de la méthode des éléments finis :**

Depuis une cinquantaine d'années, la mécanique des structures permet l'analyse des assemblages de barres et poutres [9]. Le comportement de chaque élément de barre ou de poutre est représenté par une matrice de rigidité élémentaire construite grâce aux hypothèses de la résistance des matériaux. A partir des matrices élémentaires, nous construisons un système d'équations algébriques en utilisant des conditions de continuité des déplacements et d'équilibre des forces aux points de jonction des éléments ou nœuds. La résolution du système d'équations correspondant à des sollicitations données conduit aux déplacements de tous les nœuds de la structure.

L'apparition des ordinateurs et les besoins de l'industrie et de l'aéronautique ont provoqué un développement rapide de la mécanique entre les années 1950 et 1960 : TURNER, CLOUGH, MARTIN ET TOPP [10] introduisent en 1956 le concept d'élément fini. Ils représentent un milieu continu élastique à deux dimensions par un assemblage de panneaux triangulaires sur lesquels les déplacements sont supposés varier linéairement, à partir de ce concept, la technique classique de la mécanique des structures conduit à la solution, c.à.d. aux

déplacements en tout point du milieu continu [11]. Dès 1960 la méthode des éléments finis a connu un développement rapide dans plusieurs directions :

 - La méthode est reformulée, à partir des considérations énergétiques et variationnelles, sous la forme générale des résidus pondérés [12], [13].

 - De nombreux auteurs créent des éléments de haute précision et des éléments à côtés curvilignes ou iso-paramétriques [14].

- La méthode des éléments finis est reconnue comme un outil général de résolution d'équations aux dérivées partielles. Elle est donc utilisée pour résoudre des problèmes non linéaires et non stationnaires dans le domaine des structures ainsi que dans d'autres domaines *:* mécanique des fluides, nucléaire, thermique, etc [17]*.*

 - Une base mathématique de la méthode des éléments finis est construite à partir de l'analyse fonctionnelle [15].

A partir de 1967, de nombreux livres sont publiés sur la méthode des éléments finis [13],[16] et [17]. Elle est maintenant très répandue dans les industries, en particulier en construction aéronautique, aérospatiale, navale et nucléaire.

Elle se développe en ce moment dans les applications de la mécanique des fluides, étude des phénomènes de pollution thermique ou chimique, des interactions fluide-structure. Dans la suite, nous citons les principales démarches de cette méthode.

## **III.3. Démarches de la méthode des éléments finis :**

Les démarches suivies dans l'analysé d'élément fini pour un problème typique sont :

 1/- Discrétisation (ou représentation) du domaine donné dans une collection en choisissant l'E.F.

- a) Construire la maille d'élément fini en choisissant l'élément, Figure (III-1a).
- b) Numéroter les nœuds et les éléments.
- c) Engendrer les propriétés de la géométrie (coordonnées, l'aire de la section, ...) d'avoir besoin pour le calcul du problème.

2/-Dérivation de l'équation d'élément pour tous les éléments de la maille.

- a) Construire la formulation variationnelle de l'équation différentielle donnée sur l'élément typique.
- b) Supposer que la variable dépendant typique (u) est de la forme :

$$
u = \sum_{i=1}^n u_i \psi_i
$$

Tel que *n* est le nombre de nœuds du l'élément.

 En lui substituant dans la démarche (2a), on obtient l'équation d'élément (e) sous la forme :

$$
[K^e]u^e = F^e
$$

c) Dériver les fonctions d'interpolations  $\Psi$ i de l'élément et calculer les matrices d'élément.

3/- Assembler les équations pour obtenir le système équations entière du problème.

a) Identifier les conditions de continuité de l'inter de l'élément parmi les variables principales (parenté entre les degrés de liberté locaux et les degrés de libertés globaux).

b) Assembler les équations d'éléments en utilisant (3a) et la propriété de superposition.

4/- Imposer les conditions aux limites du problème.

a) Identifier les spécifies des degrés de liberté principale globale.

b) Identifier les spécifies des degrés de liberté secondaires globale.

5/- Solution de l'équation d'assemblage (le système algébrique) et autres paramètres.

a) Résoudre le système d'équations pour la variable dépendant inconnu (u).

b) Calculer le gradient de la solution ou autres quantités désirées à partir de degrés de liberté principaux (u) calculé à la démarche (5a).

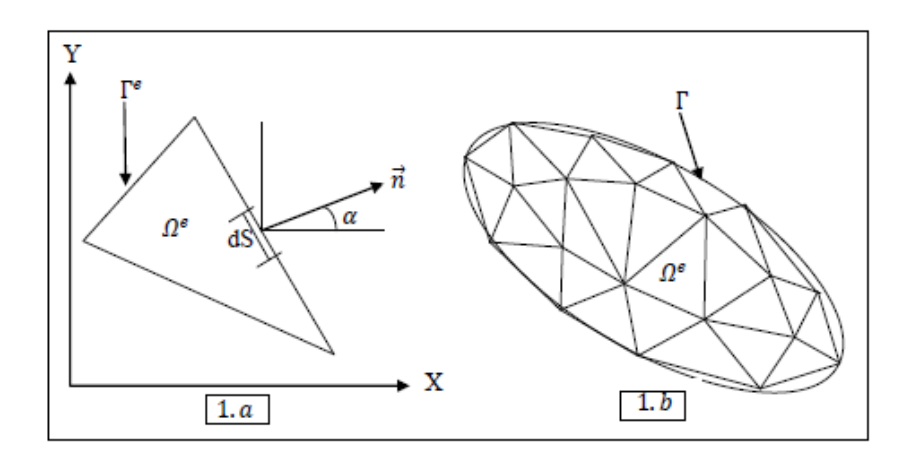

**Figure III.1 :** Discrétisation d'un domaine irrégulier en élément fini typique.

### **Remarque :**

Dans les problèmes à deux dimensions, nous ne cherchons pas seulement une solution approximative du système d'équations différentielles partielles mais, nous avons aussi des approximations sur le domaine donné par un maillage approprié d'élément fini. Par conséquent, nous aurons des erreurs dues à l'approximation de la solution et aussi les erreurs de discrétisation dues à l'approximation du domaine par des éléments finis (2D). La maille des éléments finis est constituée par des simples éléments à deux dimensions tel qu'un triangle, rectangle et quadrilatérale... etc., qui sont collectés les uns aux autres par des nœuds sur leurs périphériques, figure (III.1a). Labilité de représenter le domaine de forme irrégulière, par collection d'éléments finis fait de la méthode un outil pratique très valable pour la résolution des problèmes de conditions aux limites de valeur limitée, qui sont rencontrés dans plusieurs domaines de l'ingénieur.

Maintenant, dans la suite nous traitons le concept de la méthode d'éléments finis par ces formulations théoriques.

### **III.4. Formulation variationnelle (intégrale) : [18]**

Le problème que nous allons considérer, dans cette formulation après l'étude mathématique effectuée, c'est la résolution de l'équation différentielle partielle de second ordre connue sous le nom de l'équation de LAPLACE, associée avec des conditions aux limites de NEUMANN et de DIRECHLET dans un domaine de plan  $\Omega$ (x,y) de frontière quelconque (Γ) :

$$
\nabla^2 u = 0 \tag{III.1}
$$

Et l'équation de POISSON :

$$
\nabla^2 u = g(x, y) \tag{III.2}
$$

 Parce que l'équation de Poisson est plus générale que l'équation de Laplace comme vu cidessus, nous considérons l'équation de Poisson dans la formulation suivante :

$$
\frac{\partial^2 u}{\partial x^2} + \frac{\partial^2 u}{\partial y^2} = g(x, y) \quad \text{dans } \Omega \tag{III.3}
$$

Pour le domaine bidimensionnel Ω. Les conditions aux limites sont :

$$
u = \bar{u} \qquad \text{sur } \Gamma_e \tag{III.4}
$$

Et 
$$
\frac{\partial u}{\partial n} = \bar{q} \qquad \text{sur } \Gamma_n \qquad (III.5)
$$

Là où les états connus par dénotent de variable de  $\bar{u}$  et de  $\bar{q}$  et de frontière de flux, et n est le vecteur d'unité normal extérieur à la frontière. En outre  $\varGamma_e$  et  $\varGamma_n$ sont limites pour des états de frontière essentielle et normale, respectivement [18].

L'intégration du résiduel est :

$$
I = \int_{\Omega} \omega \left( \frac{\partial^2 u}{\partial x^2} + \frac{\partial^2 u}{\partial y^2} - g(x, y) \right) d\Omega \tag{III.6}
$$

Afin de développer la formulation faible de l'équation III. 6, l'intégration par parties est appliquée pour réduire l'ordre de la différentiation dans l'intégrale.

$$
\int_{\Omega} \mathbf{w} \left( \frac{\partial^2 u}{\partial x^2} + \frac{\partial^2 u}{\partial y^2} \right) d\Omega = -\int_{\Omega} \left( \frac{\partial \mathbf{w}}{\partial x} \frac{\partial u}{\partial x} + \frac{\partial \mathbf{w}}{\partial y} \frac{\partial u}{\partial y} \right) d\Omega + \oint_{\Gamma} \left( \mathbf{w} \frac{\partial u}{\partial x} n_x + \mathbf{w} \frac{\partial u}{\partial y} n_y \right) d\Gamma \quad (III.7)
$$

Avec :

$$
\frac{\partial u}{\partial n} = \frac{\partial u}{\partial x} n_x + \frac{\partial u}{\partial y} n_y \tag{III.8}
$$

D'où :

$$
\int_{\Omega} \mathbf{w} \left( \frac{\partial^2 u}{\partial x^2} + \frac{\partial^2 u}{\partial y^2} \right) d\Omega = -\int_{\Omega} \left( \frac{\partial \mathbf{w}}{\partial x} \frac{\partial u}{\partial x} + \frac{\partial \mathbf{w}}{\partial y} \frac{\partial u}{\partial y} \right) d\Omega + \oint_{\Gamma} \frac{\partial u}{\partial n} d\Gamma \tag{III.9}
$$

L'équation ci-dessus est connue en tant que théorème de Green.

Enfin l'équation du résiduel devient :

$$
I = -\int_{\Omega} \left( \frac{\partial \omega}{\partial x} \frac{\partial u}{\partial x} + \frac{\partial \omega}{\partial y} \frac{\partial u}{\partial y} \right) d\Omega - \int_{\Omega} \omega g(x, y) d\Omega + \int_{\Gamma} \omega \frac{\partial u}{\partial n} d\Gamma \tag{III.10}
$$

 La première intégrale de volume devient une matrice tandis que la deuxième intégrale de volume et l'intégrale curviligne deviennent un vecteur.

### **III.5. Formulation pour un élément triangulaire a trois nœuds :**

La discrétisation du domaine dans l'équation III.7 est effectué en utilisent des éléments finis bidimensionnels choisis. Un des éléments bidimensionnels les plus simples est l'élément triangulaire trois nœuds. Ceci est également connu en tant qu'élément triangulaire linéaire [18]. L'élément est montré dans la figure III.2 qu'elle a trois nœuds aux sommets du triangle et l'interpolation variable dans l'élément est linéaire suivant x et y comme :

$$
u = a_1 + a_2 x + a_3 y \tag{III.11}
$$

Ou :

$$
u = \begin{bmatrix} 1 & x & y \end{bmatrix} \begin{Bmatrix} a_1 \\ a_2 \\ a_3 \end{Bmatrix} \tag{III.12}
$$

Là où a<sub>i</sub> est la constante à déterminer. La fonction d'interpolation équation III.8 devrait représenter la variable nodale aux trois points nodaux. Donc, la substitution des valeurs de x et de y à chaque point nodal donne :

$$
\begin{pmatrix} u_1 \\ u_2 \\ u_3 \end{pmatrix} = \begin{bmatrix} 1 & x_1 & y_1 \\ 1 & x_2 & y_2 \\ 1 & x_3 & y_3 \end{bmatrix} \begin{pmatrix} a_1 \\ a_2 \\ a_3 \end{pmatrix}
$$
 (III. 13)

Ici,  $x_i$  et  $y_i$  sont les valeurs du même rang au i<sup>eme</sup> nœud et  $u_i$  la variable nodale comme vu dans la figure III.2. Inversant la matrice et récrire l'équation III.14 :

$$
\begin{Bmatrix} a_1 \ a_2 \ a_3 \end{Bmatrix} = \frac{1}{2A} \begin{bmatrix} x_2y_3 - x_3y_2 & x_3y_1 - x_1y_3 & x_1y_2 - x_2y_1 \ y_2 - y_3 & y_3 - y_1 & y_1 - y_2 \ x_3 - x_2 & x_3 - x_1 & x_1 - x_2 \end{bmatrix} \begin{Bmatrix} u_1 \ u_2 \ u_3 \end{Bmatrix}
$$
 (III. 14)

Là où :

$$
A = \frac{1}{2} det \begin{bmatrix} 1 & x_1 & y_1 \\ 1 & x_2 & y_2 \\ 1 & x_3 & y_3 \end{bmatrix}
$$
 (III. 15)

L'importance de (A) est égale au secteur de l'élément triangulaire linéaire. Cependant, sa valeur est positive si la numérotation des nœuds d'élément est dans le sens antihoraire et le négatif autrement [18].

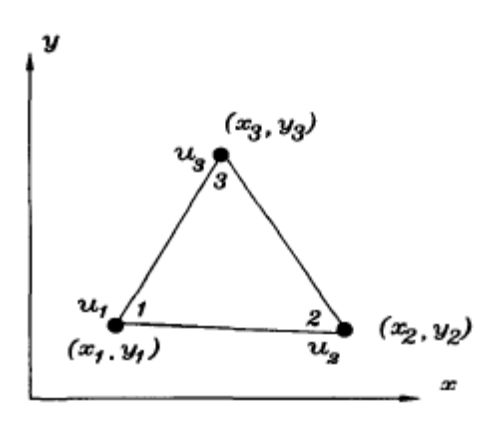

 **Figure III.2 :** élément triangulaire linéaire.

 Pour le calcul d'élément fini, l'ordre nodal d'élément doit être dans la même direction pour chaque élément dans le domaine.

La substitution d'équation (III.13) dans l'équation (III.14) produit :

$$
u = H_1(x, y)u_1 + H_2(x, y)u_2 + H_3(x, y)u_3
$$
\n(III. 16)

Dans le quel H<sub>i</sub>(x,y) sont les fonctions de formes pour l'élément triangulaire linéaire et elles sont donné ci-dessous :

$$
H_1 = \frac{1}{2A} [(x_2y_3 - x_3y_2) + (y_2 - y_3)x + (x_3 - x_2)y]
$$
 (III.17)

$$
H_2 = \frac{1}{2A} [(x_3y_1 - x_1y_3) + (y_3 - y_1)x + (x_1 - x_3)y]
$$
 (III.18)

$$
H_3 = \frac{1}{2A} [(x_1y_2 - x_2y_1) + (y_1 - y_2)x + (x_2 - x_1)y]
$$
 (III. 19)

Ces fonctions de forme remplissent également les conditions :

$$
H_i(x_j, y_j) = \delta_{ij} \tag{III.20}
$$

$$
\sum_{i=1}^{3} H_i = 1 \tag{III.21}
$$

Avec :  $δij$  est le symbole de Kronecker. *C'est* :

$$
\delta_{ij} = \begin{cases} 1 & si & i = j \\ 0 & si & i \neq j \end{cases}
$$
 (III. 22)

Comme vu dans le discrétisation, la frontière incurvée réelle est rapprochée par une frontière par morceaux linéaire. La maille brute dans la figure II.1.b peut être raffinée pour une approximation plus étroite de la frontière réelle en utilisant des éléments triangulaires linéaires [18].

La matrice élémentaire est calculée comme ci-dessous :

$$
[k^e] = \int_{\Omega^e} \left( \frac{\partial w}{\partial x} \frac{\partial u}{\partial x} + \frac{\partial w}{\partial y} \frac{\partial u}{\partial y} \right) d\Omega
$$
  
= 
$$
\int_{\Omega^e} \left( \frac{\partial H_1}{\partial x} \right) \left( \frac{\partial H_1}{\partial x} \frac{\partial H_2}{\partial x} + \frac{\partial H_2}{\partial x} \frac{\partial H_3}{\partial x} \frac{\partial H_4}{\partial x} \frac{\partial H_5}{\partial x} \right) d\Omega
$$
 (III. 23)

Avec  $\Omega$ <sup>e</sup> est le domaine d'élément.

 Effectuant l'intégration après la substitution des équations des fonctions de formes (III.17) à travers (III.19) dans l'équation (III.23) ce qui donne :

$$
[Ke] = \begin{bmatrix} k_{11} & k_{12} & k_{13} \\ k_{12} & k_{22} & k_{23} \\ k_{31} & k_{32} & k_{33} \end{bmatrix}
$$
 (III. 24)

Dans le quel :

$$
k_{11} = \frac{1}{4A} [(x_3 - x_2)^2 + (y_2 - y_3)^2]
$$
 (III. 25)

$$
k_{12} = \frac{1}{4A} [(x_3 - x_2)(x_1 - x_3) + (y_2 - y_3)(y_3 - y_1)]
$$
 (III. 26)

$$
k_{13} = \frac{1}{4A} [(x_3 - x_2)(x_2 - x_1) + (y_2 - y_3)(y_1 - y_2)] \tag{III.27}
$$

$$
k_{21} = k_{12} \tag{III.28}
$$

$$
k_{22} = \frac{1}{4A} [(x_1 - x_3)^2 + (y_3 - y_1)^2]
$$
 (III. 29)

$$
k_{23} = \frac{1}{4A} [(x_1 - x_3)(x_2 - x_1) + (y_3 - y_1)(y_1 - y_2)]
$$
 (III.30)

$$
k_{31} = k_{13} \tag{III.31}
$$

$$
k_{32} = k_{23} \tag{III.32}
$$

$$
k_{33} = \frac{1}{4A} [(x_2 - x_1)^2 + (y_1 - y_2)^2]
$$
 (III.33)

Avec :

$$
\{F^e\} = [K^e].\{U\} \tag{III.34}
$$

Puisque  $\frac{\partial H_i}{\partial x}$  et  $\frac{\partial H_i}{\partial y}$  sont constant pour l'élément triangulaire, la fonction à intégrer dans l'équation. (III.23) est constant. En conséquence, l'intégration dans l'équation. (III.23) devient la fonction à intégrer multipliée par la section d'élément [18].

L'autre intégrale du domaine à évaluer dans l'équation (III.18) est :

$$
\int_{\Omega} w g(x, y) d\Omega \tag{III.35}
$$

Cette intégration a comme conséquence un vecteur colonne comme montré ci-dessous :

$$
\int_{\Omega^e} \begin{cases} H_1 \\ H_2 \\ H_3 \end{cases} g(x, y) d\Omega \tag{III.36}
$$

La manière analytique d'intégration ne pouvait pas être simple, selon la fonction g (x, y). Une technique numérique d'intégration peut alors être appliquée pour calculer cette intégrale.

### **III.7. Intégrale de frontière :**

L'intégrale de frontière dans l'équation III.10 est :

$$
\int_{\Gamma_n} \mathbf{w} \frac{\partial u}{\partial n} d\Gamma = \sum \int_{\Gamma} \mathbf{w} \frac{\partial u}{\partial n} d\Gamma
$$
\n(III.37)

là où l'indice inférieur n dénote la normale aux limites d'élément et l'indice supérieur e dénote la limite d'élément [18].

Ici, l'assemblage est assuré pour les éléments dont leurs limites sont placées à la frontière du domaine suivant les indications de la figure III.3.

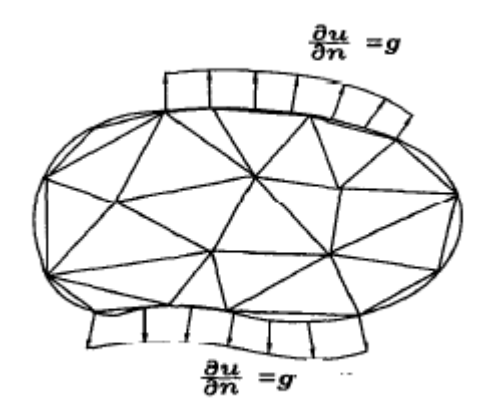

 **Figure III.3 :** éléments à la limite.

Pour la simplicité, nous considérons une limite d'élément qui est parallèle à l'axe des abscisses comme vu dans figure.III.4. La limite d'élément est soumise à un flux constant positif. C'est-à-dire, le flux est dans la direction extérieure on assume qu'il est positif.

Puisque des éléments triangulaires linéaires sont employés pour la discrétisation de domaine, la limite d'élément a deux nœuds suivant les indications de fig.II.4. En conséquence, des fonctions unidimensionnelles linéaires sont employées pour interpoler la limite d'élément. L'intégrale de frontière le long de la frontière d'élément devient :

$$
\int_{\Gamma^e} \mathbf{w} \frac{\partial u}{\partial x} d\Gamma = \overline{q} \int_{x_i}^{x_j} \begin{cases} \frac{x_j - x_i}{x_j - x_i} \\ \frac{x - x_i}{x_j - x_i} \end{cases} dx = \frac{\overline{q} h_{ij}}{2}
$$
 (III. 38)

Avec :

$$
h_{ij} = x_i - x_j: \quad \text{Longueur de la limite d'élément} \tag{III.39}
$$

Ce vecteur est ajouté aux endroits liés aux nœuds i et j. si la limite d'élément est le long de l'axe des ordonnées ou est dans une orientation arbitraire, les résultats est obtenu tant que le  $h_{ij}$  est la longueur de la frontière d'élément [18].

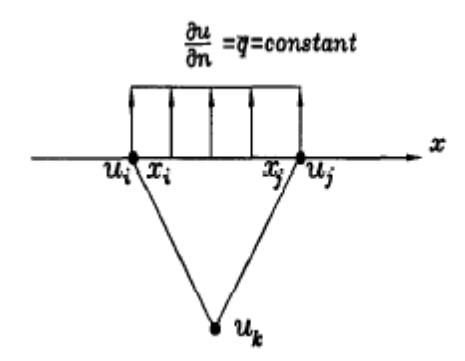

**Figure III.4 :** Élément triangulaire soumis au flux constant**.**

## **III.7 Des exemples numériques :**

Dans ces exemples on a fait des petits programmes qui calculent Laplacienne dans des sections triangulaires ou rectangulaire avec les conditions aux limites de Neumann et de Dirichlet avec un maillage triangulaire.

**Exemple 1 :**

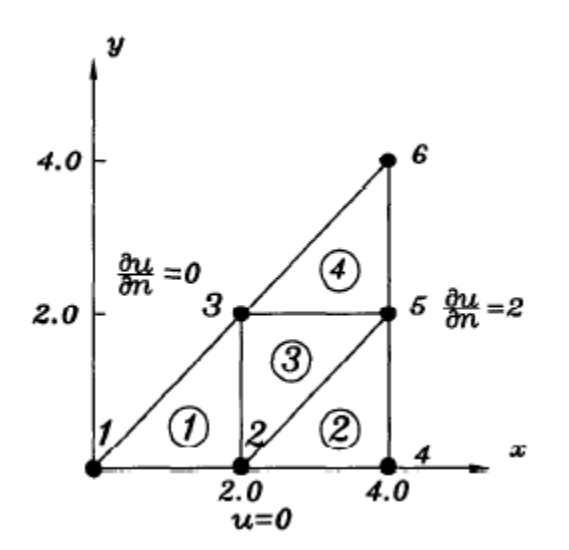

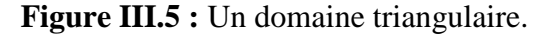

Dans cet exemple on a deux conditions de type Neumann  $\left(\frac{\partial u}{\partial n}\right) = 0$  *et*  $\frac{\partial u}{\partial n} = 2$  et une de type Dirichlet (u=0)

Le programme de calcul c'est :

```
function pdemodel
[pde fig, ax]=pdeinit;
pdetool('appl_cb',9);
set(ax,'DataAspectRatio',[1 1.125 1]);
set(ax,'PlotBoxAspectRatio', [4 2.66666666666666665 1]);
set(ax,'XLim',[0 8]);
set(ax, 'YLim', [0 6]);
set(ax, 'XTick', [ 0, ...
 1,...
 2, \ldots3,...
 4, \ldots5, \ldots6, \ldots7,...
 8,...
 9,...
 10, \ldots11,...
 12,...
 13,...
 14, \ldots]);
set(ax,'YTick',[ 0,...
 1,...
 2,...
 3,...
 4, \ldots5,...
 6, \ldots7,...
 8,...
 9,...
 10, \ldots11, \ldots12, \ldots13, \ldots14, \ldots]);
pdetool('gridon','on');
% Geometry description:
pdepoly([ 0,...
 4, \ldots4, \ldots],...
[0,\ldots]0, \ldots4, \ldots],...
 'P1');
set(findobj(get(pde_fig,'Children'),'Tag','PDEEval'),'String','P1')
```
% Boundary conditions:

```
pdetool('changemode',0)
pdesetbd(3,...
'neu', ...
1,...
'0',...
'0')
pdesetbd(2,...
'neu', ...
1,...
'0',...
'2')
pdesetbd(1,...
'dir',...
1,...
'1',...
'0')
% Mesh generation:
setappdata(pde_fig,'trisize',3);
setappdata(pde fig, 'Hgrad', 1.5);
setappdata(pde_fig,'refinemethod','regular');
setappdata(pde fig, 'jiggle', char('on', 'mean',''));
pdetool('initmesh')
% PDE coefficients:
pdeseteq(1,...
1.0',...'0',...
(0)+(0).*(0.0), (0.0), ...
(1.0). * (1.0)', ...
'0:10', ...
'0.0',...
'0.0',...
'[0 100]')
setappdata(pde fig, 'currparam',...
['1.0';...
'1.0';...
'1.0';...
'0 ';...
'0 ';...
'0.0'])
% Solve parameters:
setappdata(pde_fig,'solveparam',...
str2mat('0','1000','10','pdeadworst',...
'0.5','longest','0','1e-4','','fixed','inf'))
% Plotflags and user data strings:
setappdata(pde_fig,'plotflags',[1 1 1 1 1 1 7 1 1 0 0 1 1 0 0 0 0 1]);
setappdata(pde_fig,'colstring','');
setappdata(pde_fig,'arrowstring','');
setappdata(pde_fig,'deformstring','');
setappdata(pde_fig,'heightstring','');
% Solve PDE:
pdetool('solve')
```
Et les résultats sont :

| nœud | solution |
|------|----------|
| 1    | 0        |
| 2    | 0        |
| 3    | 10       |
| 4    | 0        |
| 5    | 6        |
| հ    | 3        |

 **Tableau III.1 :** Résultats de programme.

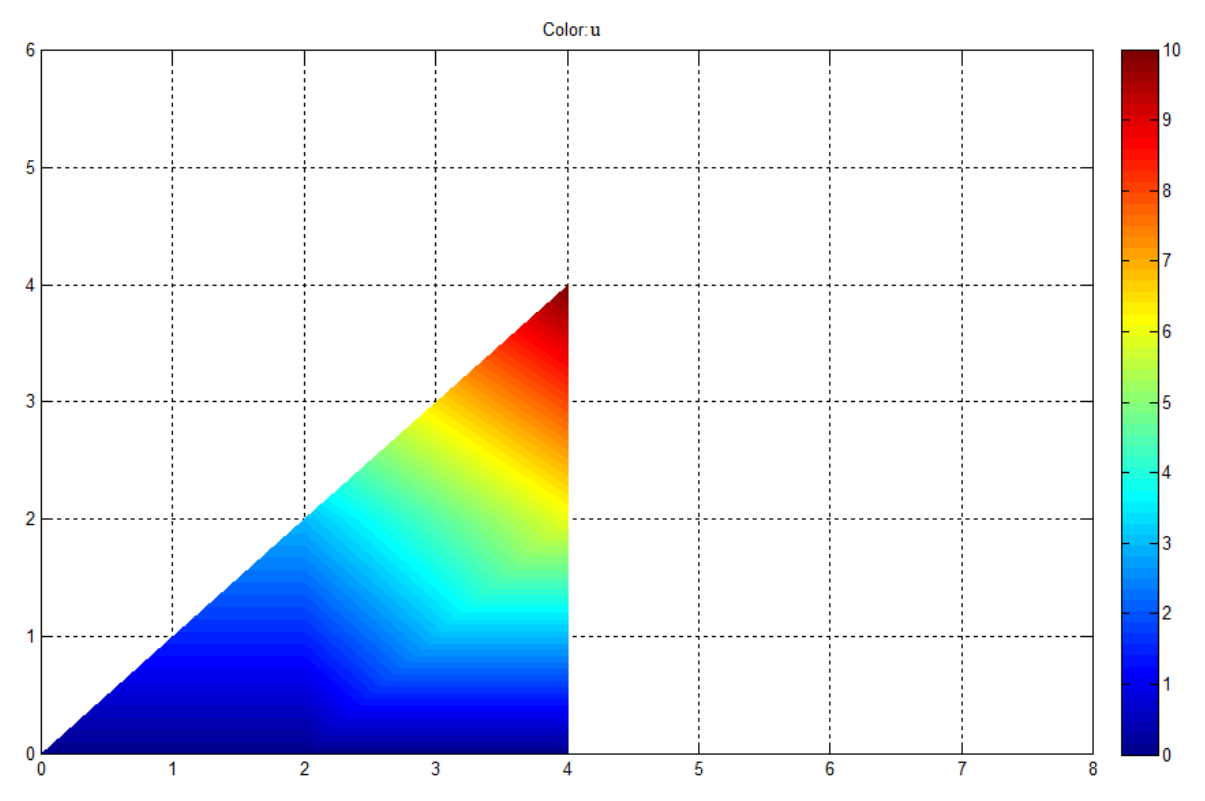

 **Figure III.6 :** Résultats pour un domaine triangulaire.

### **Exemple 2 :**

Pour le domaine qui montré dans la figure suivante :

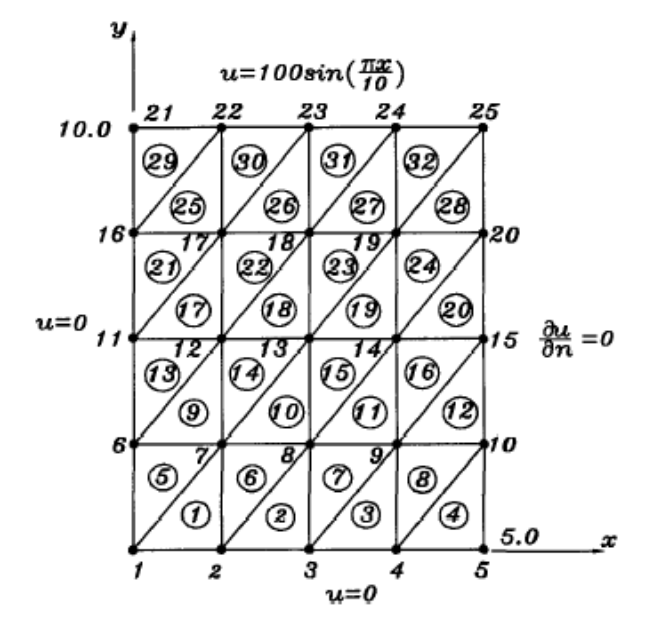

 **Figure III.7 :** Maillage triangulaire.

```
Le programme est :
```

```
% to solve the two-dimensional Laplace equation given as
% u,xx+ u,yy=0, 0<x<5, 0<y<10
% u,xx+ u,yy=0, 0<x<5, y=0
% u,xx+ u,yy=0, 0<x<5, y=10
% u,xx+ u,yy=0, x=0, 0<y<10
% u,xx+ u,yy=0, x=10, 0<y<20
% using bilinear triangular elements
\epsilon% Variable descriptions:
% k=element matrix
% f= element vector
% kk= system matrix
% ff= system vector
% gcoord= coordinate values of each node
% nodes= nodal connectivity of each element
% index= a vector containing system dofs associated with each element
% bcdof= a vector containing dofs associated with boundary conditions
% bcval= a vector containing boundary condition value associated with
% the dofs in bcdof
\leq%
\frac{6}{2}% input data for control parameters
%
nel=32; % number of elements
```

```
nnel=3; \text{number of nodes per element}ndof=1; \frac{1}{3} number of dofs per node
nnode=25; \text{total number of nodes in system}sdof=nnode*ndof; \text{stotal system } \text{dofs}%
%
% input data for nodal coordinate values
% gcoord(i,j) where i->node no. and j-> x or y
%
\text{good}(1,1)=0.0; \text{good}(1,2)=0.0;good(2, 1) = 1.25; good(2, 2) = 0.0;good(3,1)=2.5;good(d(3,2)=0.0;gcoord(4,1)=3.75;gcoord(4,2)=0.0;
good(5, 1) = 5.0; good(5, 2) = 0.0;good(6, 1) = 0.0; good(6, 2) = 2.5;
gcoord(7,1)=1.25;gcoord(7,2)=2.5;
good(8,1)=2.5;good(d(8,2)=2.5;qcoord(9,1)=3.75; qcoord(9,2)=2.5;
qcoord(10, 1)=5.0;qcoord(10, 2)=2.5;
qcoord(11, 1) = 0.0; qcoord(11, 2) = 5.0;
qcoord(12,1)=1.25; qcoord(12,2)=5.0;
qcoord(13,1)=2.5; qcoord(13,2)=5.0;
qcoord(14, 1)=3.75; qcoord(14, 2)=5.0;
gcoord(15,1)=5.0;gcoord(15,2)=5.0;
\text{good}(16,1)=0.0; \text{good}(16,2)=7.5;gcoord(17,1)=1.25;gcoord(17,2)=7.5;
gcoord(18,1)=2.5;gcoord(18,2)=7.5;
gcoord(19,1)=3.75;gcoord(19,2)=7.5;
gcoord(20,1)=5.0;gcoord(20,2)=7.5;
gcoord(21,1)=0.0;gcoord(21,2)=10.;
gcoord(22, 1)=1.25; gcoord(22, 2)=10.;
\text{good}(23,1)=2.5;\text{good}(23,2)=10.;
good(24, 1) = 3.75; good(24, 2) = 10.;
\text{good}(25, 1) = 5.0; \text{good}(25, 2) = 10.;
%
%
% input data nodal connectivity for each element
% nodes(i, j) where i-> element no. and j-> connected nodes
\mathbf{Q}nodes(1,1)=1;nodes(1,2)=2;nodes(1,3)=7;
nodes(2,1)=2;nodes(2,2)=3; nodes(2,3)=8;
nodes(3,1)=3;nodes(3,2)=4;nodes(3,3)=9;
nodes(4,1)=4; nodes(4,2)=5; nodes(4,3)=10;
nodes(5,1)=1;nodes(5,2)=7;nodes(5,3)=6;
nodes(6, 1) = 2; nodes(6, 2) = 8; nodes(6, 3) = 7;
nodes(7,1)=3;nodes(7,2)=9;nodes(7,3)=8;
nodes(8, 1) = 4; nodes(8, 2) = 10; nodes(8, 3) = 9;
nodes(9,1)=6;nodes(9,2)=7;nodes(9,3)=12;
nodes(10, 1) = 7; nodes(10, 2) = 8; nodes(10, 3) = 13;
nodes(11, 1) = 8; nodes(11, 2) = 9; nodes(11, 3) = 14;
nodes(12,1)=9;nodes(12,2)=10;nodes(12,3)=15;
nodes(13,1)=6; nodes(13,2)=12; nodes(13,3)=11;
nodes(14, 1) = 7; nodes(14, 2) = 13; nodes(14, 3) = 12;
nodes(15, 1) = 8; nodes(15, 2) = 14; nodes(15, 3) = 13;
nodes(16, 1) = 9; nodes(16, 2) = 15; nodes(16, 3) = 14;
nodes(17,1)=11;nodes(17,2)=12;nodes(17,3)=17;
nodes(18,1)=12;nodes(18,2)=13;nodes(18,3)=18;
nodes(19,1)=13;nodes(19,2)=14;nodes(19,3)=19;
nodes(20,1)=14;nodes(20,2)=15;nodes(20,3)=20;
nodes(21,1)=11;nodes(21,2)=17;nodes(21,3)=16;
nodes(22,1)=12;nodes(22,2)=1;nodes(22,3)=17;
```
nodes(23,1)=13;nodes(23,2)=19;nodes(23,3)=18; nodes $(24, 1)$ =14;nodes $(24, 2)$ =20;nodes $(24, 3)$ =19; nodes(25,1)=16;nodes(25,2)=17;nodes(25,3)=22; nodes(26,1)=17;nodes(26,2)=18;nodes(26,3)=23; nodes(27,1)=18;nodes(27,2)=19;nodes(27,3)=24; nodes(28,1)=19;nodes(28,2)=20;nodes(28,3)=25; nodes(29,1)=16;nodes(29,2)=22;nodes(29,3)=21; nodes(30,1)=17;nodes(30,2)=23;nodes(30,3)=22; nodes(31,1)=18;nodes(31,2)=24;nodes(31,3)=23; nodes(32,1)=19;nodes(32,2)=25;nodes(32,3)=24; % % %input data for a boundary conditions % bcdof(1)=1; % first node is constrined bcval(1)=0;  $\frac{1}{2}$   $\frac{1}{2}$ bcdof(2)=2;  $\frac{1}{2}$  & second node is constrained bcval(2)=0;  $\frac{1}{2}$   $\frac{1}{2}$ bcdof(3)=3; % third node is constrined bcval(3)=0; % whose described value is 0 bcdof(4)=4; % 4th node is constrined bcval(4)=0; % whose described value is 0 bcdof(5)=5; % 5th node is constrined bcval(5)=0; % whose described value is 0 bcdof(6)=6; % 6th node is constrined bcval(6)=0; % whose described value is 0 bcdof(7)=11; % 11th node is constrined  $bcval(7)=0$ ;  $\frac{1}{2}$   $\frac{1}{2}$  bcdof(8)=16; % 16th node is constrined bcval(8)=0; % whose described value is 0 bcdof(9)=21; % 21th node is constrined bcval(9)=0;  $\frac{1}{2}$  becomes  $\frac{1}{2}$  becomes  $\frac{1}{2}$  and  $\frac{1}{2}$  becomes  $\frac{1}{2}$  becomes  $\frac{1}{2}$  becomes  $\frac{1}{2}$  becomes  $\frac{1}{2}$  becomes  $\frac{1}{2}$  becomes  $\frac{1}{2}$  becomes  $\frac{1}{2}$  becomes  $\frac{1}{2}$  becom bcdof(10)=22; % 22nd node is constrined bcval(10)=38.2683;  $\frac{8}{10}$  whose described value is 38.2683 bcdof(11)=23; % 23rd node is constrined bcval(11)=70.7107;  $\frac{1}{8}$  whose described value is 70.7107  $bcdof(12)=24$ ;  $\frac{1}{2}$   $\frac{1}{2}$ bcval(12)=92.3880; % whose described value is 92.3880 bcdof(13)=25; % 25th node is constrined bcval(13)=100.; % whose described value is 100 % % % initialization of matrices and vectors  $\frac{8}{6}$ % ff=zeros(sdof,1); % initialization of system force vector kk=zeros(sdof,sdof);  $\frac{1}{3}$  anitialization of system matrix index=zeros(nnel\*ndof,1); %initialization of index vector % % computation of element matrices and vectors and their assembly %  $\frac{1}{2}$ for iel=1:nel %loop for the total number of elements % nd(1)=nodes(iel,1); %1st connected node for (iel)-th element nd(2)=nodes(iel,2); % 2nd connected node for (iel)-th element nd(3)=nodes(iel,3);  $\frac{1}{3}$  & 3rd connected node for (iel)-th element  $x1 =$ gcoord(nd(1), 1); y1=gcoord(nd(1), 2); %coord values of 1st node  $x2 =$ gcoord(nd(2),1); $y2 =$ gcoord(nd(2),2); %coord values of 2nd node x3=gcoord(nd(3),1);y3=gcoord(nd(3),2); %coord values of 3rd node %

```
index=feeldof(nd,nnel,ndof); %extract system dofs for the element
%
k=felp2dt3(x1,y1,x2,y2,x3,y3); % compute element matrix
%
kk=feasmbl1(kk,k,index); % assemble element matrices
%
end
%
\mathbf{Q}% apply boundary conditions
\overline{9}[kk,ff]=feaplyc2(kk,ff,bcdof,bcval);
%
%
% solve matrice equation
%
fsol=kk\ff;
%
\approx% analytical solution
\frac{9}{2}for i=1:nnode
    x = q \text{coord}(i,1); y = q \text{coord}(i,2); esol(i)=100*sinh(0.31415927*y)*sin(0.31415927*x)/sinh(3.1415927);
end
%
\frac{1}{\alpha}% print both exact and fem solutions
\frac{8}{10}num=1:1:sdof;
store=[num' fsol esol']
%
\leqfunction [index]=feeldof(nd,nnel,ndof)
\approx%Purpose:
%Compute system dofs associated with each element
\mathbf{Q}%Synopsis:
%[index]=feedlof(nd,nnel,ndof)
%
%Variable Description:
%index-system dof vector associated with element iel
%nd-element node numbers whose system dofs are to be determined
%nnel-number of nodes per element
%ndof-number of dofs per node
\frac{8}{6}\frac{6}{10}edof=nnel*ndof;
k=0;for i=1:nnel;
    start=(nd(i)-1)*ndof; for j=1:ndof
        k=k+1;index(k)=start+j; end
end
%
```

```
function [kk,ff] =feaplyc2(kk,ff,bcdof,bcval)
%
%purpose:
%Apply constraints to matrix equation[kk]x=ff
%
%Synopsis:
%[kk,ff]=feaplyc2(kk,ff,bcdof,bcval)
%
%kk- system matrix before applying constraints
%ff- system vector before applying constraints
%bcdof- a vector containing constrained d.o.f
%bcval- a vector containing contrained value
\frac{1}{2}% For example, there are constrints at d.o.f=2 and 10
%and their constrained values are 0.0 and 2.5,
%respectively. Then, bcdof(1)=2 and bcdof(2)=10; and
%bcval(1)=1.0 and bcval(2)=2.5.
\approx\frac{9}{6}n=length(bcdof);
sdof=size(kk);
%
for i=1:n
     c=bcdof(i);
for j=1:sdof
    kk(c, j) = 0;end
%
kk(c, c) = 1;ff(c) = bcval(i);end
```

```
function[kk]=feasmbl1(kk,k,index)
%
%Purpose:
%Assembly of element matrices into the system matrix
%
%Synopsis:
%[kk]=feasmbl1(kk,k,index)
\frac{6}{5}%Variable Description:
%kk-system matrix
%k-element matrix
%index-d.o.f.vector associated with an element
%
%
edof=length(index);
for i=1:edof
     ii=index(i);
     for j=1:edof
         ji=index(j);kk(i, jj) = kk(i, jj) + k(i, j); end
end
%
```

```
function [k] = \frac{f_{\text{el}}}{3(x1, y1, x2, y2, x3, y3)}%
%Purpose:
```
%

```
%elemnt matrix for two-dimensional Laplace's equation
%using three-node linear triangular element
%
% Synopsis:
\{k\} =felp2dt3(x1, y1, x2, y2, x3, y3)
\frac{1}{2}%Variable Description:
%k - element stiffness matrix(size of 3*3)
%x1,y1 - x and y coordinate of the first node of element
%x2,y2 - x and y coordinate of the second node of element
%x3,y3 - x and y coordinate of the third node of element
%
%element matrix
%
A=0.5*( (x2*y3)+(x1*y2)+(x3*y1)-(x2*y1)-(x1*y3)-(x3*y2));
                                                % %area of the triangle
k(1,1)=((x3-x2)*(x3-x2)+(y2-y3)*(y2-y3))/(4*A);
k(1,2) = ((x3-x2) * (x1-x3) + (y2-y3) * (y3-y1)) / (4*A);
k(1,3) = ((x3-x2) * (x2-x1) + (y2-y3) * (y1-y2)) / (4*A);
k(2,1)=k(1,2);k(2,2)=((x1-x3) * (x1-x3) + (y3-y1) * (y3-y1))/(4*A);
k(2,3)=((x1-x3)*(x2-x1)+(y3-y1)*(y1-y2))/(4*A);
k(3,1)=k(1,3);k(3,2)=k(2,3);k(3,3) = ((x2-x1) * (x2-x1) + (y1-y2) * (y1-y2)) / (4*A);
\frac{1}{2}
```
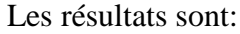

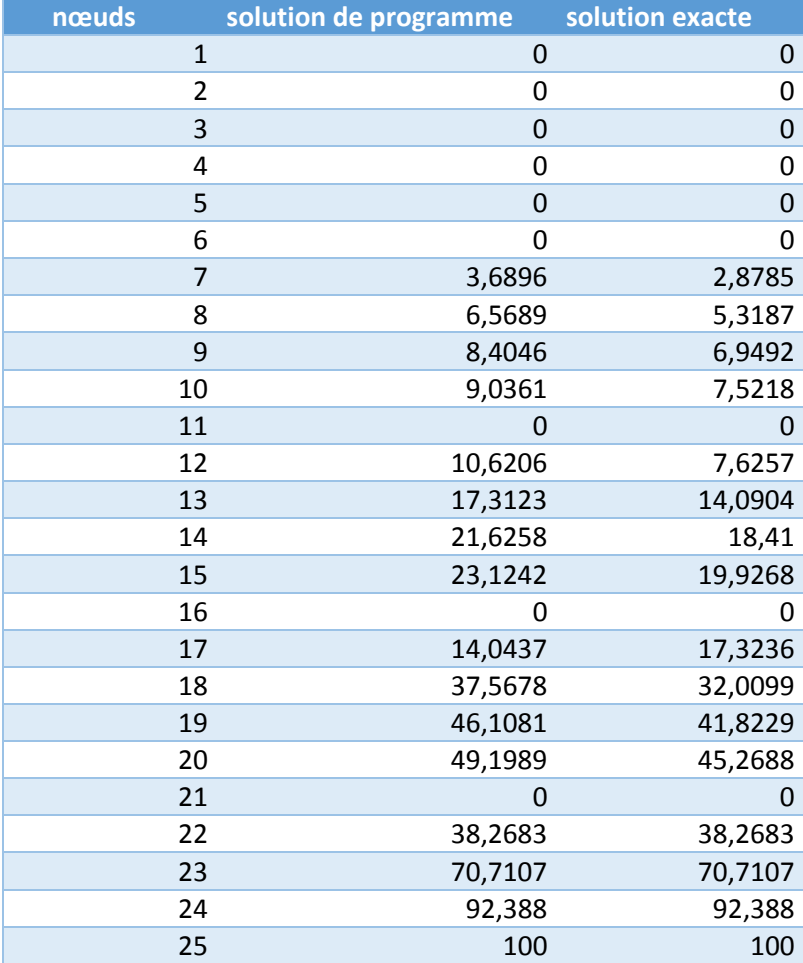

# **Tableau III.2 :** Comparaison des résultats.

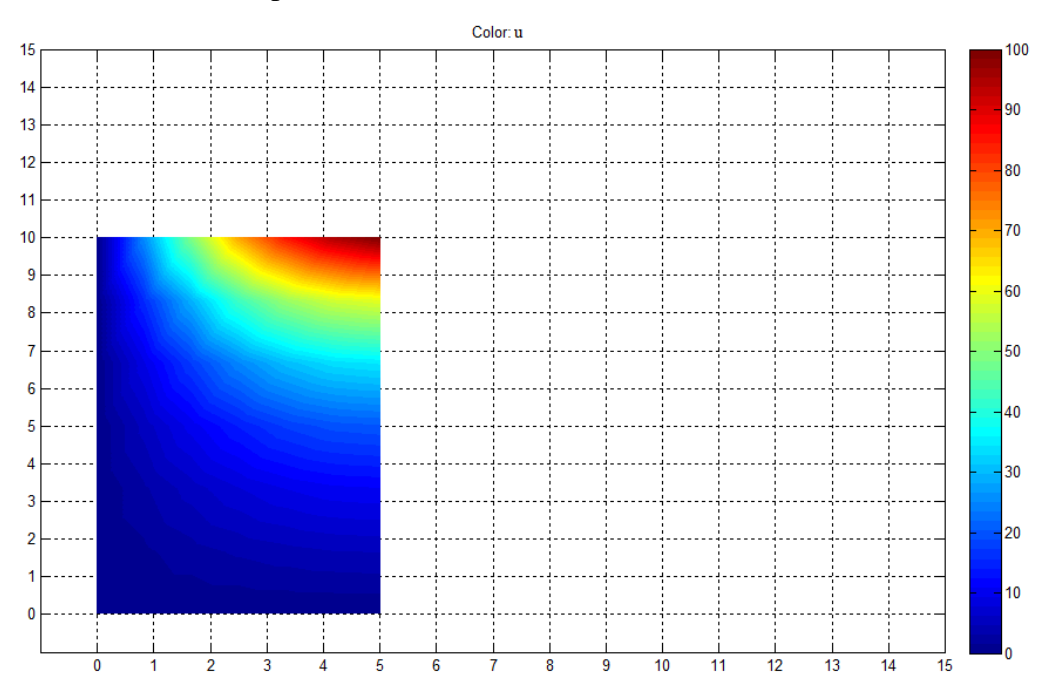

**Figure III.8 :** Résultats pour une plaque à un maillage triangulaire.

# **CHAPITRE IV : RESOLUTION DU PROBLEME DE TORSION PAR ANSYS ET ANALYSE DES SECTIONS TRANSVERSAL DES POUTRES.**

## **Introduction**

Les ingénieurs en conception et analyse utilisent les propriétés des sections planes pour les calculs. Par exemple ; en analyse des contraintes des poutres chargées en flexion et en torsion nous utilisons les propriétés des sections transversales pour déterminer les distributions des contraintes et déplacements des poutres. Pour le calcul des modes et fréquences propres du système il faut déterminer la surface le centre de cisaillement la constante de gauchissement et la constante de torsion et les moments d'inertie du système a section transversal.

Les éléments de poutres sont utilisés pour une modélisation mathématique à une dimension d'une structure 3 -D. Ils offrent des solutions efficaces par rapport aux éléments solides et coques.

**ANSYS, Inc.** est un éditeur de logiciels spécialisé en simulation numérique. L'entreprise a son siège à Canonsburg et Pennsylvanie aux Etat-Unis. Ses produits majeurs sont des logiciels qui mettent en œuvre la méthode des Eléments Finis, afin de résoudre des modèles préalablement discrétisés. Ses principaux produits :

- **ANSYS Structural** : Ce produit permet d'effectuer des simulations mécaniques en calcul de structures. Ses principales capacités sont :
	- o l'analyse statique
	- o l'analyse modale
	- o l'analyse harmonique (réponse forcée)
	- o l'analyse temporelle
	- o la gestion de différentes situations non-linéaires (contacts, plasticité matériaux, grands déplacements ou grandes déformations).
- **ANSYS Mechanical** : Ce produit dispose des mêmes capacités qu'ANSYS structural, en y ajoutant notamment un solveur thermique, avec modélisation du rayonnement.

## **IV.1. Présentation ANSYS**

Il y a plusieurs façons de créer la géométrie du modèle dans ANSYS, un peu plus pratique que d'autres. On peut construire notre modèle 2D facilement avec des coordonnées (x,y) sur le plan de travail, La localisation de l'origine est arbitraire.

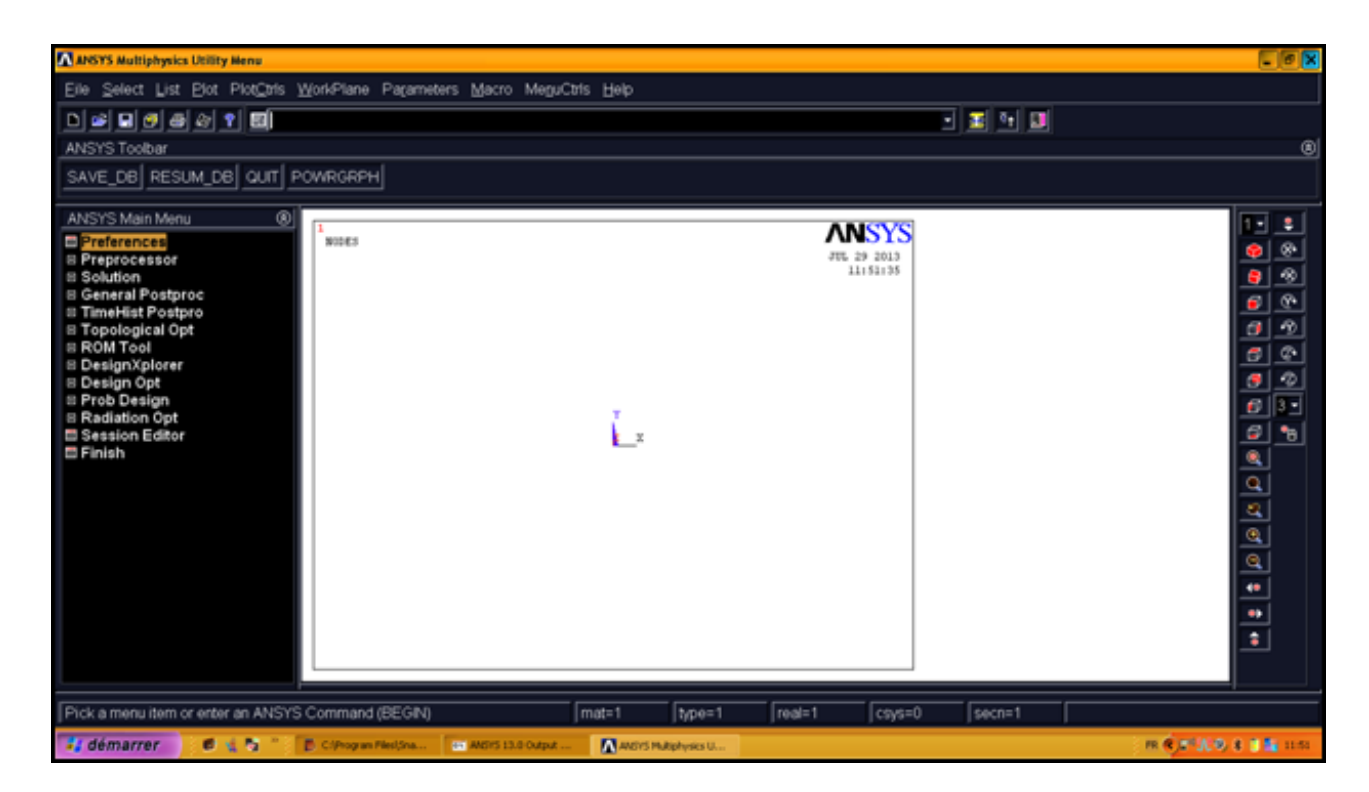

**Figure IV.1:** Interface d'ANSYS Mechanical APDL

On définit les propriétés du matériau dans notre étude comme étant Linéaire élastique isotropique dont le module de Young E= 200000 MPa, coefficient de poisson est de 0.3. Dans le Menu Preprocessor sélectionner :

### **Main Menu>Preprocessor>Material Props>Material Models**

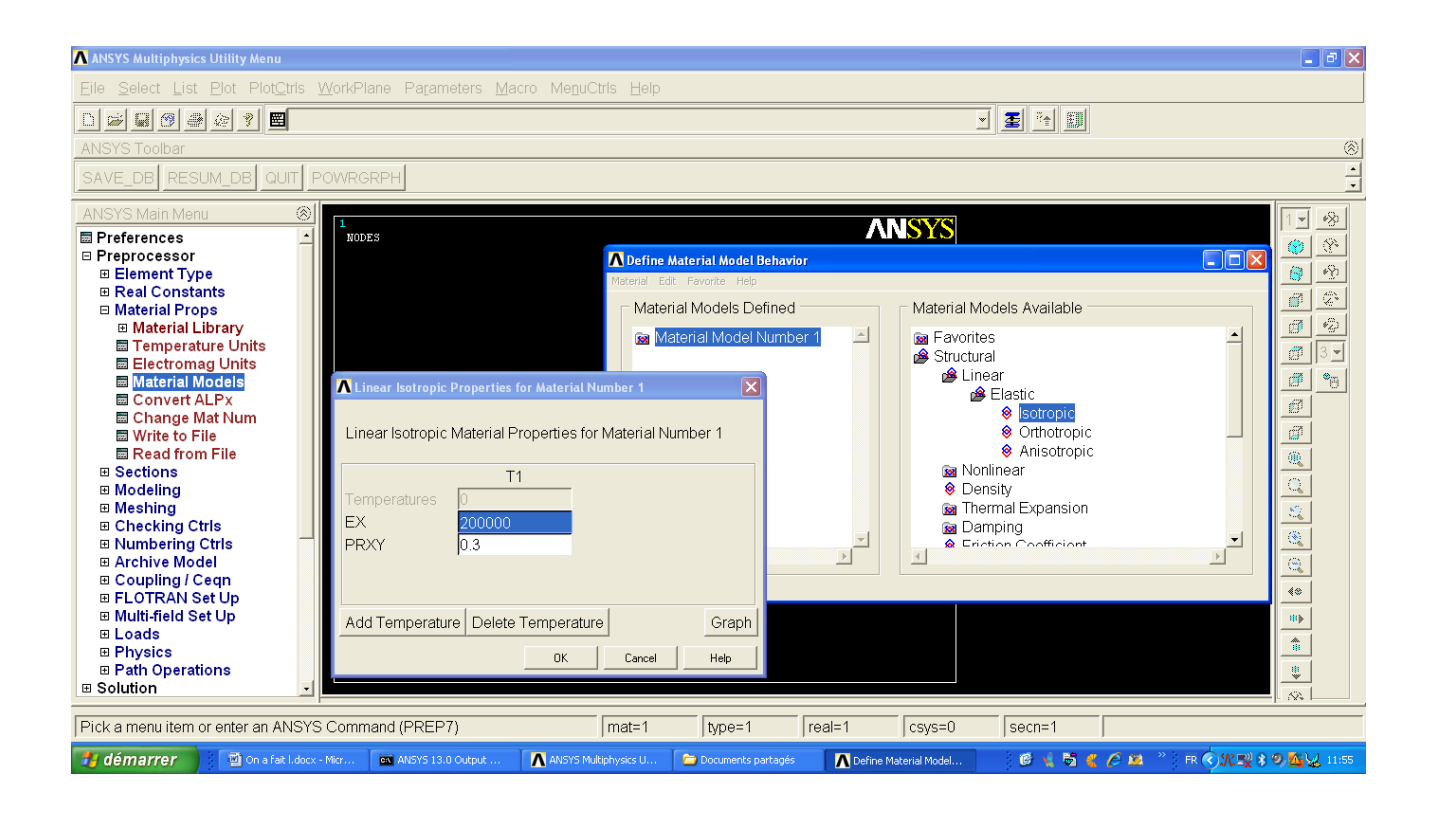

**Figure IV.2 :** Propriétés du matériau

## **IV.2. Création de la Section transversal**

Une section transversale définit la géométrie de la poutre, dans un plan perpendiculaire à la direction axiale de la poutre.

Il existe deux principaux types de sections de poutres :

- $\triangleright$  Sections usuelles ( Common sections )
- ▶ Sections personnalisées ( Custom sections )

1/ Sections usuelles : sont décrites par une géométrie standard et d'un seul matériau.

2/ Sections personnalisées : sont définis par une géométrie arbitraire et peut être constitué de plusieurs matériaux.

### **IV.2.1.Utilisation de l'outil de beam pour créer la section usuelle transversale :**

ANSYS fournit les commandes suivantes pour créer, visualiser et énumérer les sections transversales et de la gestion des bibliothèques des sections transversal :

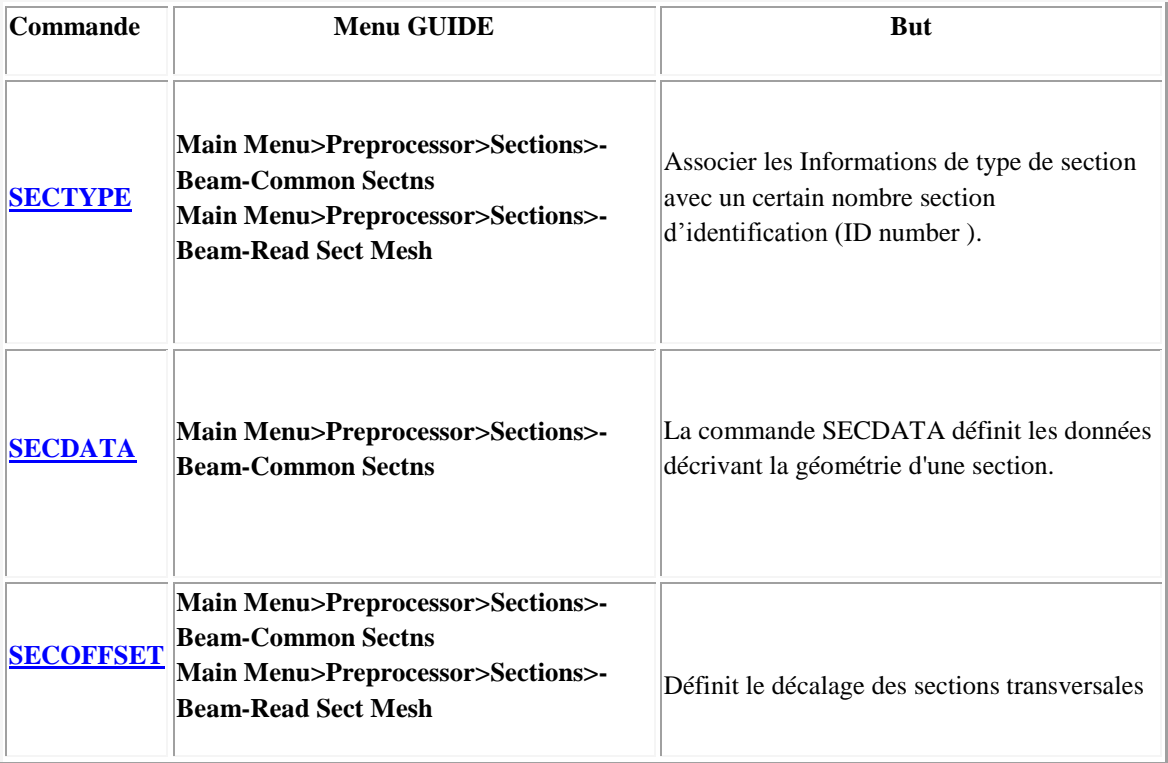

**Tableau IV.1 :** Les commandes **SECCOFSET, SECTYPE, SECDATA**

Le **SECTYPE** commandes, **secdata**, et**SECOFFSET(Main Menu>Preprocessor> Sections>Beam> Common Sections)** sont tous associés à**BeamTool** dans l'interface graphique. L'apparition de la BeamTool varie en fonction de la section transversale sous-type que vous sélectionnez.

La partie supérieure de la BeamTool concerne une section numéro d'identification à un sous type(et, éventuellement, un nom de section) **[SECTYPE]**.Le milieu de la BeamTool définit l'information de décalage section, si nécessaire**[SECOFFSET]**. Le fond contient les champs d'information de la section géométrie **[SECDATA]**. Les dimensions définies par la commande **SECDATA** sont déterminées par le sous-type choisi. Pour la documentation sur une variante particulière de le BeamTool, sélectionnez le sous-type que vous en souhaitez obtenir des informations.

Après avoir attribué une section transversale à un corps en ligne, une nouvelle propriété apparaît où vous pouvez spécifier le type de compensation à appliquer. Il y a trois choix :

**Centroïde**: La section transversale est centrée sur l'arête en fonction de son centre de gravité. Ceci est le réglage par défaut.

**Centre de cisaillement** : La section transversale est centrée sur l'arête en fonction de son centre de cisaillement. Notez que pour ce paramètre.

**Origine :** La section n'est pas compensée et est pris exactement comme il apparaît dans son esquisse.

**Défini par l'utilisateur( Location )**: permet à vous de définir la section transversal. Lorsque cette option est choisie, deux propriétés supplémentaires s'affichent dans les détails c'est a vous de spécifier les décalages X et Y.

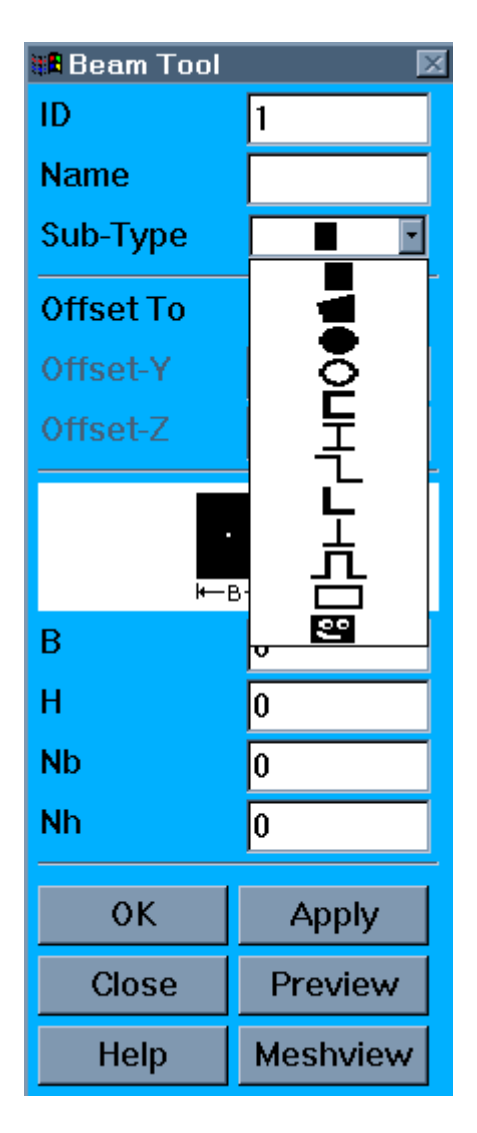

**FigureIV.3 :** BeamOutil avec la liste sous-types déroulant affiché

## **Vue d'ensemble de sections transversal :**

ANSYS fournit une bibliothèque de onze formes de sections transversal communément utilisées définit par l'utilisateur. Quand une section est définie, ANSYS construit un modèle numérique à l'aide d'un élément de neuf nœuds pour déterminer les propriétés (Iyy, Izz, etc) de la section et de la solution de l'équation de Poisson pour le comportement en torsion.

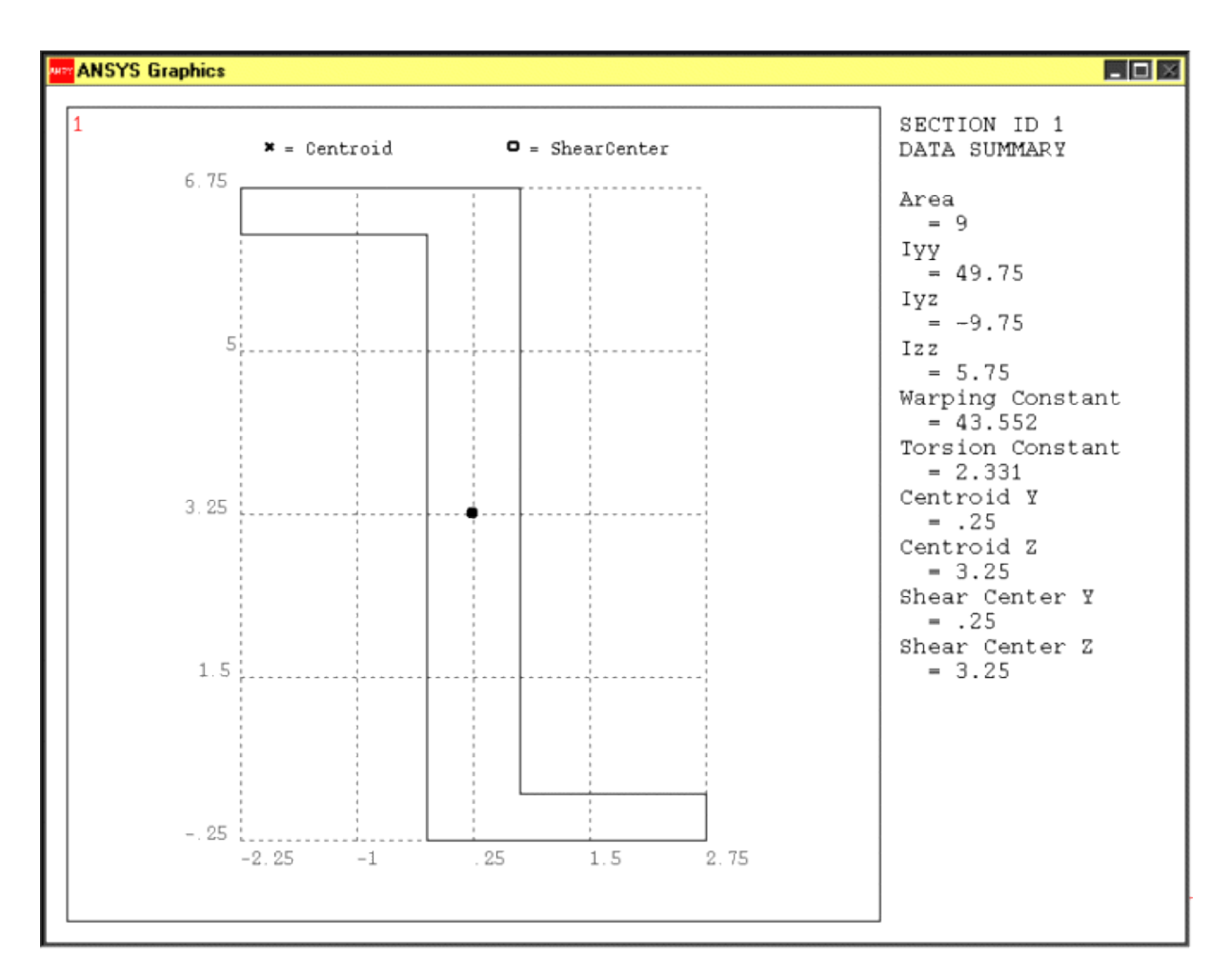

**Figure IV.4 :** La section transversale Z" indique le centre de gravité et de cisaillement de la section et les propriétés de la section calculés.

Vous pouvez sélectionner l'une des sections de la bibliothèque de section transversale des poutres et spécifier les données d'entrée géométriques nécessaires pour définir la forme de la section transversale. ANSYS calculera alors les quantités géométriques nécessaires pour définir le comportement de la section automatiquement, On cite quelques exemples :

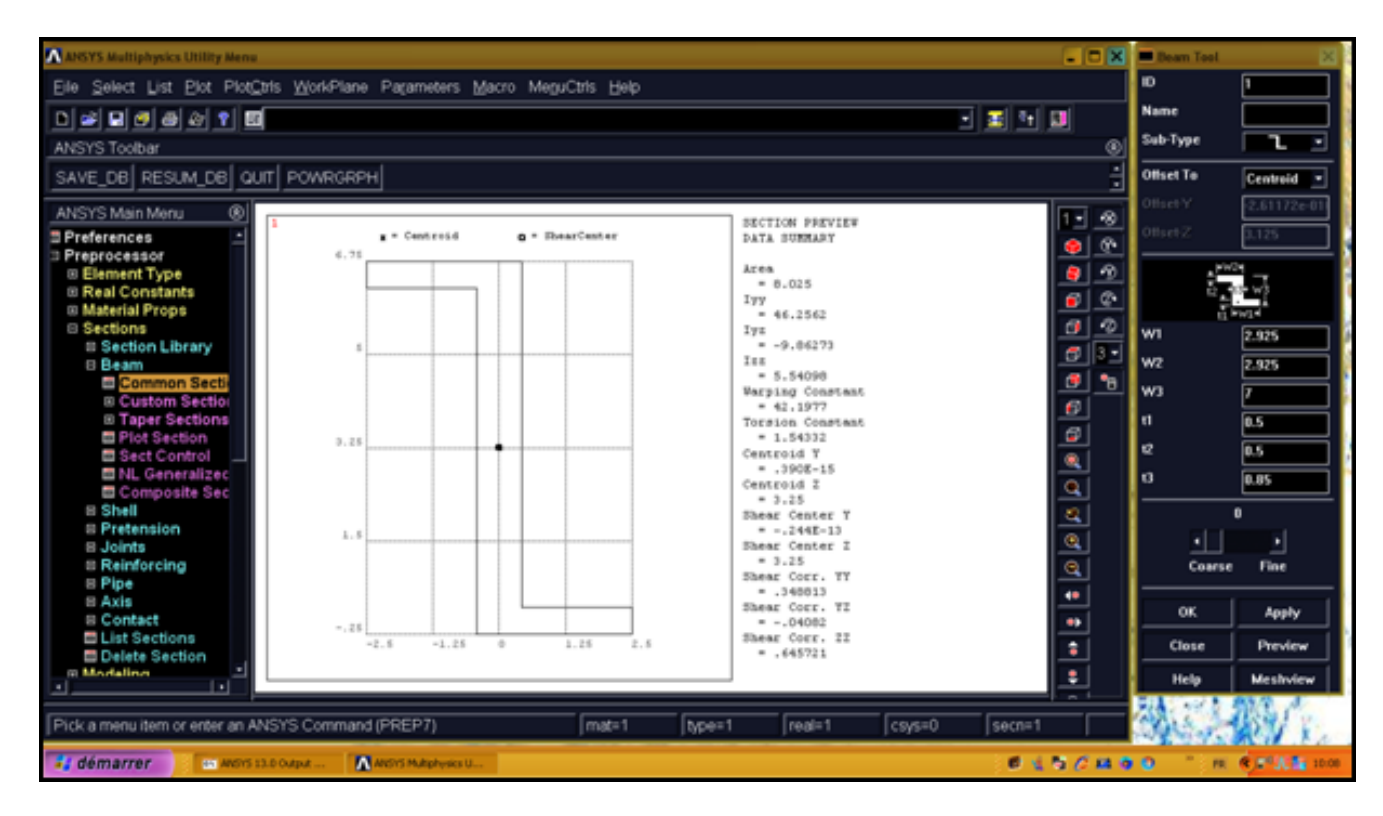

**Figure IV.5 :** Section Z.

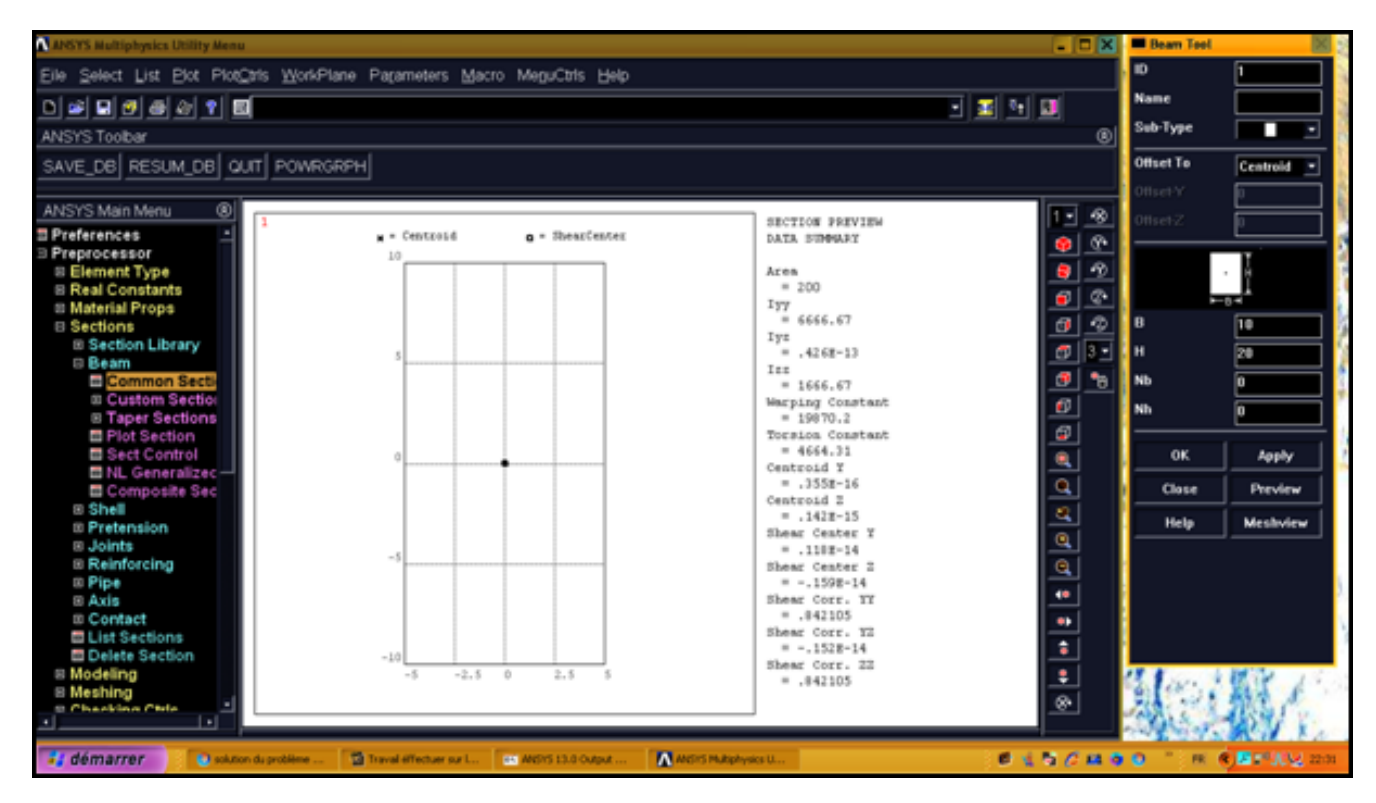

**Figure IV.6 :** Section rectangulaire.

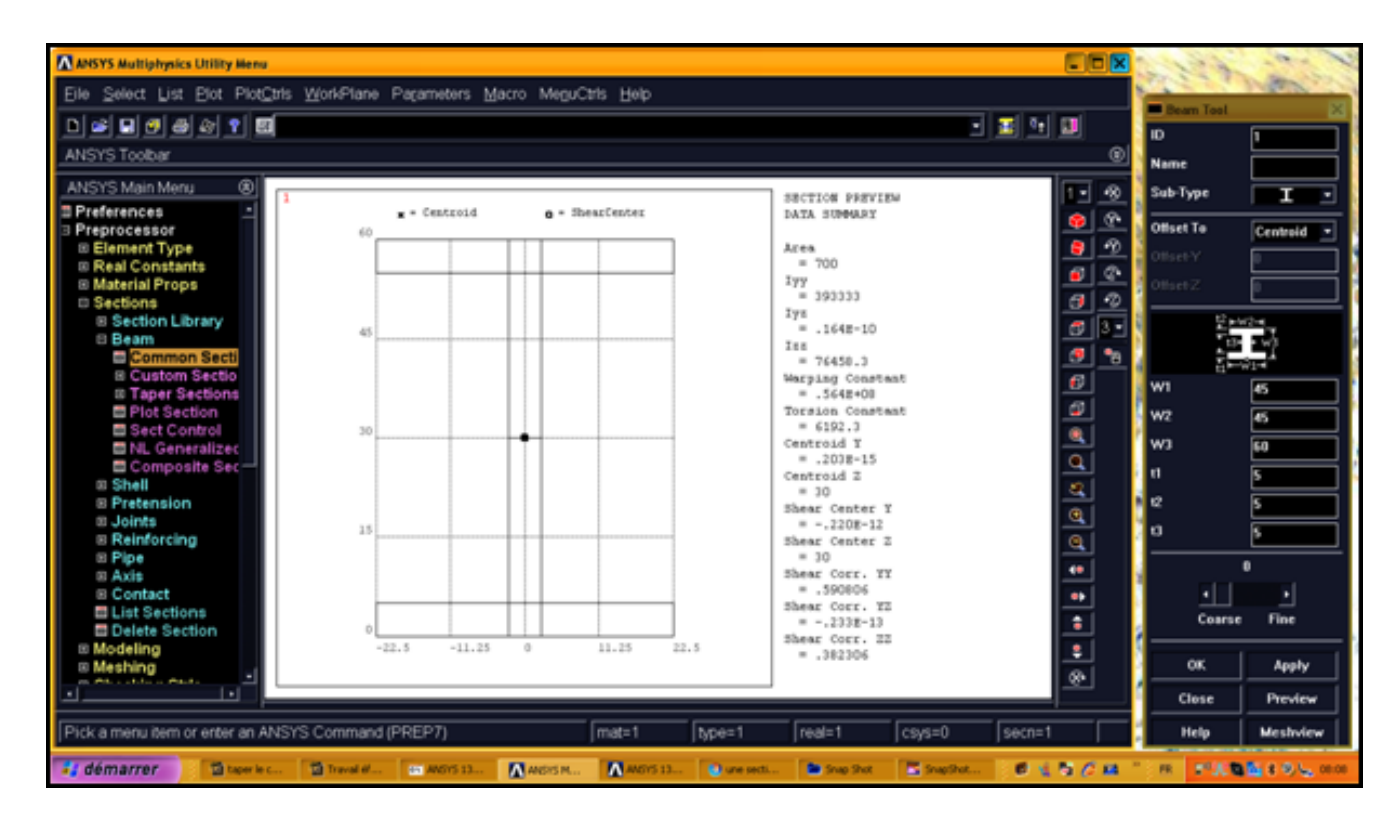

**Figure IV.7 :** Section I.

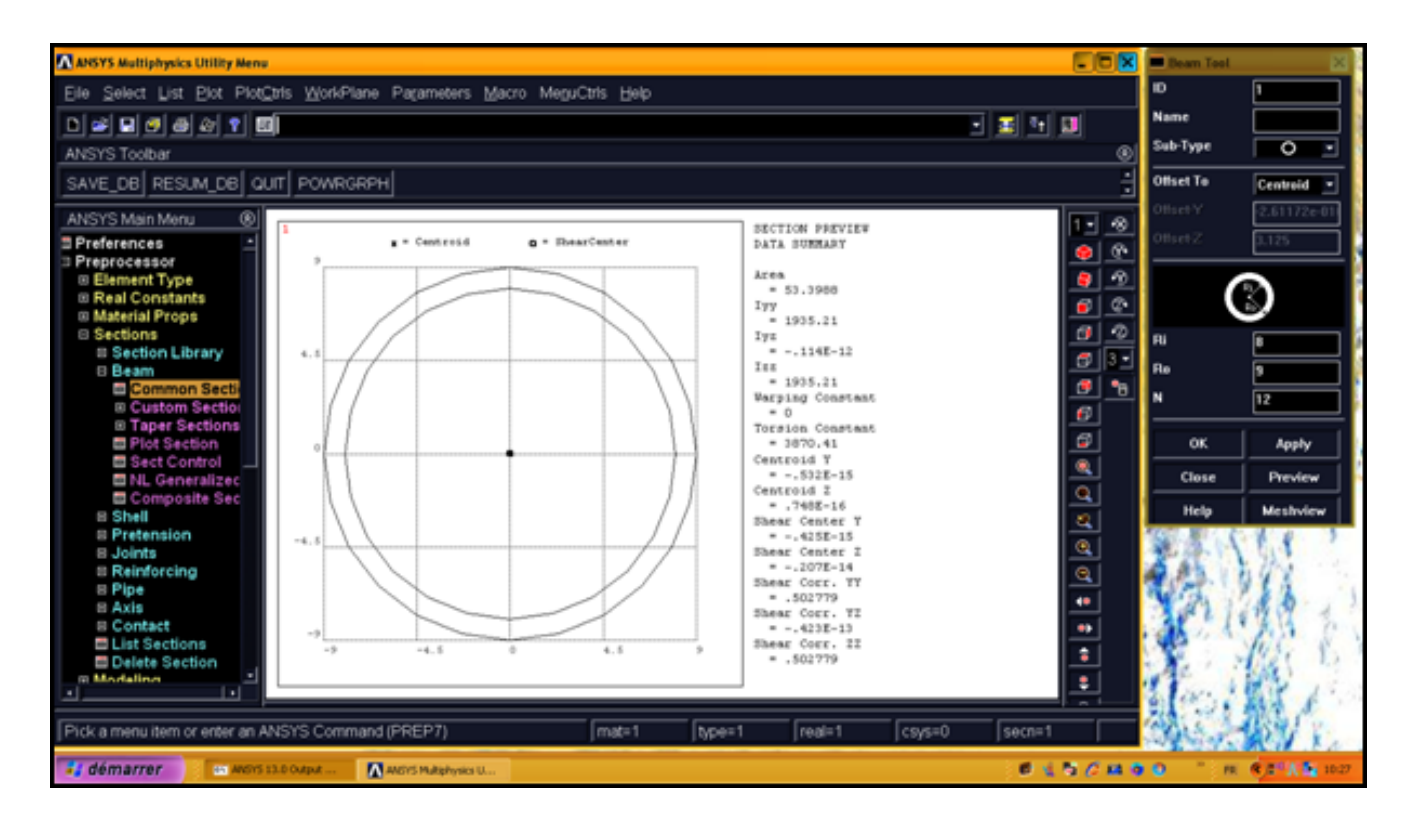

**Figure IV.8** : Section circulaire creuse.

L'application **ANSYS Design Modeler** calcule les10propriétés physiques suivantes :

A, Iyy, Iyz, Izz, Iw, J, Y, Z, Ys, Zs

**A**:Surface supérieur à zéro.

**Iyy**:Moment d'inertie autour de l'axe y, doitêtre supérieur à zéro.

**Iyz**:produitd'inertie.

**Izz**: Moment d'inertie autour de l'axe des z, doit être supérieur à zéro.

**Iw**: Constante de gauchissement.

**J**: Constante de torsion, doit être supérieur à zéro.

**Y**: Coordonnée y du centre de gravité.

**Z**: Coordonnée z du centre de gravité.

**Y**s: Coordonnée y du centre de cisaillement.

**Z**s: Coordonnée z du centre de cisaillement.

Vous ne pouvez pas modifier l'une de ces10 propriétés, sauf en cas de type de l'utilisateur de section transversale intégrée. Pour tous les autres types de sections transversales, l'application **ANSYS Design Modeler** va calculer ces propriétés en fonction de l'esquisse que vous créez.

# **IV.2.2. Création de la Sections transversal personnalisée avec un maillage défini par l'utilisateur :**

Si vous avez besoin de définir une section qui n'est pas usuel, vous devez créer un fichier de maillage de l'utilisateur. D'abord on va créer notre géométrie :

## **Travail effectué sur le profil NACA 2418 :**

### **1) Génération des points-clés ou Keypoints :**

Afin de réaliser le profil d'aile en 2 dimensions nous avons suivis les étapes suivantes :

On a les coordonnées des points établissant le profil de l'aile qui sont les suivants :

| Points-clés             | Coordonnées  |           |  |
|-------------------------|--------------|-----------|--|
|                         | X(m)         | Y(m)      |  |
| $\mathbf 1$             | $\mathbf{1}$ | 0.0019    |  |
| $\overline{2}$          | 0.95         | 0.0155    |  |
| 3                       | 0.90         | 0.0281    |  |
| $\overline{\mathbf{r}}$ | 0.80         | 0.0508    |  |
| 5                       | 0.70         | 0.0702    |  |
| 6                       | 0.60         | 0.0865    |  |
| $\overline{7}$          | 0.50         | 0.0989    |  |
| 8                       | 0.40         | 0.1071    |  |
| 9                       | 0.30         | 0.1088    |  |
| 10                      | 0.25         | 0.1065    |  |
| 11                      | 0.20         | 0.1015    |  |
| 12                      | 0.15         | 0.0934    |  |
| 13                      | 0.10         | 0.0805    |  |
| 14                      | 0.075        | 0.0717    |  |
| 15                      | 0.05         | 0.0603    |  |
| 16                      | 0.025        | 0.0445    |  |
| 17                      | 0.0125       | 0.0328    |  |
| 18                      | $\mathbf 0$  | $\pmb{0}$ |  |
| 19                      | 0.0125       | $-0.0245$ |  |
| 20                      | 0.025        | $-0.0344$ |  |
| 21                      | 0.05         | $-0.0468$ |  |
| 22                      | 0.075        | $-0.0548$ |  |
| 23                      | 0.10         | $-0.0603$ |  |
| 24                      | 0.15         | $-0.0674$ |  |
| 25                      | 0.20         | $-0.0709$ |  |
| 26                      | 0.25         | $-0.0718$ |  |
| 27                      | 0.30         | $-0.0712$ |  |
| 28                      | 0.40         | $-0.0671$ |  |
| 29                      | 0.50         | $-0.0599$ |  |
| 30                      | 0.60         | $-0.0504$ |  |
| 31                      | 0.70         | $-0.0397$ |  |
| 32                      | 0.80         | $-0.028$  |  |
| 33                      | 0.90         | $-0.0153$ |  |
| 34                      | 0.95         | $-0.0087$ |  |

**Tableau.IV.2 :** Coordonnées du profil NACA 2418

Nous allons définir 24 points-clés, modélisant les points du creux du profil, dont les coordonnées en métres sont indiquées dans la table suivante. Coordonnées profil :

| Point-clé | Coordonnées |           |
|-----------|-------------|-----------|
|           | X(m)        | Y(m)      |
| 35        | 0.60        | 0.06      |
| 36        | 0.50        | 0.072     |
| 37        | 0.35        | 0.08      |
| 38        | 0.60        | $-0.023$  |
| 39        | 0.50        | $-0.0339$ |
| 40        | 0.35        | $-0.04$   |
| 41        | 0.90        | 0.002     |
| 42        | 0.80        | 0.0222    |
| 43        | 0.70        | 0.0434    |
| 44        | 0.65        | 0.054     |
| 45        | 0.65        | $-0.02$   |
| 46        | 0.70        | $-0.0169$ |
| 47        | 0.80        | 0.008     |
| 48        | 0.30        | 0.078     |
| 49        | 0.25        | 0.076     |
| 50        | 0.20        | 0.0719    |
| 51        | 0.15        | 0.0635    |
| 52        | 0.10        | 0.0415    |
| 53        | 0.075       | 0.01      |
| 54        | 0.10        | $-0.02$   |
| 55        | 0.15        | $-0.038$  |
| 56        | 0.20        | $-0.045$  |
| 57        | 0.25        | $-0.0468$ |
| 58        | 0.30        | $-0.043$  |

**Tableau IV.3 :** Coordonnées des points des creux du profil NACA2418

On va créer ces points clés individuelles dans le système de coordonnées actif, Dans le Menu

Preprocessor selectionner :

## **Main Menu> Preprocessor> Modeling> Create>Keypoints> On Working Plane**

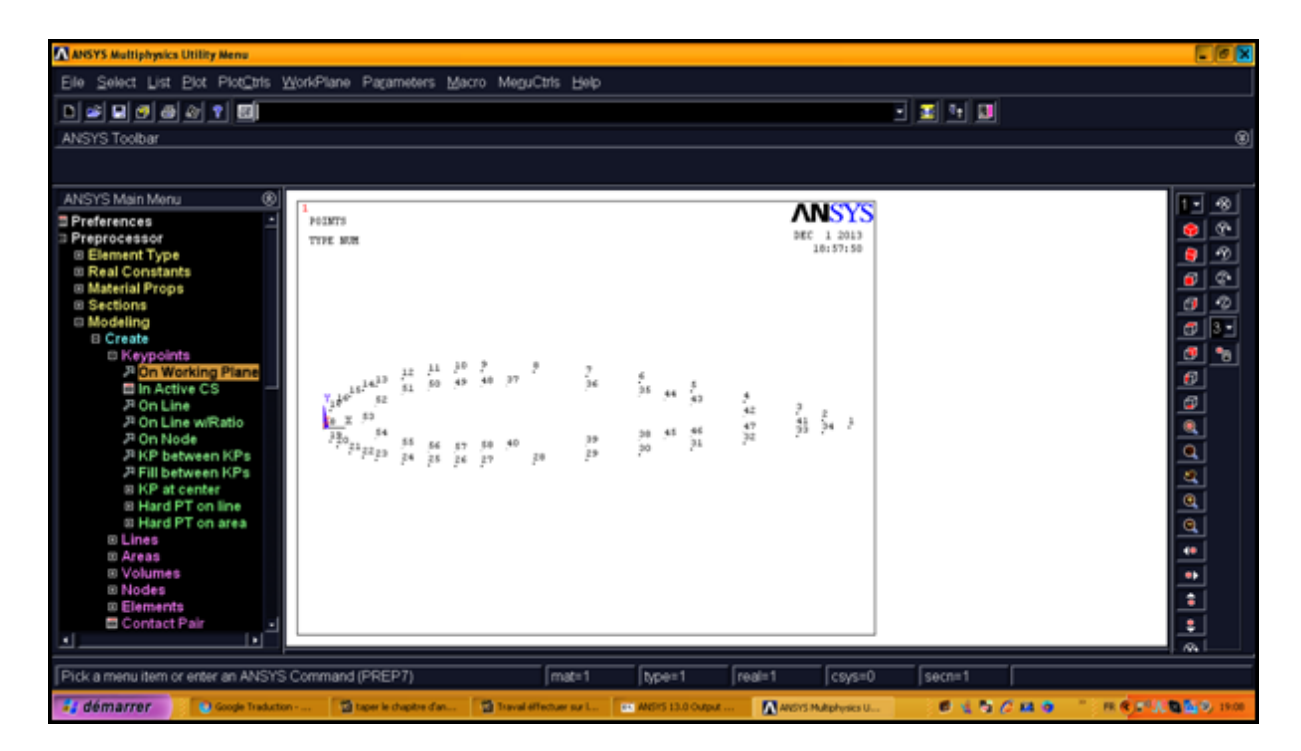

**Figure IV.9 :** Génération des points clés ou Keypoints.

### **2) Génération des lignes :**

Ensuite définir des lignes en reliant ces points-clés :

## **Main Menu> Preprocessor> Create> Lines> Lines> Straight Line**

On peut utiliser la commandes suivante pour ajustement de spline à la série des points clés  $(52, 53, 54)$ :

### **Main Menu> Preprocessor> Modeling> Create> Lines> Splines> Spline thru KPs**
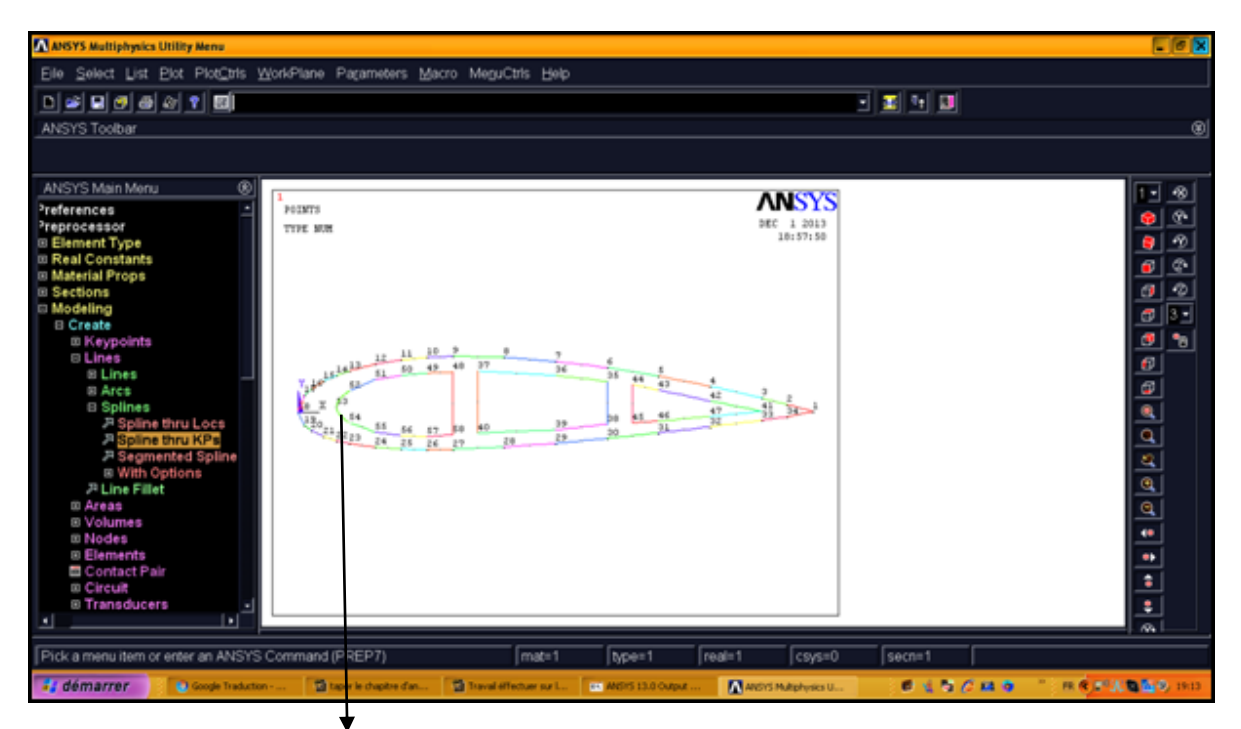

Noeuds (52,53,54)

**Figure IV.10 :** Génération des lignes

# **3) Définition de notre surface :**

Enfin on définit notre surface en suivant cette étape :

# **Main Menu> Preprocessor> Modeling> Create> Areas> Arbitrary> By Lines**

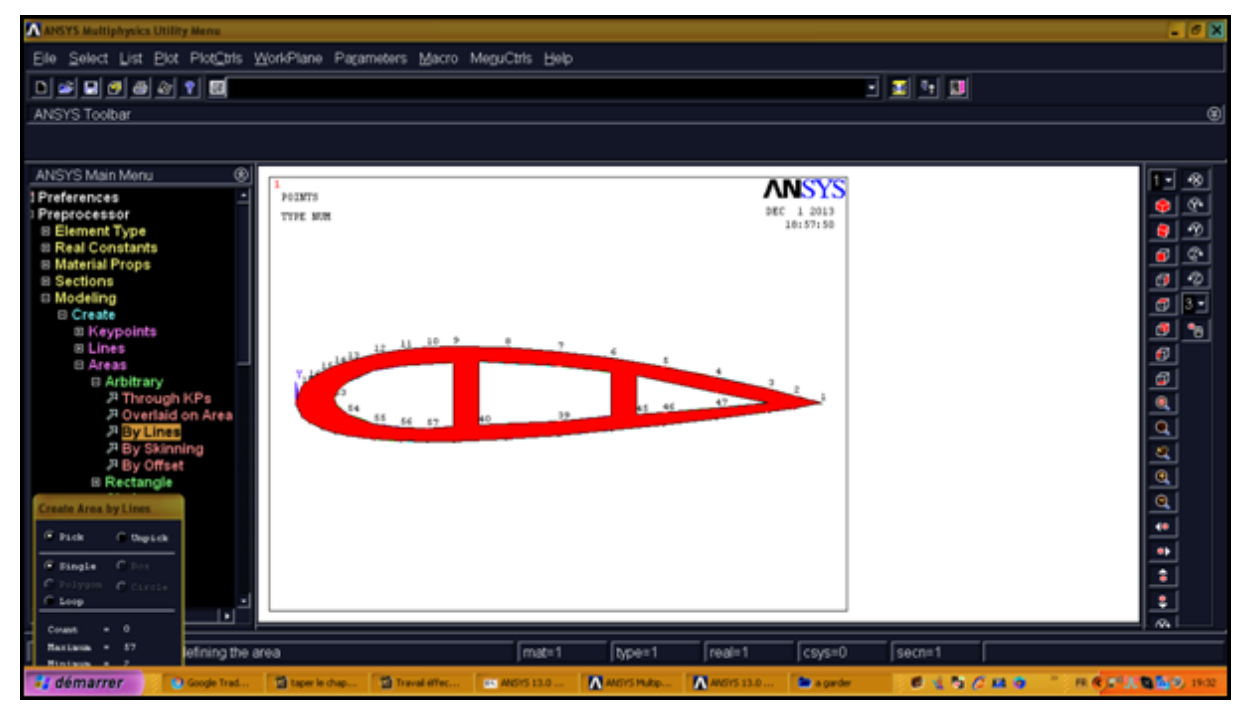

**Figures IV.11 :** Définition de la surface

Pour créer un fichier de maillage de l'utilisateur de notre modèle solide 2-D et l'enregistrer on utilise la commande **SECWRITE (Main Menu>Preprocessor> Sections>Beam> Custom Sectns>WriteFrom Areas).**Cette procédure est décrite plus en détail ci-dessous:

Enregistrez le modèle :

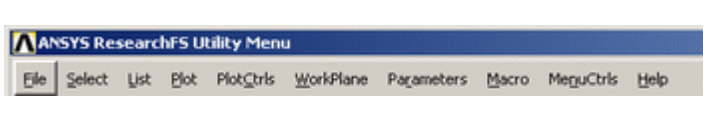

La fenêtre suivante apparaitra :

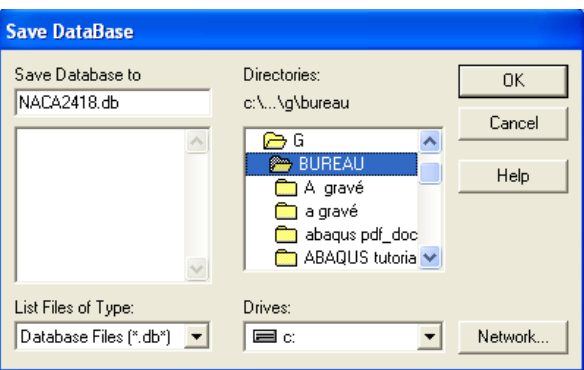

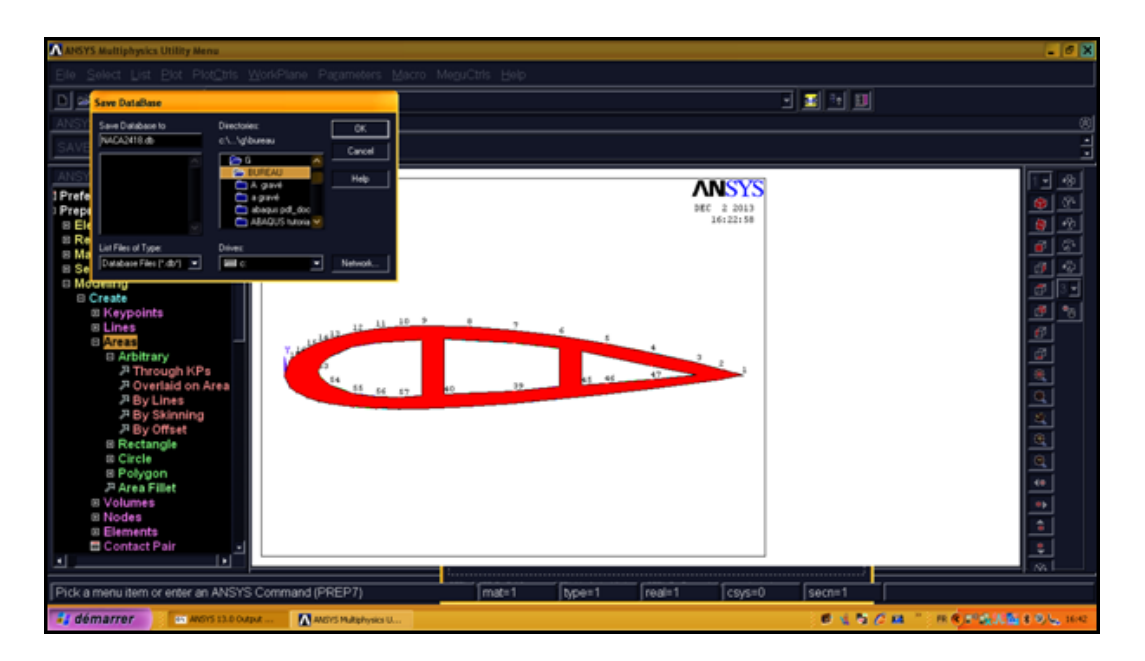

**Figure IV.12 :** Enregistrement du modèle

## **4) Taille du maillage :**

Spécifier le nombre de divisions de ligne pour toutes les lignes

## **(Main Menu>Preprocessor>Meshing> Size Cntrls>ManualSize>Lines>PickedLines**

comme le montre la figure suivante :

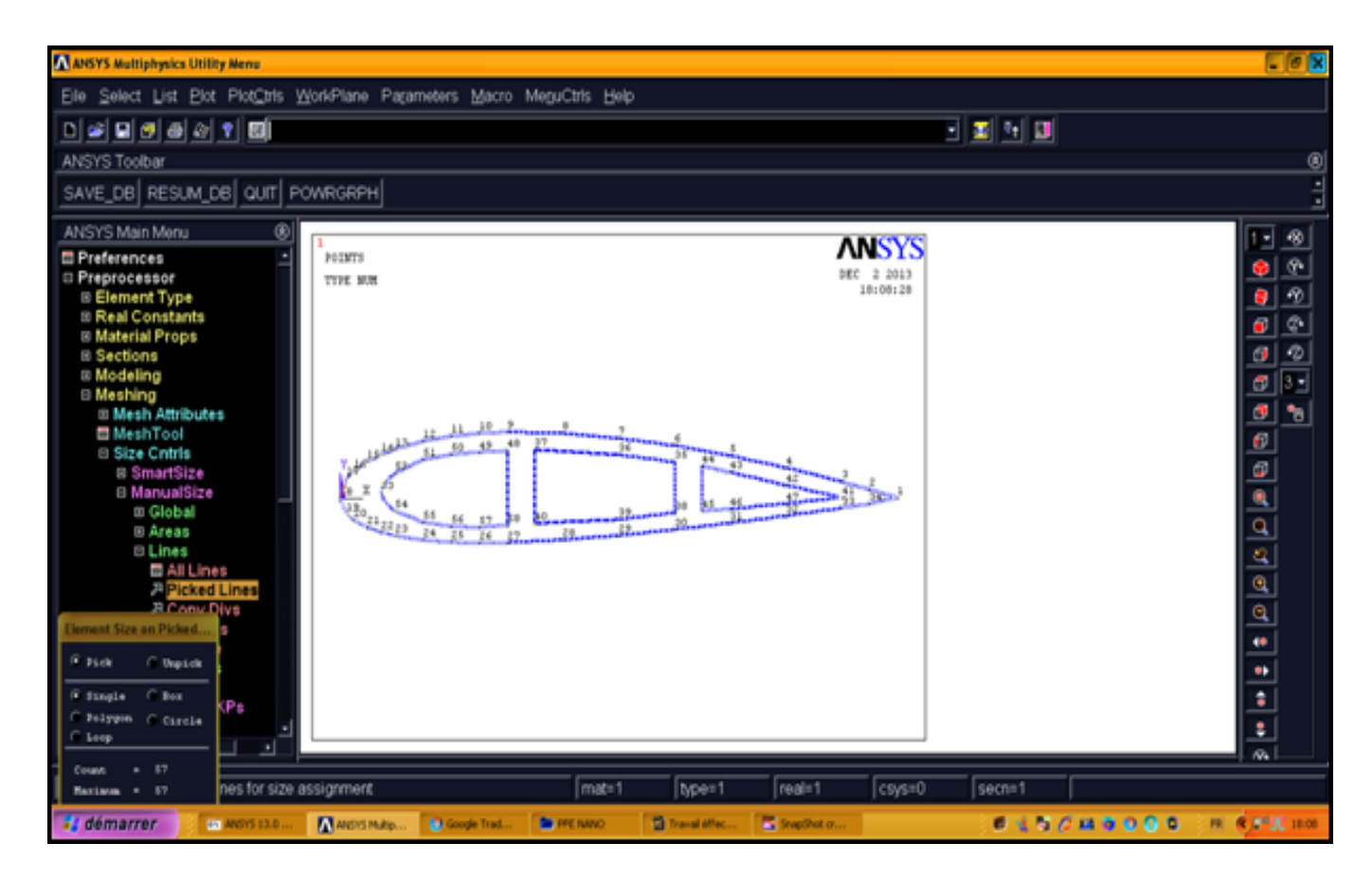

**Figure IV.13 :** Spécifications des lignes

Cliquer sur OK, La **Commande LESIZE** va s'apparaitre qui définit le nombre de divisions et le rapport d'espacement des lignes sélectionnées :

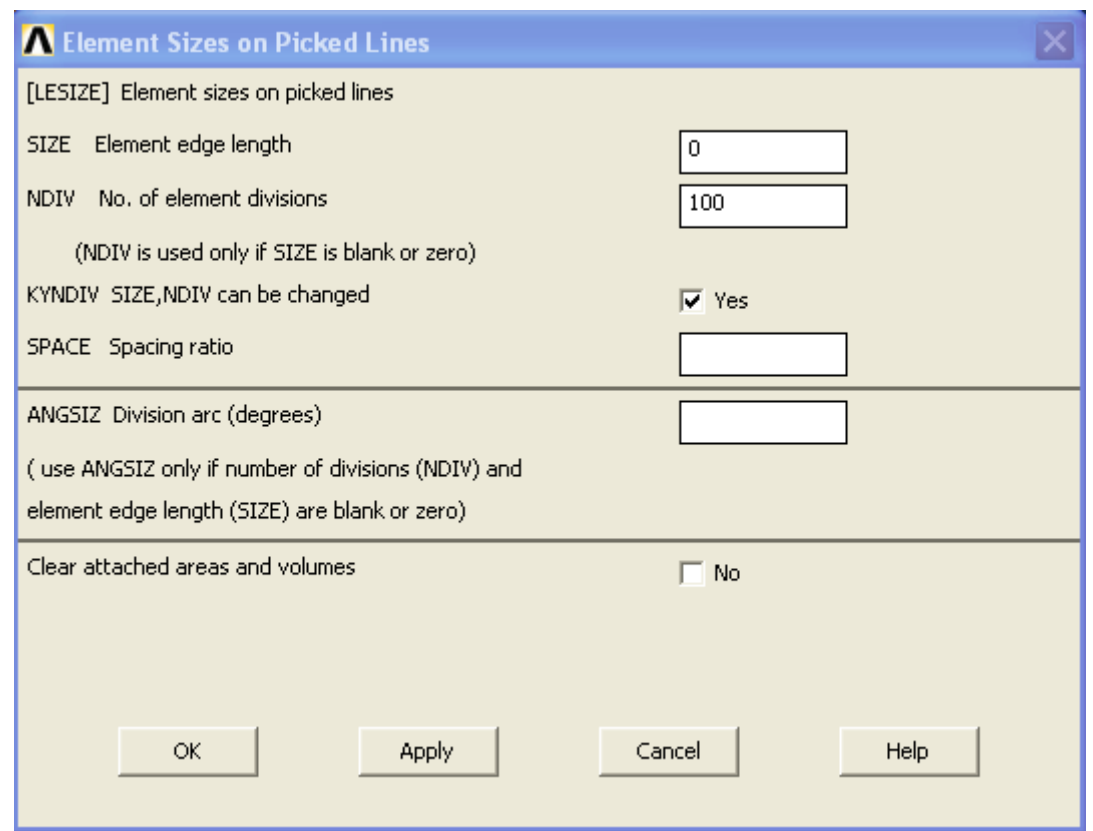

**Figure IV.14 :** Commande **LESIZE**

o Dans le champ 'NDIV', entrer le nombre désiré de divisions par ligne. Pour cet exemple, nous allons imposer juste une division par ligne, dès lors saisissez '100' et cliquer 'OK'. Notez que nous n'avons pas encore mailler la géométrie, nous avons simplement définit la taille des éléments.

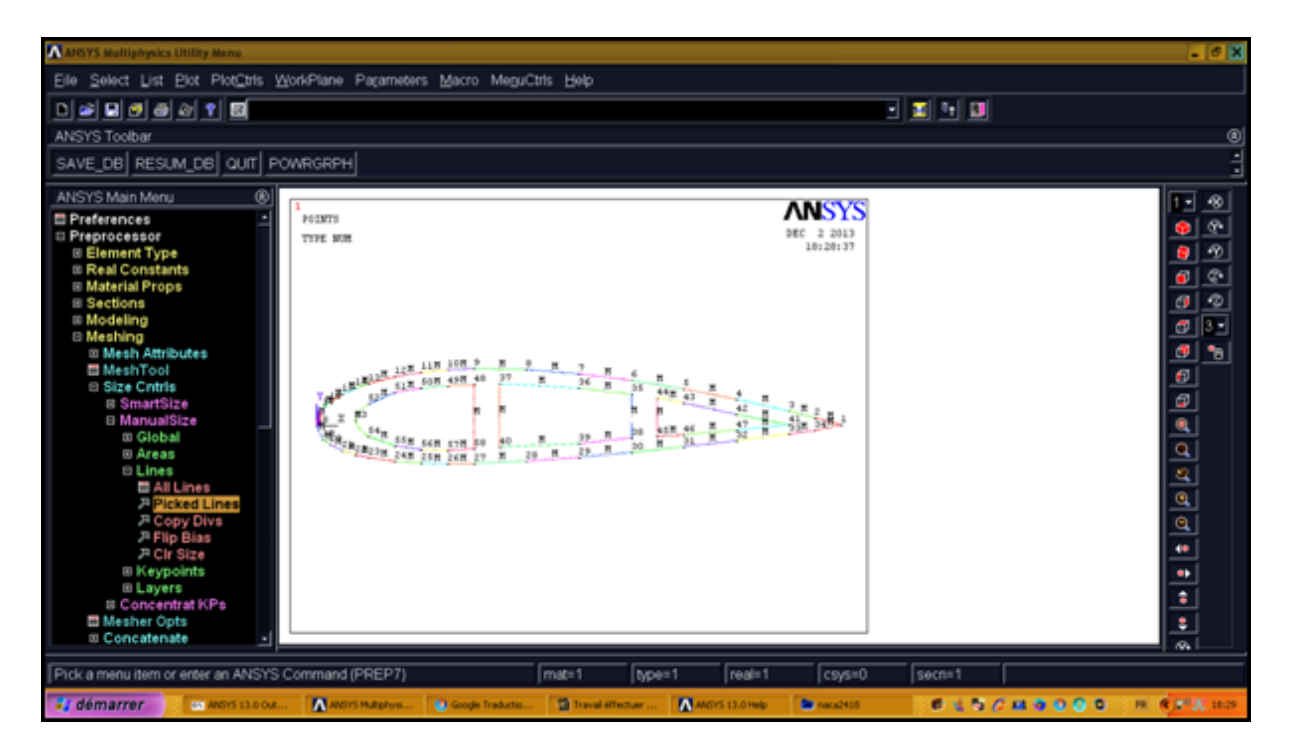

**Figure IV.15 :** Contrôle de la taille des éléments

# **5) Maillage :**

Maintenant la surface peut être maillé.

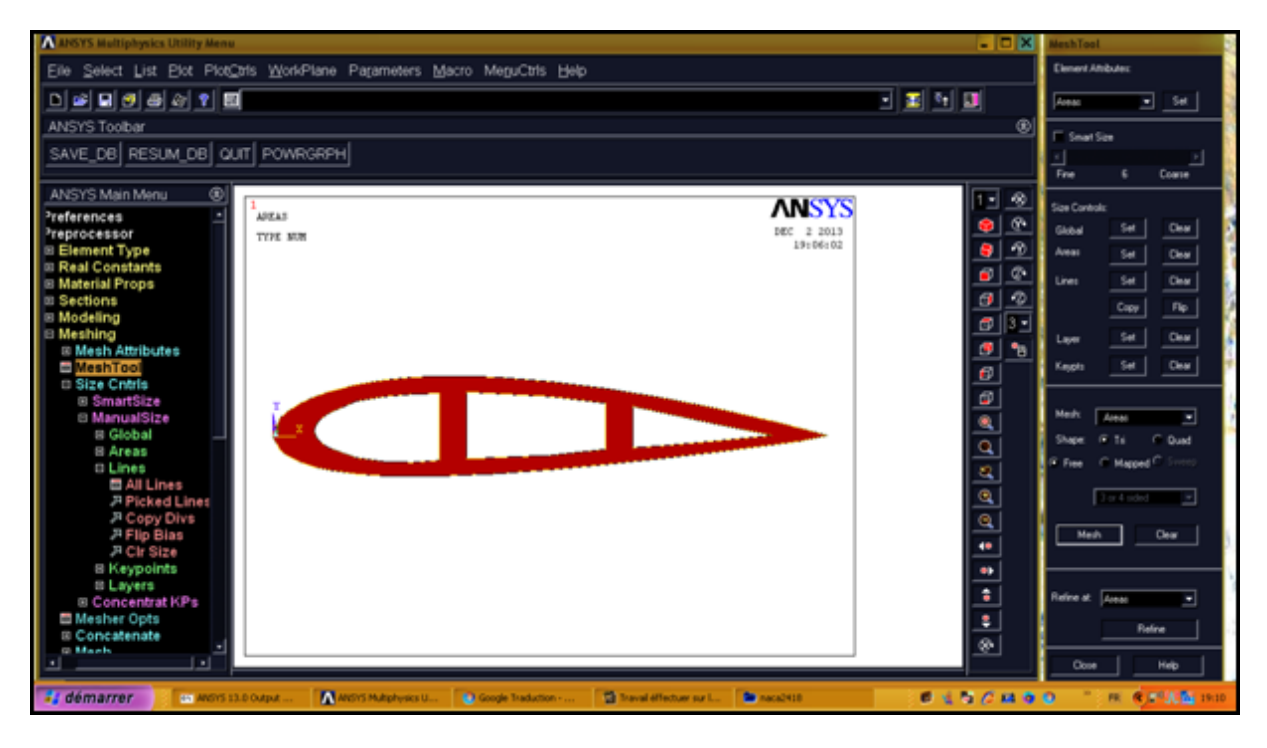

**Figure IV.16 :** Sélectionner la surface**.**

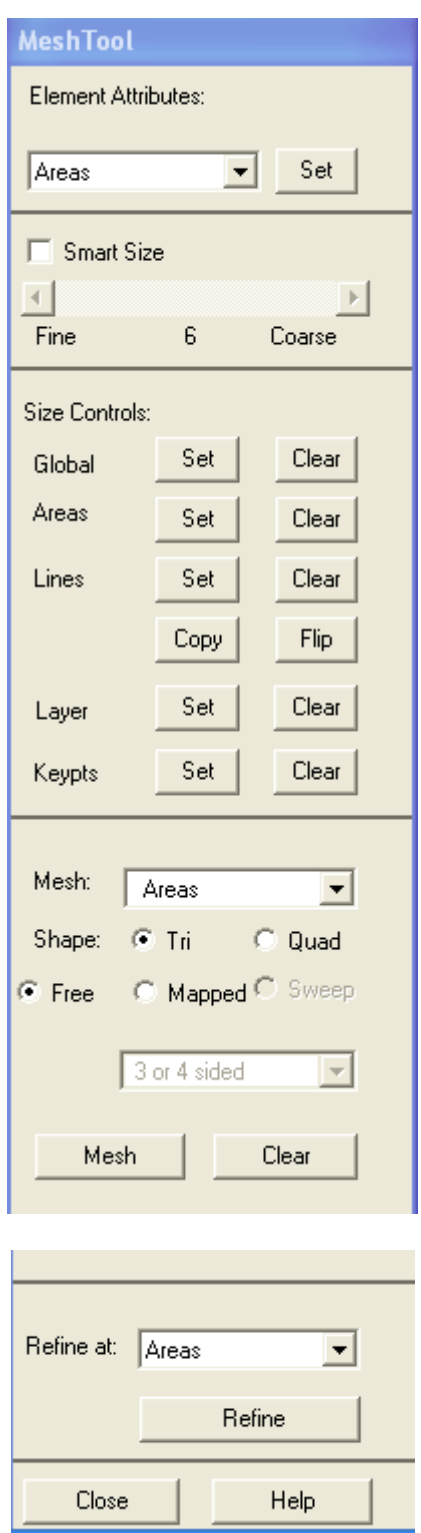

**Figure IV.17 :** Icone MeshTool

Cliquer Mesh puis sélectionner notre surface, Notre modèle devrait apparaître comme suit :

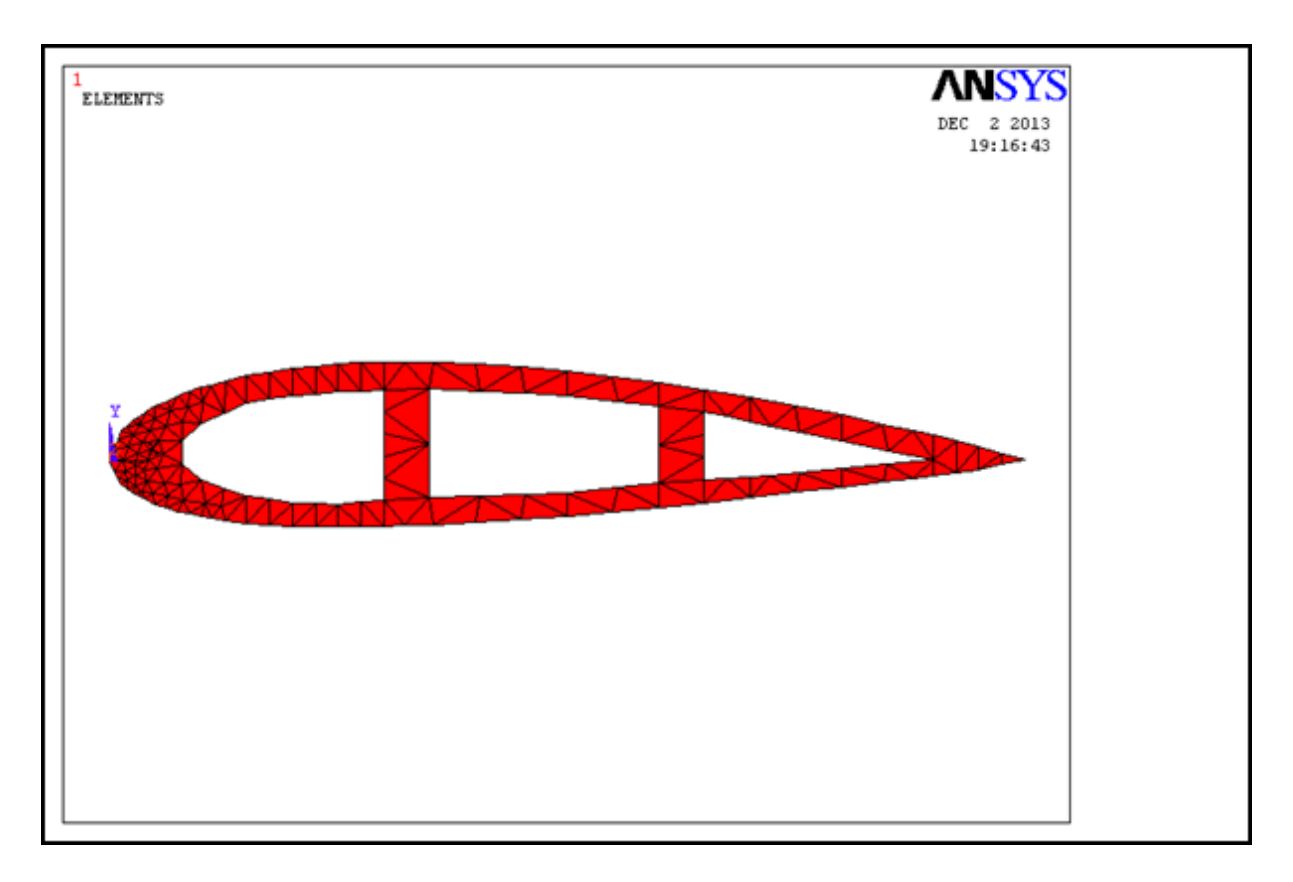

**Figure IV.18 :** Maillage de la surface

Pour avoir un bon maillage click **Refine** dans **MeshTool** puis sélectionner la surface cette icone apparaitra :

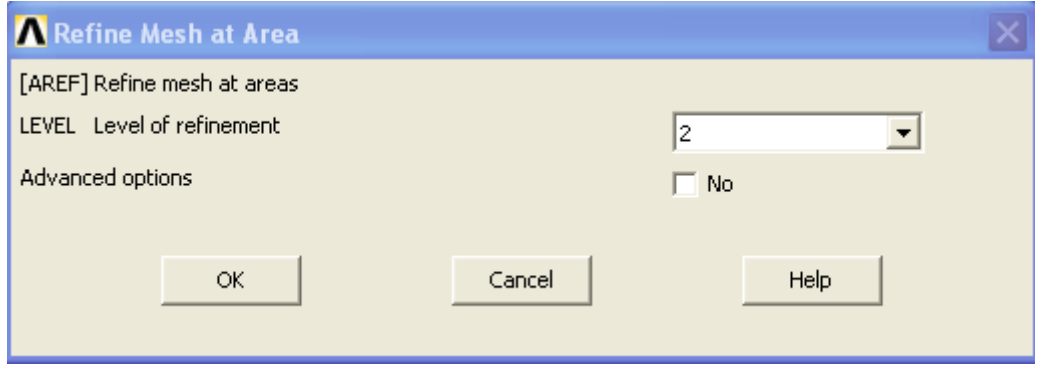

**Figure IV.19 :** Degré de raffinement du maillage de la surface

On obtiendra ce résultat :

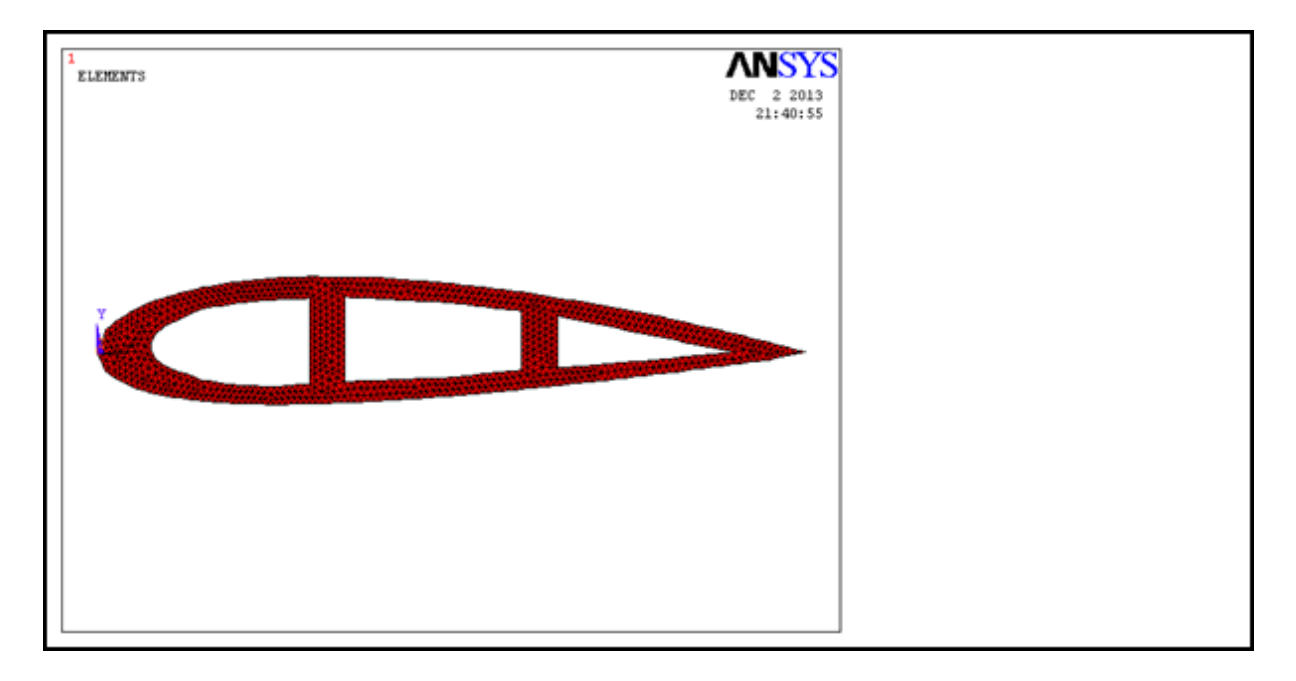

**Figure IV.20 :** Affinnage de maillage de la surface

 ANSYS crée des cellules sur les zones et peut afficher des mauvais messages de forme au cours de la maille-ces messages peuvent être ignorés. Cependant, vous pouvez voir un message "Impossible de mailler la zone....".Si vous le faites, effacer les éléments de tous les domaines (**Main Menu>Preprocessor>Meshing>Clear> Areas**) répétez les étapes **4**et**5**.

## **6) Enregistrer le fichier de maillage sous format (\*.SECT) :**

Dans le menu principal d' 'ANSYS' sélectionner : **Main Menu>Preprocessor> Sections>Beam> Custom Sections> Write From Areas**.

o Écrire le fichier en format .SECT ( NACA2418 .SECT ) Sur un nom unique dans la boîte de fichier de bibliothèque

#### **Chapitre IV Résolution du problème de torsion par ANSYS et analyse des Sections transversal des poutres**

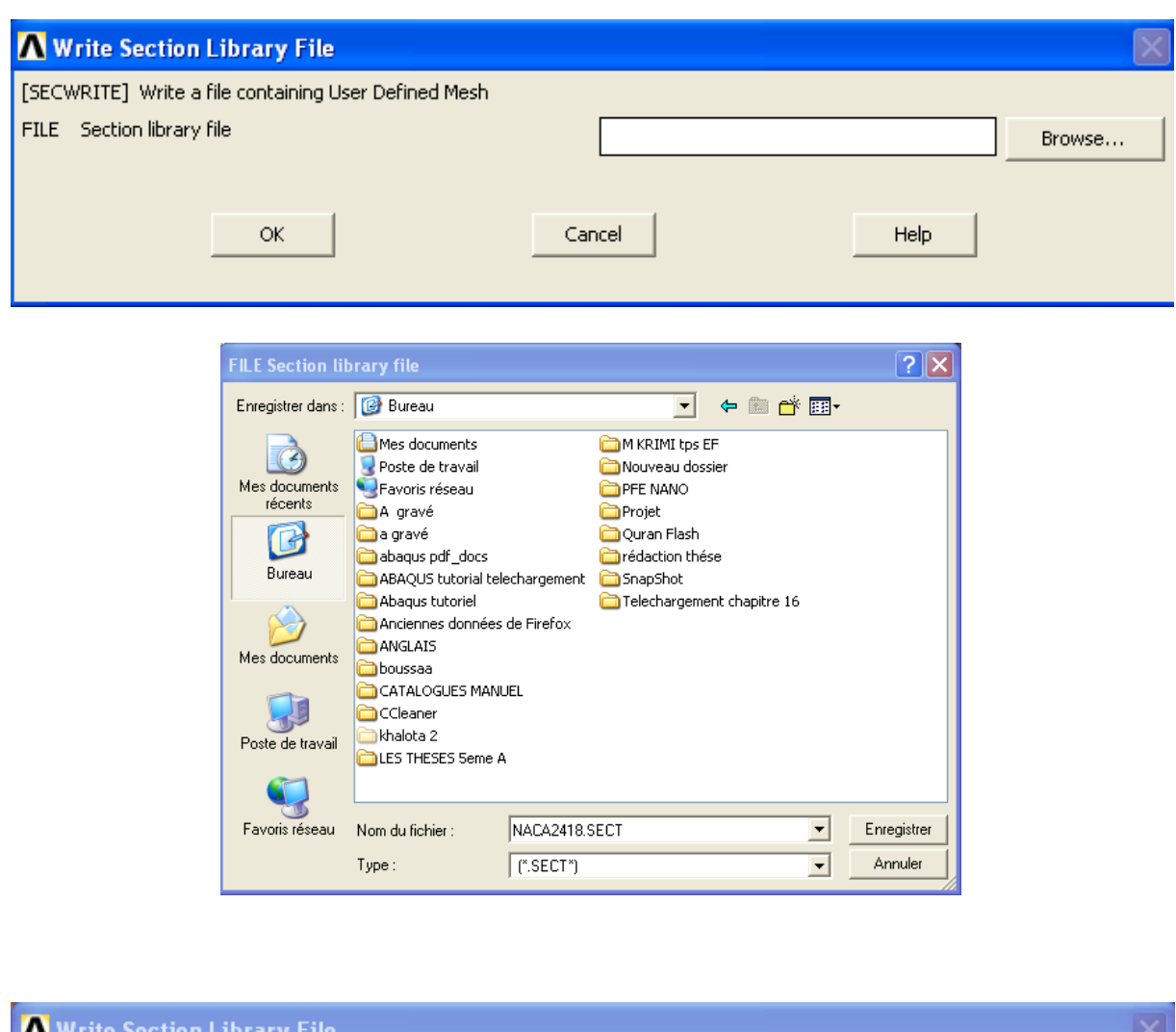

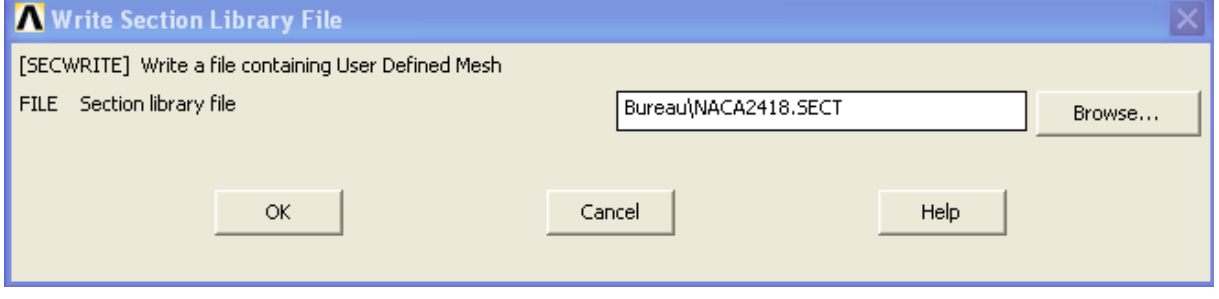

**Figure IV.21 :** L'enregistrement de la géométrie sous format (\*.SECT)

**7)** Lire dans le fichier de maillage de l'utilisateur (**Main Menu>Preprocessor>** 

**Sections>Beam> Custom Sectns> Read SectMesh**) pour calculer les propriétés de la section. Les propriétés des matériaux doivent être définies pour calculer les facteurs de correction transversaux des sections de cisaillement, Les coordonnées des centres de gravité et de cisaillement et enfin les constantes de torsion et de gauchissement.

Les propriétés de la section transversale Par rapport au centre de gravité :

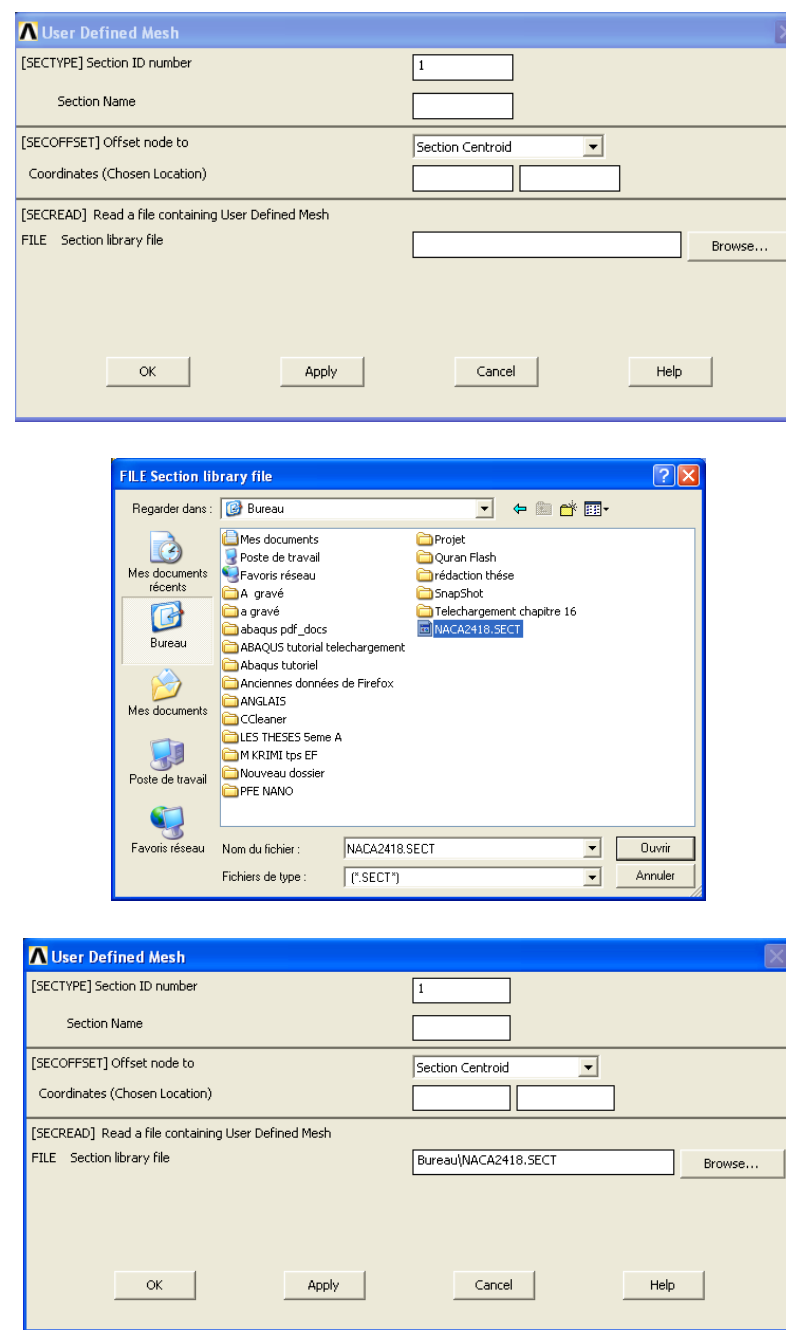

**Figure IV.22 :** Boite de dialogue de fichier de bibliothèque

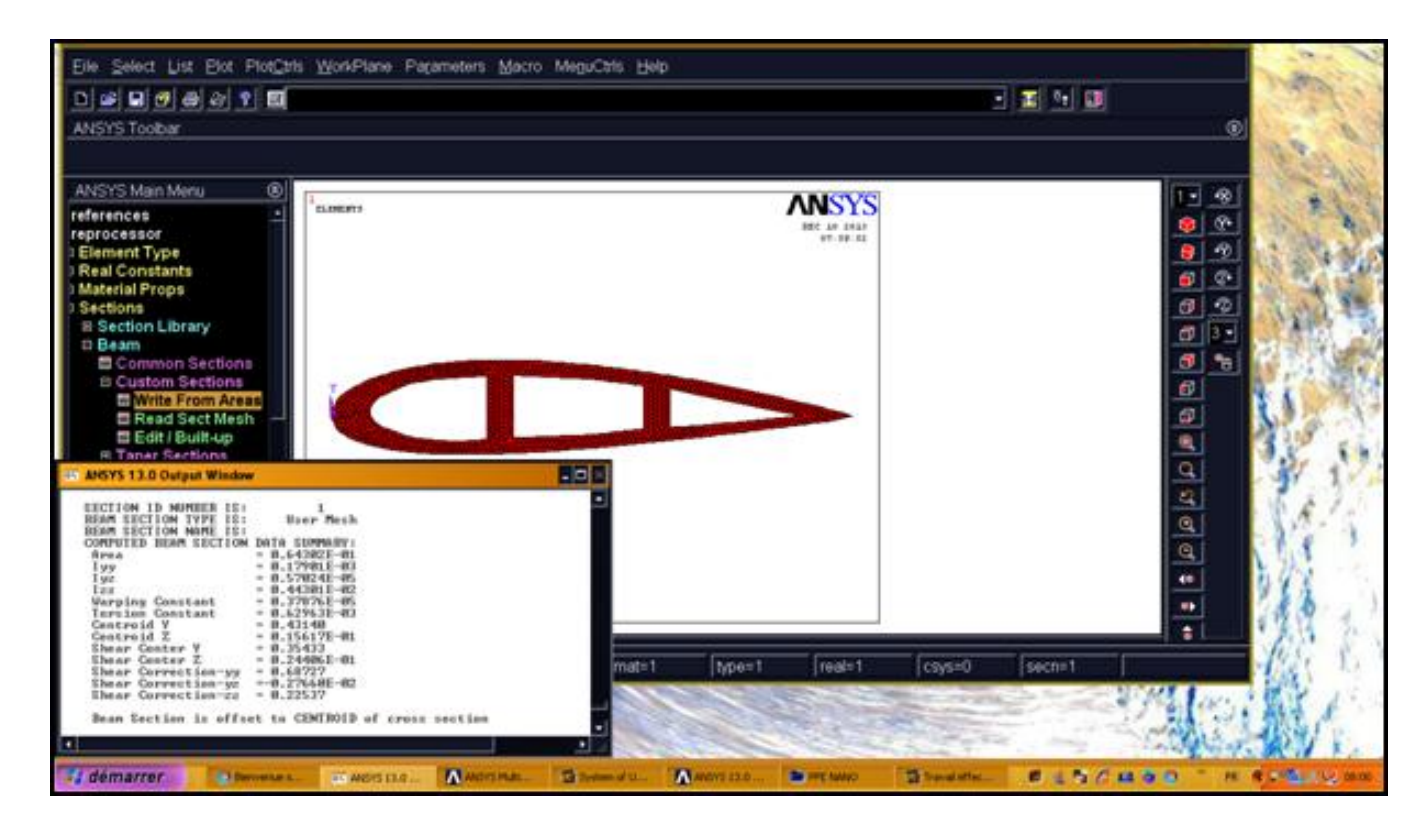

**Figure IV.23 :** Affichage des résultats

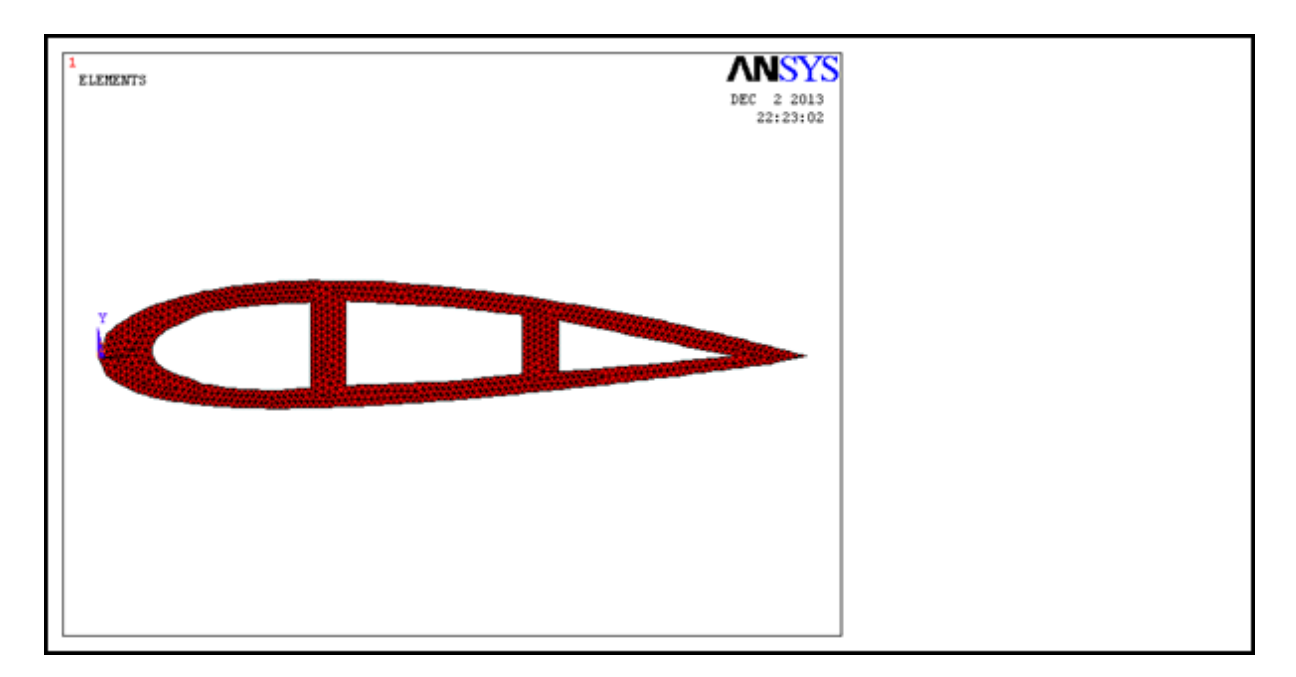

| <b>EX ANSYS 13.0 Output Window</b>                                                                                                    |  |
|----------------------------------------------------------------------------------------------------|--|
| INPUT SECTION ID NUMBER<br>1<br><b>INPUT SECTION TYPE</b><br><b>BEAM</b><br><b>INPUT BEAM SECTION SUBTYPE</b><br>User Mesh<br><b>INPUT BEAM SECTION NAME</b><br>BEAM SECTION WITH SECTION ID NUMBER 1 IS OFFSET TO CENTROID<br>USER BEAM SECTION DATA WAS READ FROM FILE= Bureau\NACA2418.SECT                                                                                                    |  |
| <b>SECTION ID NUMBER IS:</b><br>User Mesh<br><b>BEAM SECTION TYPE IS:</b><br><b>BEAM SECTION NAME IS:</b><br>COMPUTED BEAM SECTION DATA SUMMARY:<br>$= 0.64302E - 01$<br>Area<br>$= 0.17901E-03$<br>I yy<br><b>0.57024E-05</b><br>I yz<br><b>0.44301E-02</b><br>Izz<br>Warping Constant<br>0.37876E-05<br>$=$<br><b>Torsion Constant</b><br>$= 0.62963E - 03$<br>Centroid Y<br>$= 0.43140$<br>= 0.15617E-01<br>= 0.35433<br>= 0.24406E-01<br>Centroid Z<br>Shear Center Y<br>Shear Center Z<br>Shear Correction-yy = $0.68727$<br>Shear Correction-yz =-0.27660E-02<br>Shear Correction-zz = 0.22537<br>Beam Section is offset to CENTROID of cross section |  |
|                                                                                                    |  |

**Figure IV.24 :** Calcul des propriétés de la section transversale par rapport au centre de gravité

Les propriétés de la section transversale par rapport au centre de cisaillement :

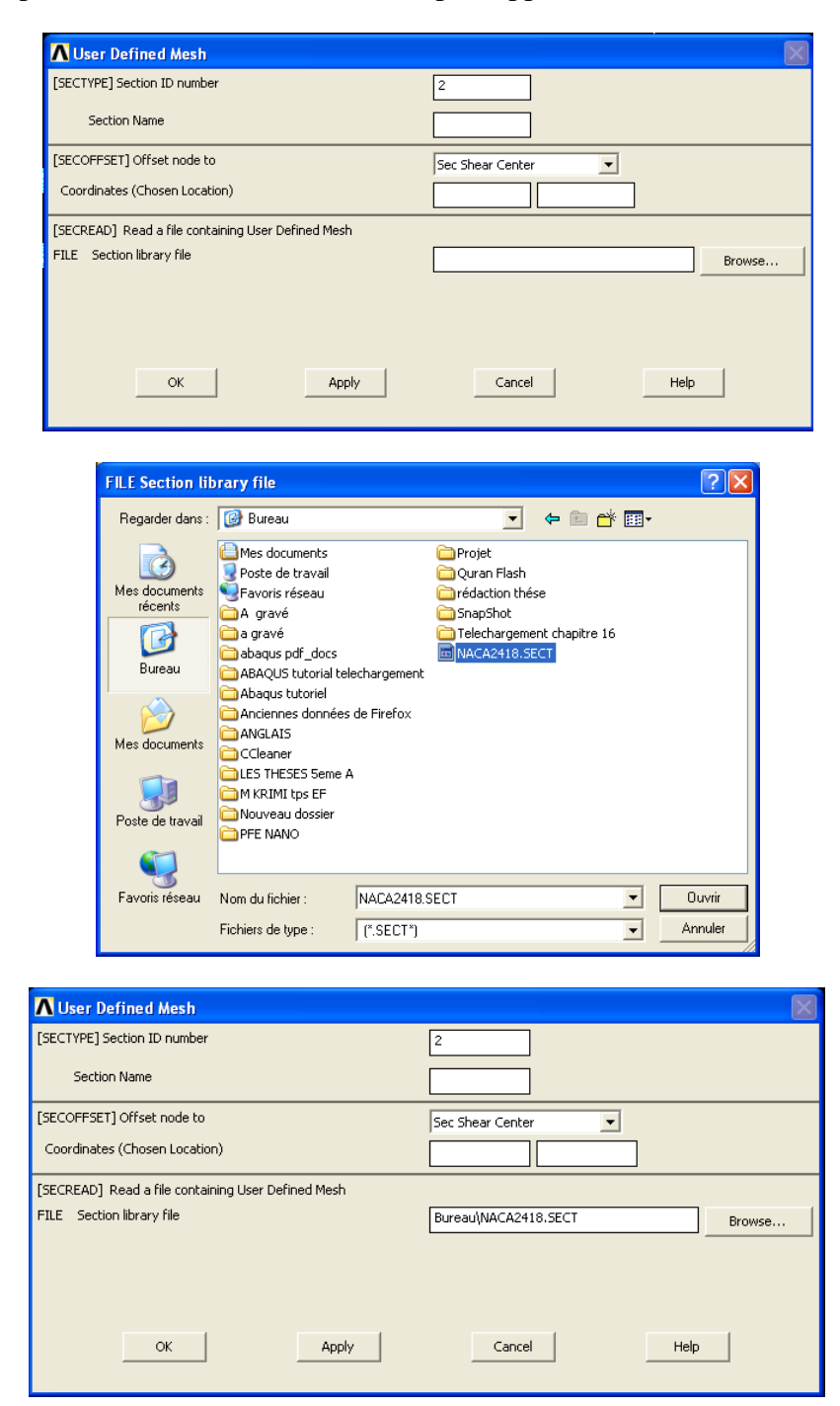

**Figure IV.25 :** Boite de dialogue de fichier de bibliothèque

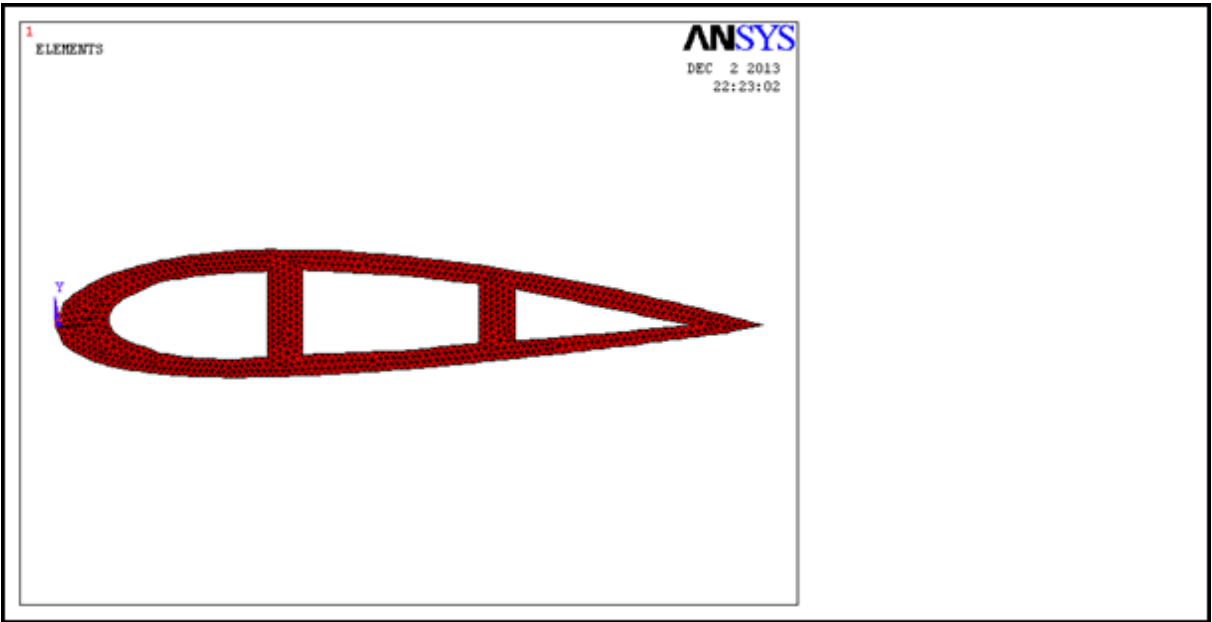

| <b>EX ANSYS 13.0 Output Window</b>                                                                                                    |  |
|----------------------------------------------------------------------------------------------------|--|
| $\mathbf{2}$<br><b>TNPIIT</b><br><b>SECTION ID NUMBER</b><br><b>SECTION TYPE</b><br><b>BEAM</b><br><b>I NPIIT</b><br>INPUT BEAM SECTION SUBTYPE<br>User Mesh<br><b>INPUT BEAM SECTION NAME</b>                                                                                                    |  |
| BEAM SECTION WITH SECTION ID NUMBER<br><b>2 IS OFFSET TO SHEAR CENTER</b>                                                                                                    |  |
| USER BEAM SECTION DATA WAS READ FROM FILE= Bureau\NACA2418.SECT                                                                                                    |  |
| <b>SECTION ID NUMBER IS:</b><br>2<br>User Mesh<br><b>BEAM SECTION TYPE IS:</b><br><b>BEAM SECTION NAME IS:</b><br>COMPUTED BEAM SECTION DATA SUMMARY:<br>0.64302E-01<br>Area<br>$=$<br>$0.17901E - 03$<br>I yy<br>0.57024E-05<br>I yz<br>$0.44301E - 02$<br>Izz<br>Warping Constant<br>0.37875E-05<br>Torsion Constant<br><b>0.62963E-03</b><br>$=$<br>Centroid Y<br>$= 0.43140$<br>Centroid Z<br>0.15617E-01<br>$=$<br>Shear Center Y<br>$= 0.35433$<br>Shear Center Z<br>$= 0.24407E - 01$<br>$= 0.68728$<br>Shear Correction-yy<br>$=-0.27627E-02$<br>Shear Correction-yz |  |
| Shear Correction-zz<br>$= 0.22538$                                                                                                    |  |
| Beam Section is offset to SHEAR CENTER of cross section                                                                                                    |  |
|                                                                                                    |  |

**Figure IV.26 :** Calcul des propriétés de la section transversale par rapport au centre de cisaillement

# **Conclusion :**

Dans le cas d'une section transversale symétrique, le centre de cisaillement et de gravité confondus.

# **CONCLUSION**

Dans la première partie de ce travail nous avons étudié un modèle de torsion avec un calcul d'élément fini. De ce fait on a conçu un programme mathématique en 2D par élément fini (MATLAB) pour la résolution du problème d'équation Laplacien. En effet le programme donne de bons résultats pour les problèmes aux limites de type Dirichlet ou mixtes. Cependant pour le problème aux limites purement Neumann, tel que le problème de torsion,la résolution conduit à une matrice de rigidité singulière ; ce qui mérite un traitement particulier et judicieux pour remédier à ce type de singularité.

D'après nos résultats obtenu de notre modèle du profil d'aile NACA 2418 par le logiciel, ANSYS Mechanical, par rapport au centre de gravité et au centre de cisaillement qui sont presque confondu mènent aux calculs des propriétés de la section transversale telles que le centre de torsion ; les constantes de torsion et le constantes de gauchissement qui sont aussi presque confondu.

Cette étude nous a permis de connaitre les différents étapes d'une simulation, ANSYS Mechanical APDL, ainsi qu'une connaissance de la modélisation des problèmes de torsion et la procédure de résolution permettant de calculer les contraintes dues à la torsion ainsi que les autres prpriétés.

Nous tenons à signaler que la rubrique du modèle de torsion sur ANSYS est nouveau dont on est le premier à le faire fonctionner et avoir des résultats pour quelque soit le type des profils des structures aéronautique utilisés.

Bien qu'on a commencé l'étude structurale par la résolution du problème de torsion avec l'utilisation des logiciels ANSYS, d'autres études sont nécessaires qui pourraient être effectuées dans les thèses futures au département d'aéronautique de Blida telle que les calculs statique et dynamique des poutres composites profilées en vue de modéliser aux mieux les ailes et les pales.

Enfin, nous souhaitons que le travail effectué permettre d'encourager beaucoup plus nos étudiants et leur donner la volonté de bien vouloir s'investir sans aucune crainte dans cette voie de simulation en utilisant les de calcul commerciaux.

# **Références**

- [1] Jean Luo FLEJOU: Élément de poutre a 7 ddl pour la prise en compte du gauchissement.Code\_Aster.
- [2] Pilkey, Walter D: Analysis and Design of Elastic Beams: Computational Mehtods .John Wiley& Sons, 2002.

**\_\_\_\_\_\_\_\_\_\_\_\_\_\_\_\_\_\_\_\_\_\_\_\_\_\_\_\_\_\_\_\_\_\_\_\_\_\_\_\_\_\_\_\_\_\_\_\_\_\_\_\_\_\_\_\_\_\_\_\_\_\_\_\_\_\_\_\_\_\_\_\_\_\_\_\_\_\_\_\_\_\_\_\_\_\_\_\_\_\_\_\_\_\_\_\_**

**\_\_\_\_\_\_\_\_\_\_\_\_\_\_\_\_\_\_\_\_\_\_\_\_\_\_\_\_\_\_\_\_\_\_\_\_\_\_\_\_\_\_\_\_\_\_\_\_\_\_\_\_\_\_\_\_\_\_\_\_\_\_\_\_\_\_\_\_\_\_\_\_\_\_\_\_\_\_\_\_\_\_\_\_\_\_\_\_\_\_\_\_\_\_\_\_**

- [3] Gere, James M: Mechanics of Materials. Brooks/Cole, 2001.
- [4] Little, Robert W. Elasticity. Prentice-Hall, 1973.
- [5] Lauterbach, Gerald F., and Joeseph L. Krahula: A Finite Element Solution for Saint-Venant Torsion. AIAA JOURNAL 7 (1969): 2200-2203.
- [6] Reddy, J N: An Introduction to the Finite Element Method. 3rd ed. McGraw-Hill, 2006.
- [7] Timoshenko, S P., and J N. Goodier: Theory of Elasticity. 3rd . McGraw-Hill, 1970.
- [8] Nelson, R. C., Flight Stability and Automatic Control, 2nd ed., WCB/McGraw-Hill, New York, 1998
- [9] J.N. REDDY: An Introduction to the finite Element Method. Edition

MCGRAW-HILL Book Company, 1988.

[10] RAMI ABOUGALYOUN, 'Génération de Maillage Autour des configurations Multi-Profils Par la Méthode de Transformation Conforme de Vonkarmann Treffz, ' Thèse d'Ingénieur d'Etat en Aéronautique, 2000, Promoteurs, (Mr ZEBBICHE TOUFIK et ELAICHI TOUFIK).

- [11] GOURI Dhatt & GILBERT Touzot : Une présentation de méthode des éléments finis' Université LAVAL, Moline S. A Editeur, Paris (1981).
- [12] GOURI FHATT et GILBERT TOUZOT : une présentation de la méthode des éléments Finis. MALOINE S EDITEUR, 1984, France.
- [13] M. BOUMAHRAT, A. GOURDIN : Méthodes Numérique Appliquées, Edition OPU, Algérie, (1983)
- [14] J.S PRZEMIENIECKI: Theory of Matrix Structural Analysis Mc GRAW-HILL , New York, (1968) .
- [15] N. J HOFF, UAV: Analysis of Structures. Wiley, New York, (1956).
- [16] Amar KHENANE: Méthodes des éléments finis, énoncé des principes de base, Edition OPU,Algérie (1997).
- [17] HAMMOUM A, LAKEHAL M: Résolution numérique du problème de PRANDTL

pour la torsion des poutres cylindriques. Département d'aéronautique 2010/2011. Promoteurs

(Mr ZEBBICHE T et Mr KIRAD A).

- [18] Young W.Know, Hyochoong Bang: The finite element method using MATLAB. Korea aerospace Research institute.
- [19] BRYAN DALE MIXON: The development of a finite tool for the calculation of beam cross section properties. The university of Texas .August 2008.

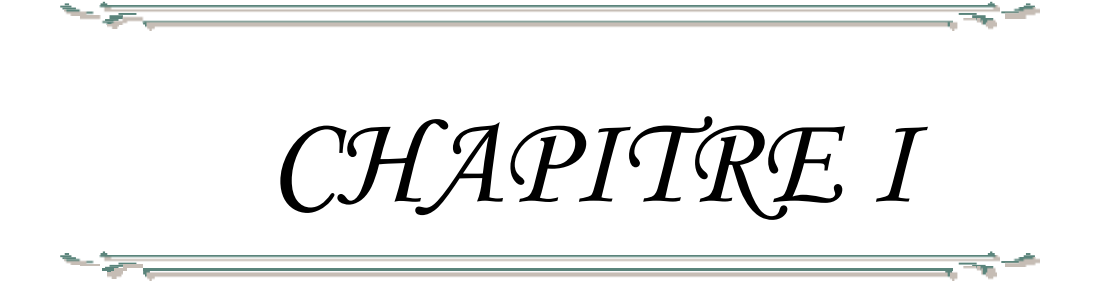

# *CHAPITRE II*

зe

 $-\frac{1}{\sqrt{2}}$ 

₹∸

₹∸

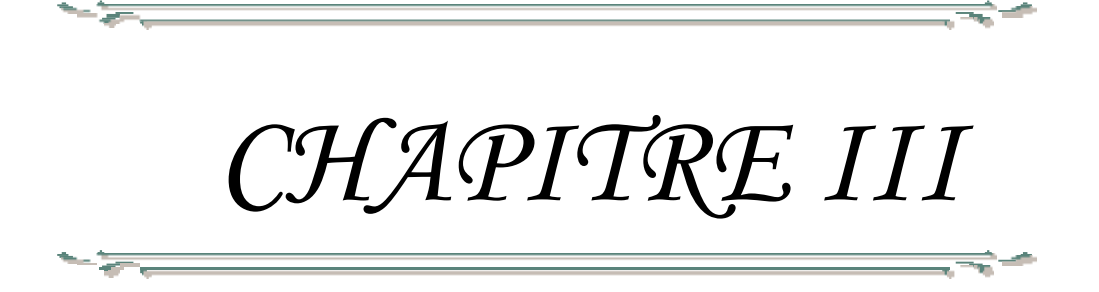

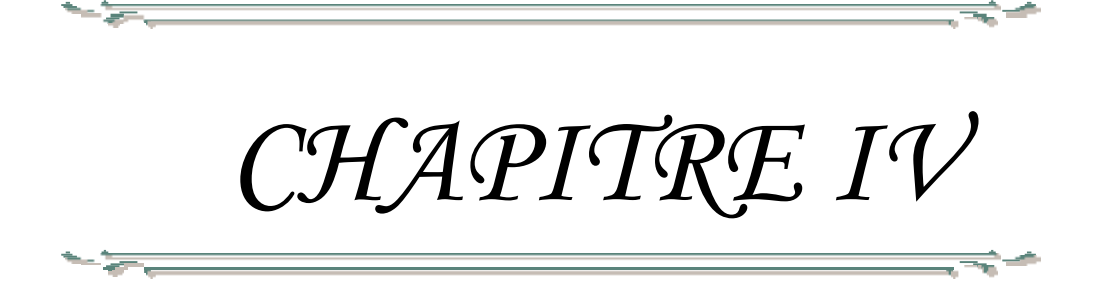